## **Introducing Python Pandas**

- Python *Panda is Python's library* for **data analysis**.
- Panda " **Pan**el **Da**ta **A**nalysis"

## **What is Data Analysis?**

 It refers to process of **evaluating big data** sets using analytical & statistical tools so as to discover useful information and conclusion **to support business decision making**.

## **Python pandas & Data Analysis**

- $\checkmark$  Python pandas provide various tools for data analysis and makes it a simple and easy process.
- Author of Pandas is **Wes Mckinney**.

## **Using Pandas**

- Pandas is an **opens source library** built for **Python programming language**, which provides high performance data analysis tools.
- $\checkmark$  In order to work with pandas in Python, you need to **import pandas library** in your python environment.
- **Benefits of using Panda for Data Analysis**
	- 1.It can **read or write** in many different data formats(integer,float,double,etc.)
	- 2.It can **calculate in all ways** data is organized, i.e., across rows and down columns.
	- 3.It can **easily select subsets** of data from bulky data sets and even **combine multiple datasets**together.
	- 4.It has functionality to **find and fill** missing data.
	- 5.It supports **advanced time-series functionality**(Time series forecasting is the use of a model to predict future values based on previously observed values)

# *\*\*Pandas is best at handling huge tabular data sets comprising different data formats.*

## **NumPy Arrays**

- **NumPy('Numerical Python' or 'Numeric Python')** is an open source module of Python that offers functions and routines for fast mathematical computation on array and matrices.
- $\checkmark$  In order to use Numpy, you must import in your module by using a statement like:

import numpy as np

You can use any identifier name in place of np

 $\checkmark$  The above statement has given **np as alias name for numpy module**. Once imported you can use both names i.e. numpy or np for functions, **e.g.** numpy.array( ) is same as np.array( ).

## **Array**

 It refers to a named **group of homogenous**(of same type) elements. E.g. **students array** containing 5 entries as [34, 37, 36, 41, 40] then students is an array.

## **Types of Numpy array**

- $\checkmark$  A **NumPy array is simply a grid that contains values of the same/homogenous type**. NumPy Arrays come in two forms:
	- 1-D(one dimensional) arrays known as **Vectors**(having single row/column only)
	- Multidimensional arrays known as **Matrices**(can have multiple rows and columns)

# **Example 1: (Creating a 1-D Numpy array)**

 import numpy as np  $list = [1, 2, 3, 4]$  a1=np.array(list) print(a1) It will create a NumPy array from the given list

**Output :** [1 , 2 , 3 , 4]

*\*\*Individual elements of above array can be accessed just like you access a list's i.e. arrayname [index]*

# **Example 2: (Creating a 2-D Numpy array)**

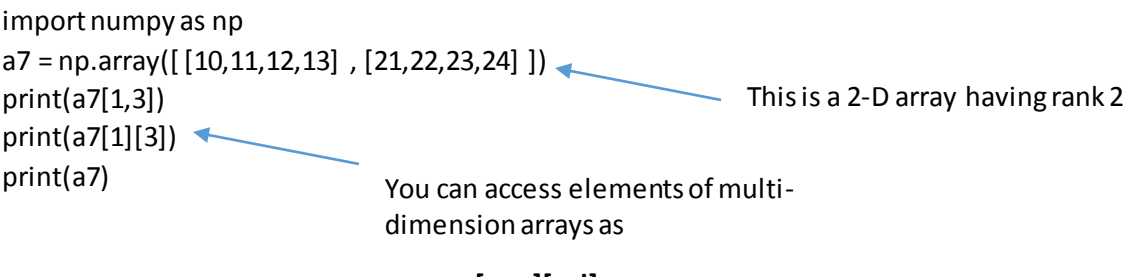

**<array>[row][col]**

**or** as

**<array>[row, col]**

**Output:**

24 24  $[[10111213]$ [21 22 23 24]]

## **Storage of 2D Arrays in Memory**

Elements of arrays are stored in *contiguous memory locations*. Therefore, 2D arrays are linearized for storage purpose in one of these two alternatives.

(i) Row-major or row wise

(ii) Column-major or column-wise

## **Row Major Implementation of 2D Arrays**

This linearization technique stores firstly the first row of the array, then the second row of the array, then the third row, and so forth.

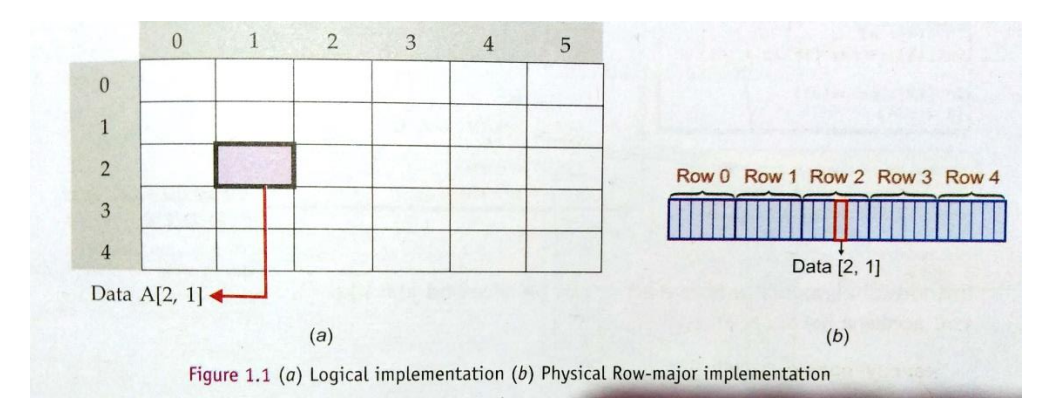

# **Column Major Implementation of 2D Arrays**

This linearization technique stores firstly the first column of the array, then the second column of the array, then the third column, and so forth.

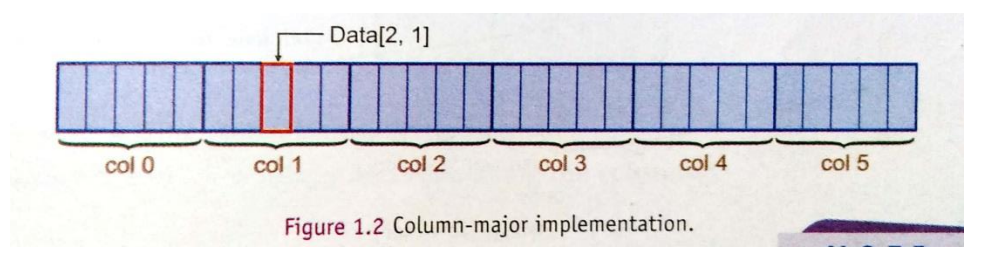

## **Terms associated with Numpy Arrays**

## **1. Axes**

 Numpy refers to the dimensions of its arrays as **axes.** The **axes** of an ndarray also describe the order of indexing in multi-dimensional ndarrays.

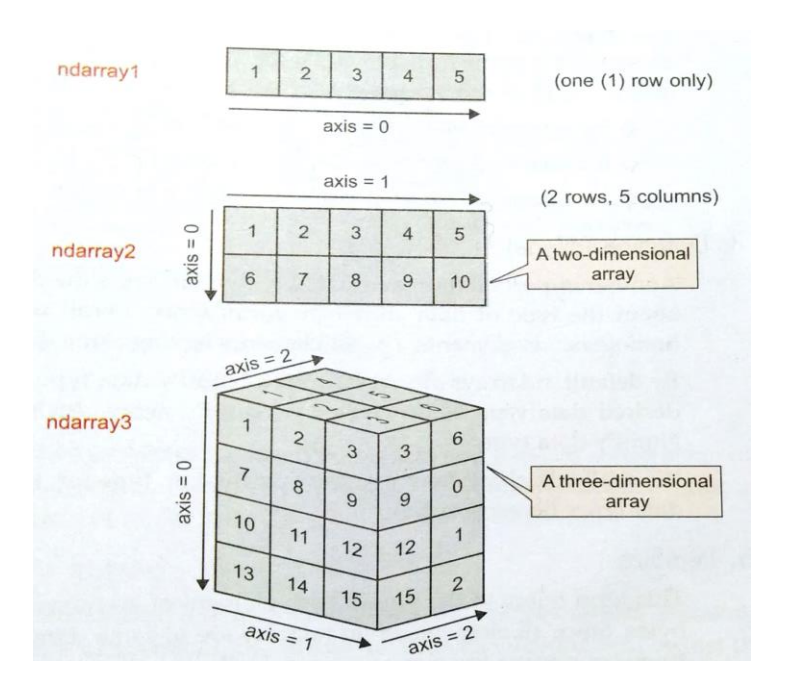

 $\checkmark$  Axes are always numbered 0 onwards for ndarrays.

# **2. Rank**

- $\checkmark$  The number of axes in an ndarray is called its rank.
- **3. Shape**
	- $\checkmark$  The shape of an ndarray tells about the **number of elements along each axis of it**.

# **4. Datatype(dtype)**

- $\checkmark$  It tells about the type of data stored in the ndarray.
- $\checkmark$  By default, ndarrays have the datatype as float.

# **5. Itemsize**

- This term refers to the **size of each element** of an ndarray **in bytes**.
- $\checkmark$  The datatype and itemsize are related. The itemsize is as per the datatype e.g., for data type int16(16 bit integer), the itemsize is 2 bytes(equal to 16 bits).

# **6. type( ) function in NumPy**

 It is used to **check the type of objects**in Python. **Example:** 

```
import numpy as np
list=[1,2,3,4]
a1=np.array(list)
a2 = np.array([ [10,11,12,13] , [21,22,23,24] ])
print(type(a1))
print(type(a2))
print(a1.shape)
print(a2.shape)
print(a2.itemsize)
                        The shape attribute gives the dimensions of a NumPy array.
                           The itemsize attribute returns the length of each element of 
                            array in bytes.
```
# **Output:**

```
<class 'numpy.ndarray'>
<class 'numpy.ndarray'>
(4, )(2, 4)\overline{4}
```
## **Difference between NumPy and List**

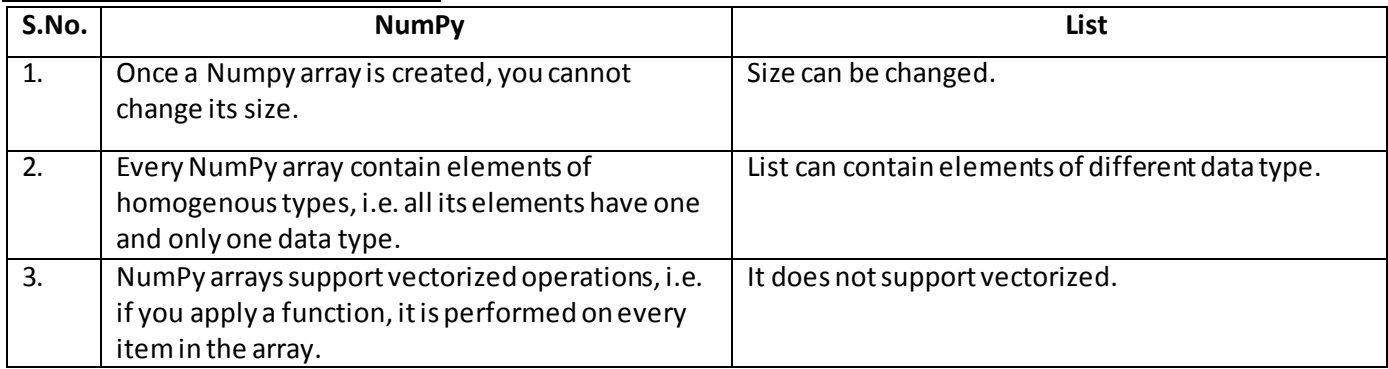

## **NumPy Data Types**

The NumPy arrays can have elements in data types supported by NumPy. Following table are the data types supported by NumPy:

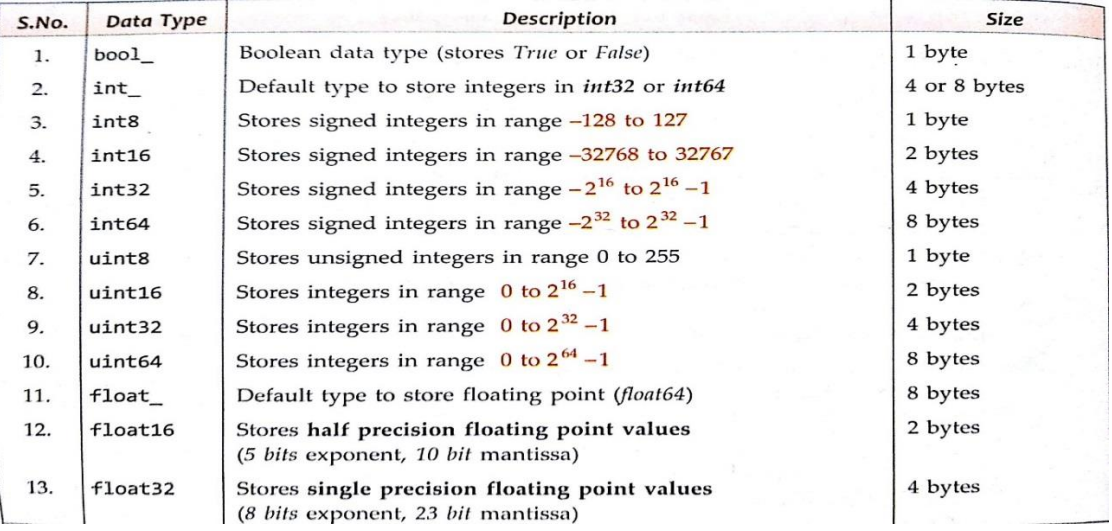

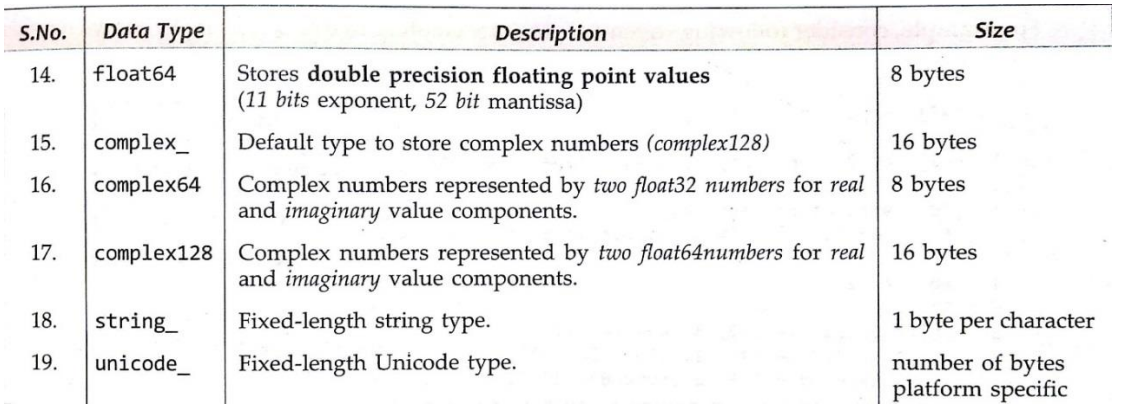

## **Creating Numpy Arrays**

## **1. Using array( ) function**

The array( ) is useful for creating ndarrays **from existing lists and tuples**. (see example given on pg.no.2)

## **2. Using fromiter**

- To create ndarrays from sequence of all types (numeric sequence, or string sequence or dictionaries etc.), you can use fromiter( ) function.
- The syntax to use fromiter() function is :

numpy.fromiter(<iterable sequence >, dtype=<datatype> , [count=<number of elements to be read>])

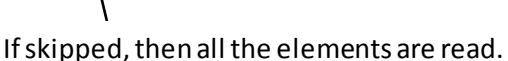

# *ndarray from a dictionary*

 adict = { 1 : 'A' , 2 : 'B' , 3 : 'C' , 4 : 'D' , 5 : 'E' } ar5 = np.fromiter(adict , dtype=np.int32)

 The above statement will create an ndarray *from the keys of dictionary* adict having numpy datatype int 32 (i.e., 32 bits or 4 bytes long).

## *ndarray from a String*

 astr = "thisIsTrue" ar6 = np.fromiter(astr, dtype="U2") print(ar6) print(ar6[0] , ar6[4])

**Each element of ndarray can have length of 2 unicode characters.**

# *picking a smaller set of elements from a sequence using fromiter( )*

 astr = "thisIsTrue" ar7 = np.fromiter(astr, dtype="U1", count=3) print(ar7)

**count=3 means only first 3 characters will be picked from the string astr for the ndarray.**

## **3. Creating arrays with a numerical range using arange( )**

arange( ) creates a NumPy array with evenly spaced values within a specified numerical range. It is used as:

<arrayname> = numpy.arange([start,]stop[,step][,dtype])

- The start, stop and step attribute provide the values for starting value stopping value and step value for a numerical range. Start and step values are optional. When only stop value is given, the numerical range is generated from zero to stop value with step 1.
- ♦ The dtype specifies the datatype for the NumPy array.

## **Example:**

```
 import numpy as np
arr1 = np.arange(7)print(arr1)
arr2=np.arange(1,7,2,np.float32)
print(arr2)
```
## **Output:**

```
[0123456][1.3.5.]
```
## **4. Creating arrays with a numerical range using linspace( )**

linspace( ) is used to generate evenly spaced elements between two given limits.

<arrayname> = numpy.linspace(<start>, <stop>, <number of values to be generated>)

## **Example:**

```
import numpy as np
arr1 = np.linalg print(arr1)
```
# **Output:**

```
[2.6.10.]
```
**5. Creating a 2-dimensional ndarrays using array( )** Refer example 2 on page no. 2.

## **6. Creating 2D ndarray using arange( )**

Two steps: 1. Create an ndarray using **arange( )**

 2. Reshape the ndarray created in previous step using reshape( ) as per syntax: <ndarray>.reshape(<rows, columns>)

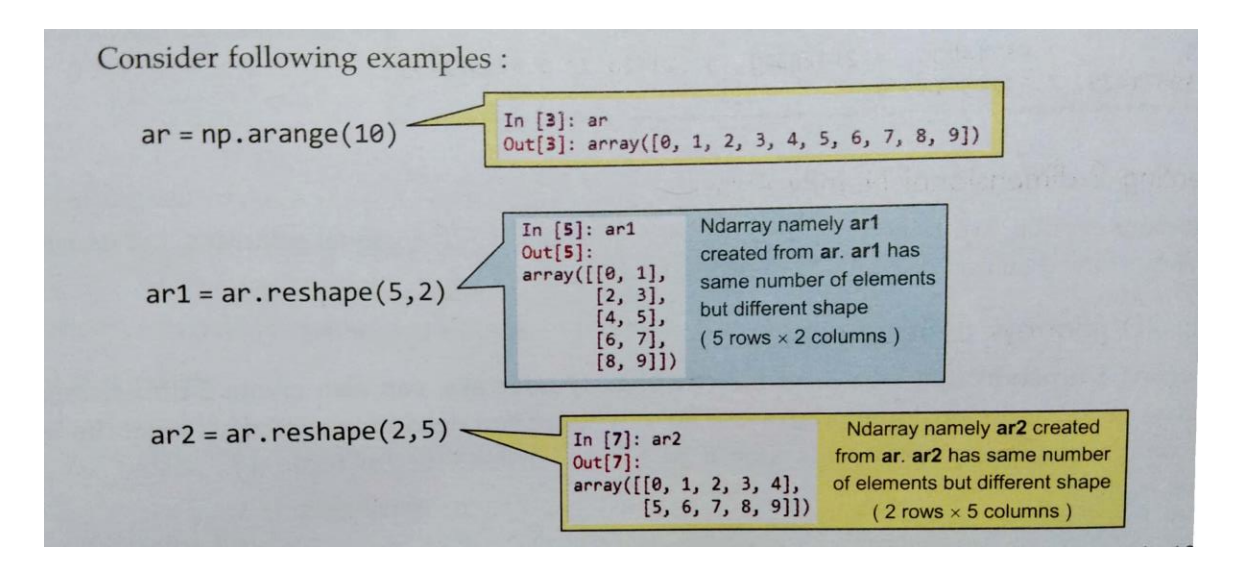

*\*\* The no. of elements in the originally created ndarray must be the same as that of new 2D array being created through reshape( ).*

You can also combine arange( ) and reshape( ) in single statement as shown below:

```
ary = np.arange(8.0). reshape(2, 4) print(ary)
```
# **7. Creating empty arrays using empty( )**

Sometimes you need to create empty arrays or an uninitialized array of specified shape and dtype, in which you can store actual data as and when required. For this you can use empty( ) function as:

```
numpy.empty(shape, [dtype = <Python's datatype or NumPy datatype>,] [ order = 'C' or 'F'])
```
(In place of numpy, you can also use np as you have given alternate name for numpy as np in the import statement)

- ◈ shape specifies the dimensions and is given as list e.g., [row, cols]
- $\bullet$  order as 'C' arranges array elements row-wise in memory that is, first row's elements then the second row's elements and so on. ('C' means 'C' - like)
- $\bullet$  order as 'F' arranges array elements row-wise in memory that is, first row's elements then the second row's elements and so on. ('F' means 'Fortran' - like)

Both dtype and order are optional. By default dtype is taken as float, i.e., when you do not specify any dtype. Similarly default order is 'C'.

**\*\*** After creating empty array, if you display the contents of the array, it will display any random contents, which are *uninitialized garbage values.*

# **Example:**

import numpy as np  $arr1 = np$ .empty([3,2]) arr2 = np.empty([3,4] , dtype=np.int8) dtype specified as int8 print(arr1.dtype , arr2.dtype) print(arr1) empty( ) creates array with any random garbage valuesNo dtype specified

# **Output:**

```
float64 int8
[[2.67276450e+185 1.69506143e+190]
[1.75184137e+190 9.48819320e+077]
[1.63730399e-306 0.00000000e+000]]
```
# **8. Creating arrays filled with zero using zeros( )**

The function zeros( ) takes same attributes as empty( ), and creates an array with specifies size and type but filled with zeros.

# numpy.zeros(shape, [dtype = <Python's datatype or NumPy datatype>,] [ order = 'C' or 'F'])

(In place of numpy, you can also use np as you have given alternate name for numpy as np in the import statement)

◆ shape and order attributes work in identical way as in empty() (refer to syntax details of empty() function above)

# **Example:**

```
import numpy as np
arr1 = np{\cdot}zeros([3,2], dtype=np{\cdot}ints4)print(arr1)
```
# **Output:**

```
[0, 0][0 0][0 0]
```
# **9. Creating arrays filled with 1's using ones( )**

The function ones( ) takes same attributes as empty( ), and creates an array with specified size and type but filled with ones.

```
numpy.ones(shape, [dtype = <Python's datatype or NumPy datatype>, ] [ order = 'C' or 'F'])
```
(In place of numpy, you can also use np as you have given alternate name for numpy as np in the import statement)

 $\bullet$  shape and order attributes work in identical way as in empty() (refer to syntax details of empty() function above)

# **Example:**

```
import numpy as np
arr1 = np.ones([3,2], dtype = np.int64)print(arr1)
```
# **Output:**

```
[[1 1][11][1 1]
```
**\*\*** There are three more functions **empty\_like( ), zeros\_like( ) and ones\_like( )** that you can use to create an array similar to another existing array.

# **Accessing Individual Elements using Array Indexing**

1. **For 1D arrays** - Syntax : <1D array>[<index>]

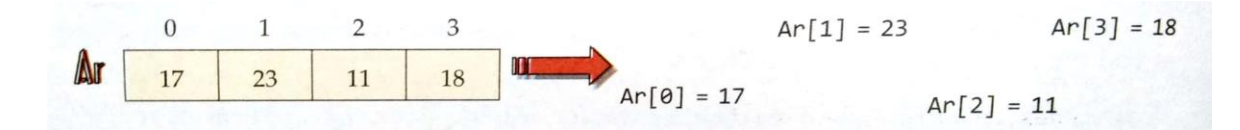

2. **For 2D arrays** – Syntax : (i) <2D array> [<rowindex>, <column index>] (ii)<2D array>[<rowindex>][<columnindex>]

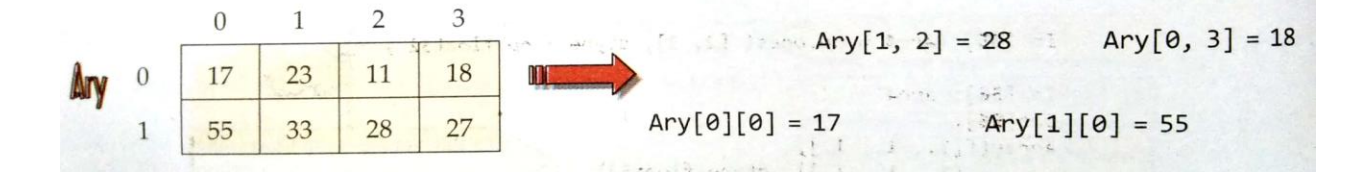

\*\*Negative indexes are also valid like in lists or strings,

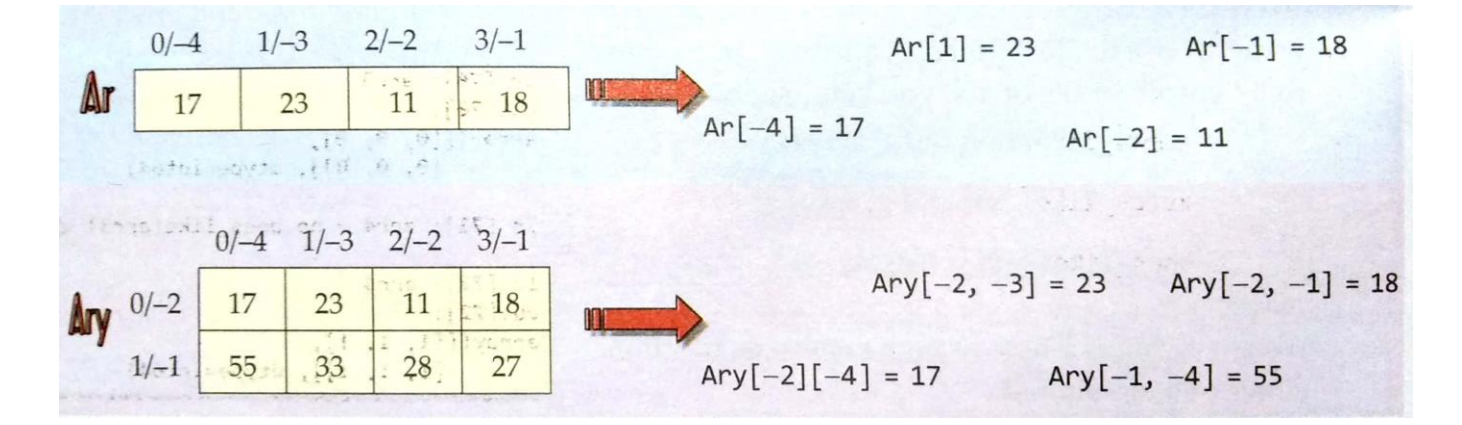

# **Array Slices**

 It refers to the process of **extracting a subset of elements from an existing array** and returning the result as another array, possibly in a different dimension from the original.

**Syntax for performing slicing** : < Arrayname>[<start>:<stop>:<step>]

 When <start> , <stop> or <step> values are not specified then Python will assume their default values as :

```
start = 0 stop = dimension size
step = 1
```
## **1D Array Slices**

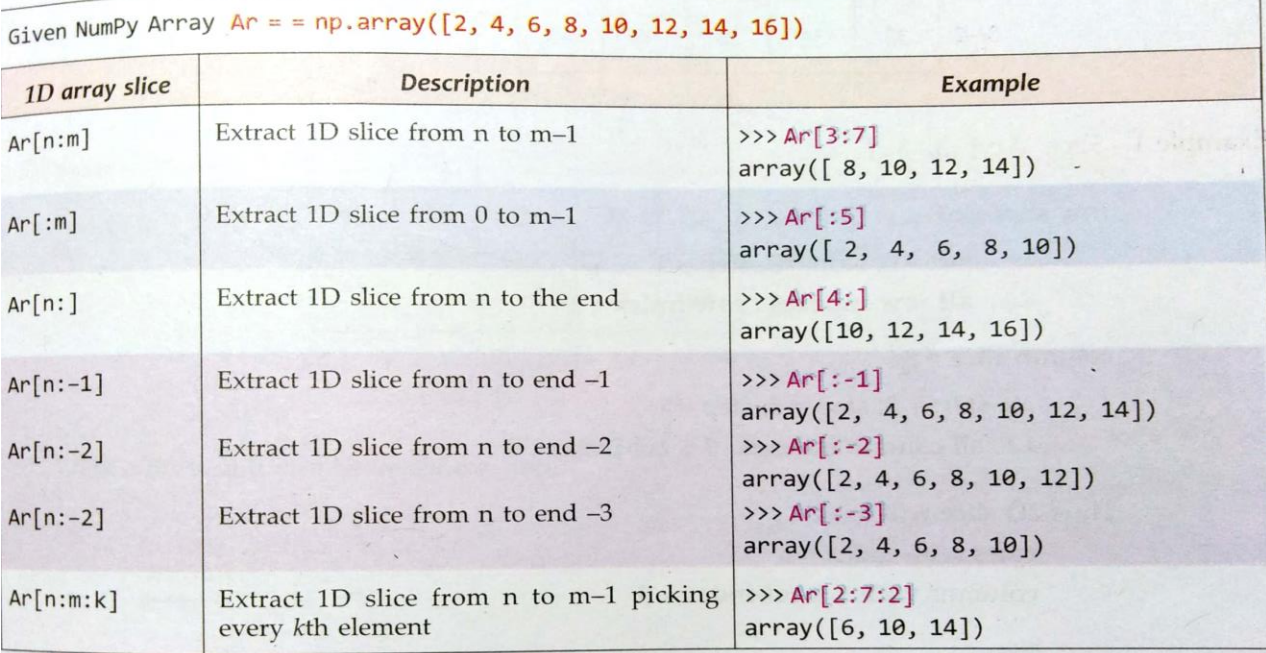

# **2D Array Slices**

For extracting a slice from a 2D array, you need to specify syntax as:

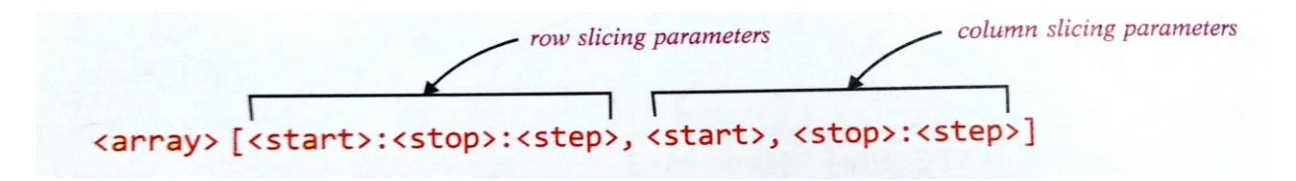

- Like 1D array slices, when not specified , <start> takes default value 0, <stop> takes dimension size and <step> takes default value of 1.
- 2D array slice is computed as :
	- (i) Extract rows as per row slice specified.
	- (ii) On the extracted rows, apply column slice to get the desired 2D array slice.

Ary

 $0/-5$   $1/-4$   $2/-3$   $3/-2$   $4/-1$ 

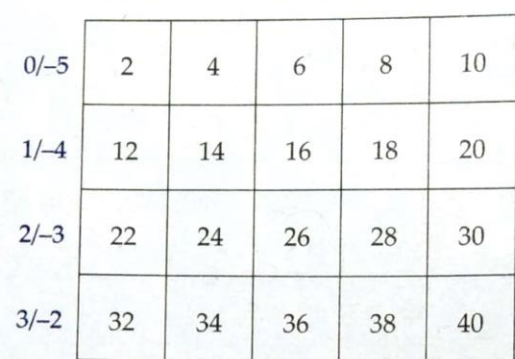

 $\text{A}~5 \times 5$  array [4 rows  $\times$  5 columns]

# Example 1 Slice Ary[:3, 3:]

row slice  $=$  :3

 $\Rightarrow$  start = 0, stop = 3, step = 1

*i.e.*, all row indexes : row-index < 3

column slice =  $3:$ 

 $\Rightarrow$  start = 3, stop = 5, step = 1 *i.e.,* all column indexes :  $3 \leq$  col-index < 5

Thus 2D slice will have rows with index  $<$  3 columns with  $3 \le$  col-index < 5

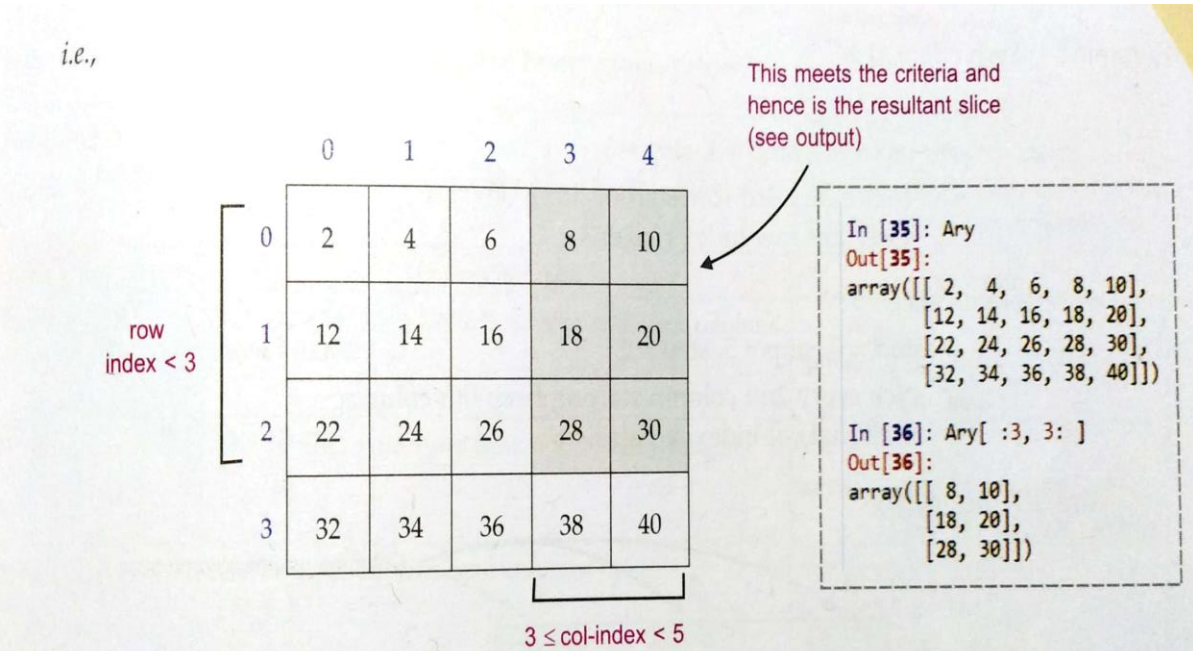

Example 2. Slice  $Arg[1:2:3]$ 

row slice =  $1$  : : 2

 $\Rightarrow$  start = 1, stop = 4, step = 2

*i.e.*, all row indexes  $\geq 1$  and  $<$  4 and pick every 2nd row skipping in between

 $col$  slice = : 3

 $\Rightarrow$  start = 0, stop = 3 *i.e.*, col-index < 3

Thus 2D slice will be

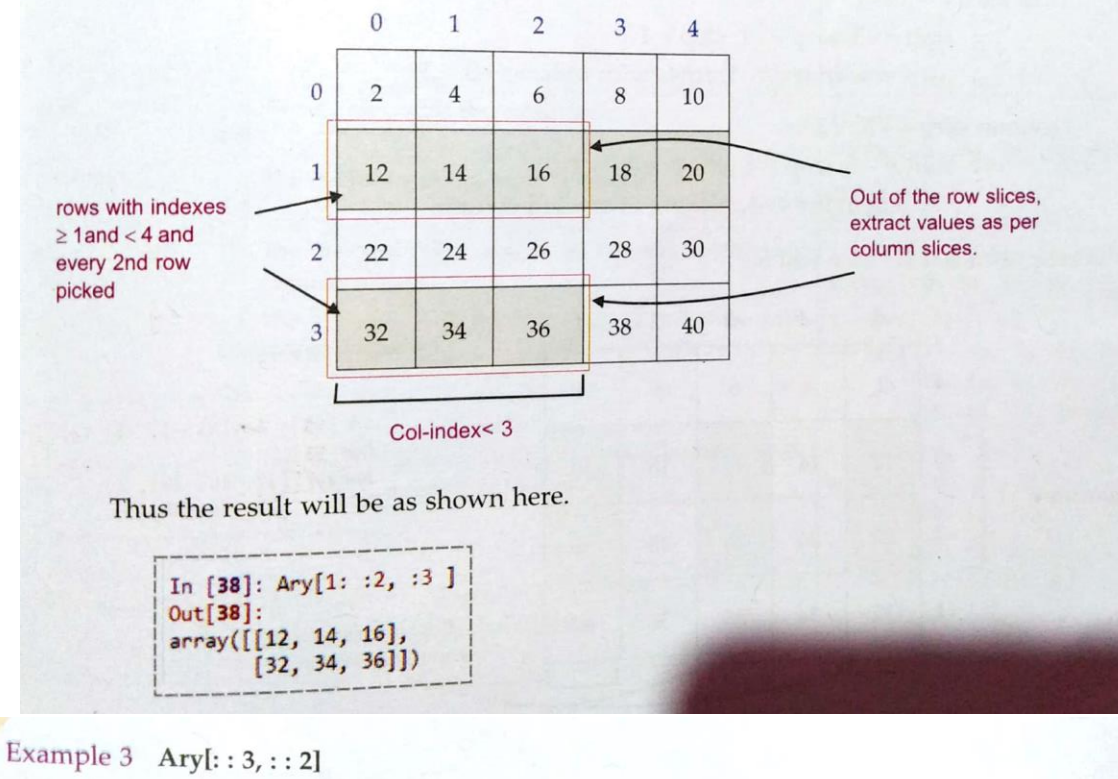

row slice =  $: 3$ 

 $\Rightarrow$  start = 0, stop = 4, step = 3

i.e., pick every 3rd row starting from 0th row such that row index remains  $<$  4

column slice =  $: 2$ 

 $\Rightarrow$  start = 0, stop = 5, step = 2

i.e., pick every 2nd column starting from 0th column such that col-index remains < 5.

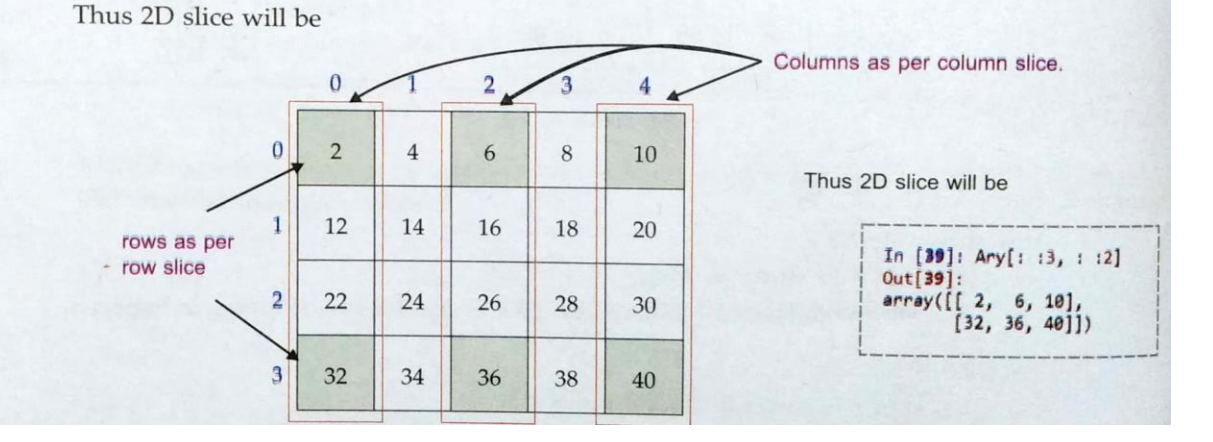

# Example 4 Ary $[-3:-1,-5::2]$

row slice =  $-3:-1$ 

 $\Rightarrow$  start = -3, stop = -1, step = 1  $-3 \le$  row-index < -1, rows with indexes -3, -2

column slice  $= -5$ : 2  $\Rightarrow$  start = - 5, stop = 4 or - 1, step = 2  $-5 \le$  col-index < -1, picking every 2nd column

Thus the extracted 2D slice will be

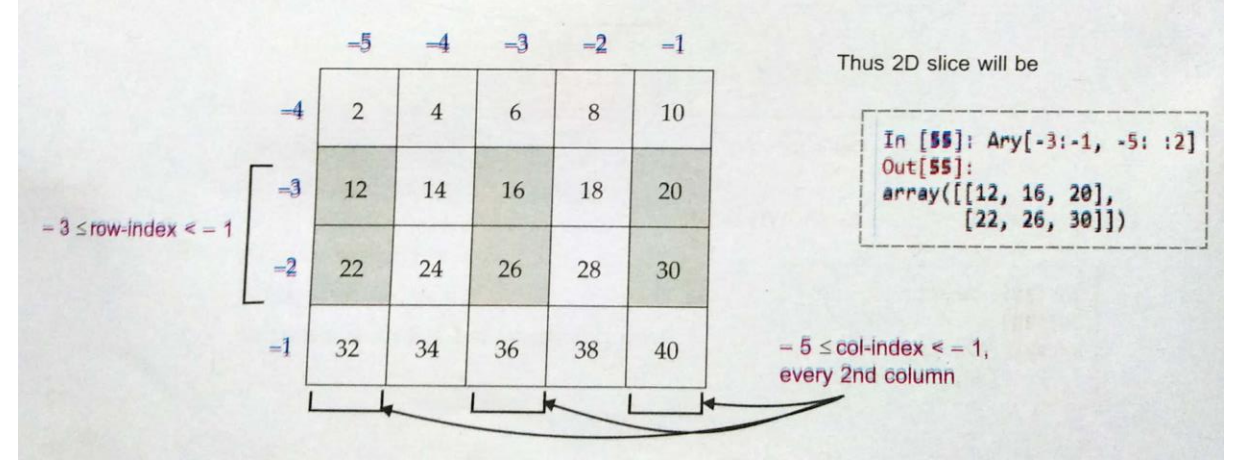

Some more examples of 2D array slicing are being given below.

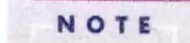

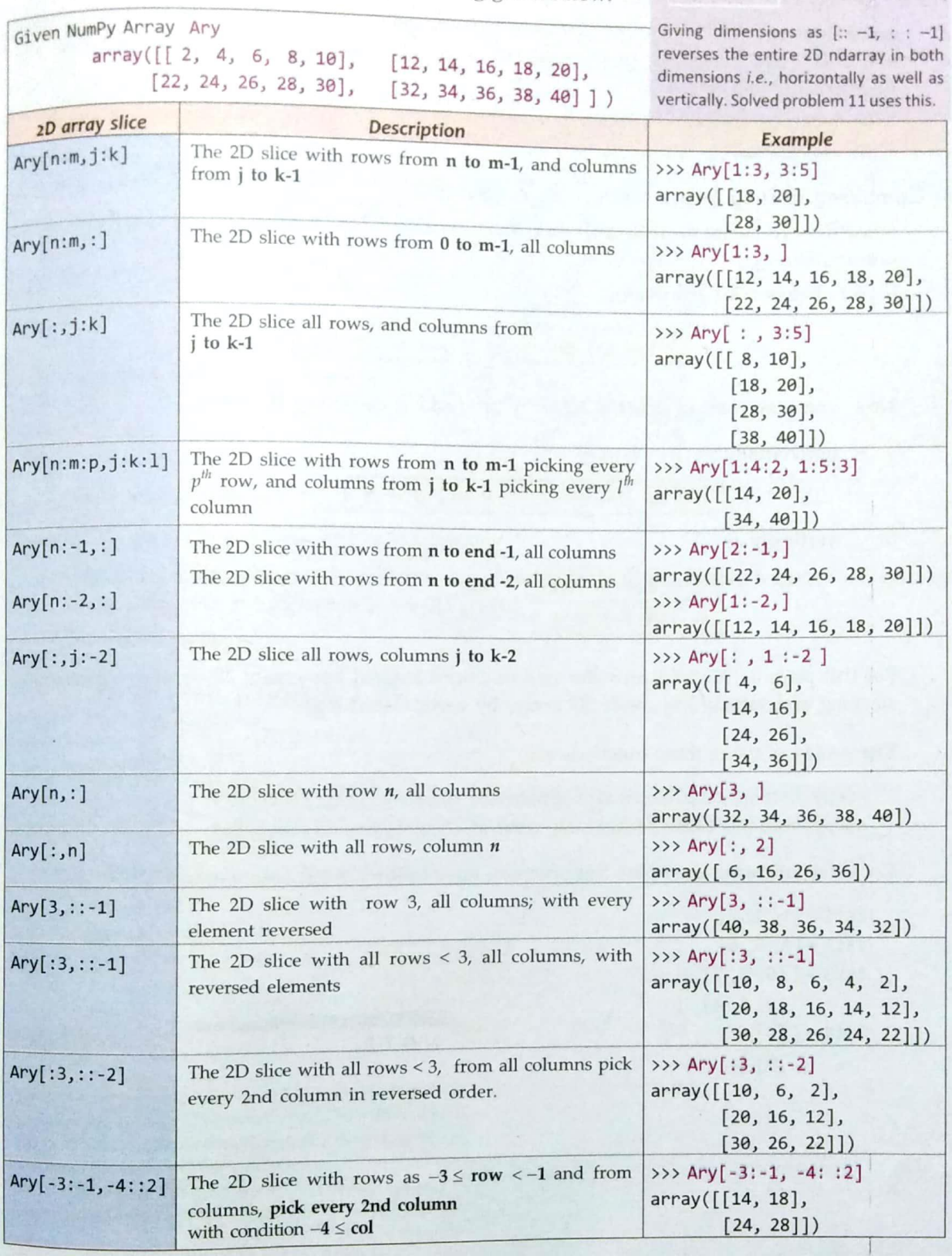

## **Joining or Concatenating NumPy Arrays**

- 1. Using hstack( ) and vstack( )
- 2. Using concatenate( )

## **1. Combining existing arrays horizontally or vertically**

- Sometimes you want to create a 2D array from existing 1D or 2D arrays by stacking them next to one another, e.g.
- If you have two 1D arrays as :

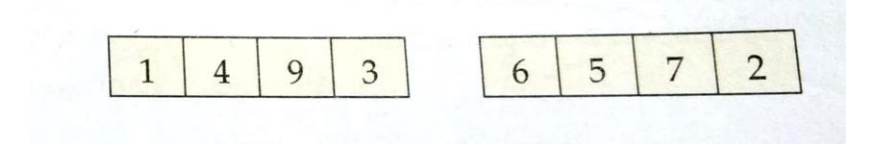

Now, you may want to create a 2D array by stacking these two 1D arrays

horizontally as :

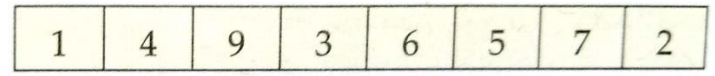

 **Syntax :** numpy. hstack(<**tuple** containing names of 1D arrays to be stacked>)

or , vertically as :

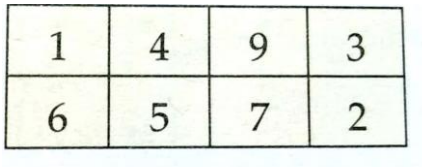

**Syntax :** numpy. vstack(<**tuple** containing names of 1D arrays to be stacked>)

Consider following examples. Suppose you have following sequences/arrays:

 $lst1 = [1, 2, 3]$ lst2 = [4, 5, 6] lst3 = [[9, 8, 7] , [6, 5, 4]]  $1st4 = [ 4 ]$ , [5] ]

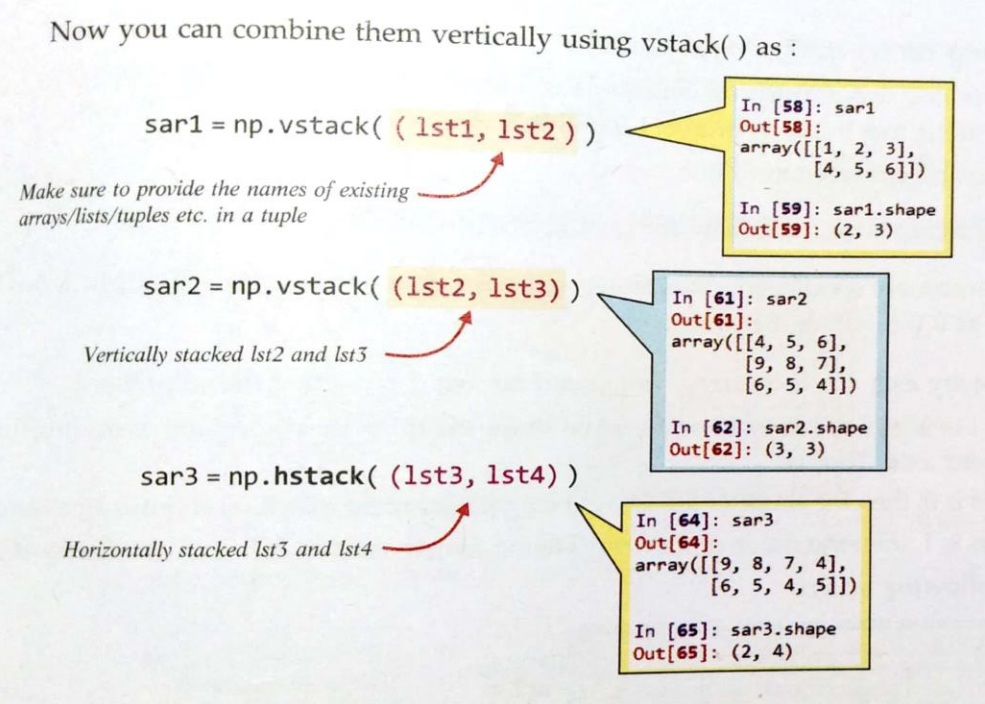

\*\* for *hstack( ) to work*, the arrays being joined must match in their vertical size(rows)and for **vstack( ) to work**, the arrays being joined must match in their horizontal size(columns).

## **Joining 2D arrays using hstack( ) and vstack( )**

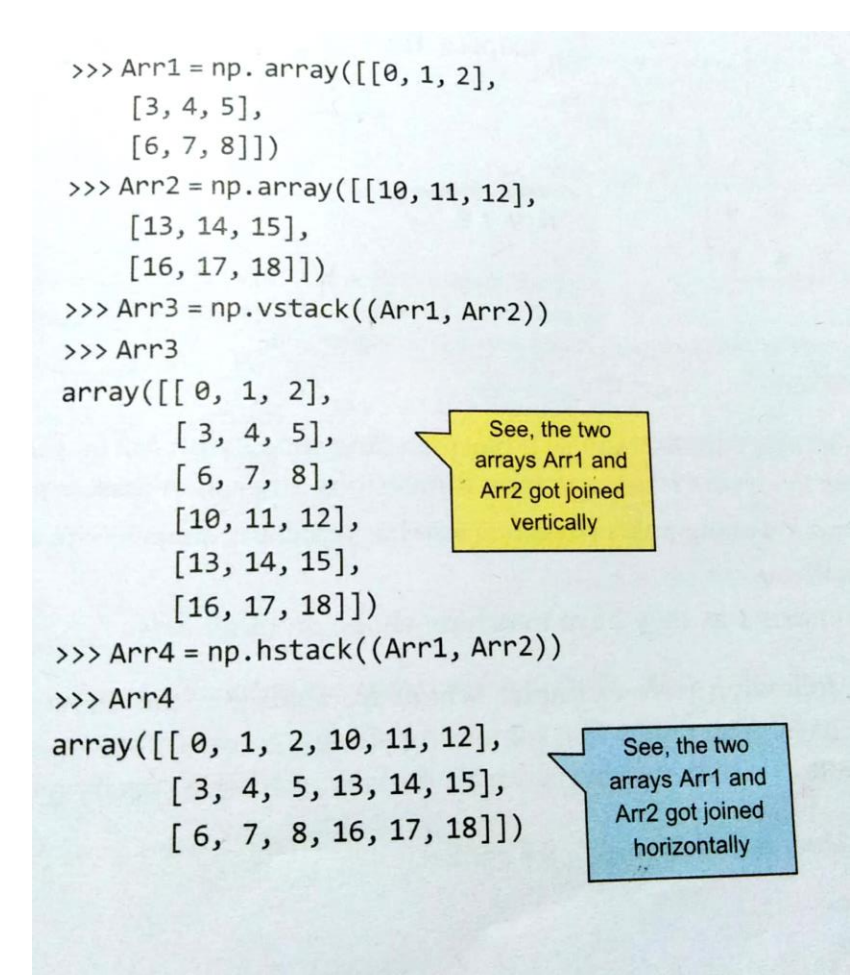

# **2. Combining existing arrays using concatenate( )**

- The syntax for using concatenate( ) is : numpy. concatenate(<tuple of arrays to be joined> , [axis = <n>] )
- The **axis** argument specifies the axis along which arrays are to be joined. **If skipped, axis is assumed as 0** (i.e., along the rows). If you specify axis = 1, then arrays are joined on axis 1, i.e., along the columns.
- If axis is 0, then the shape of the arrays being joined must match on column dimension. If axis is 1, then the shape of the arrays being joined must match on rows dimension.

Consider the following arrays:

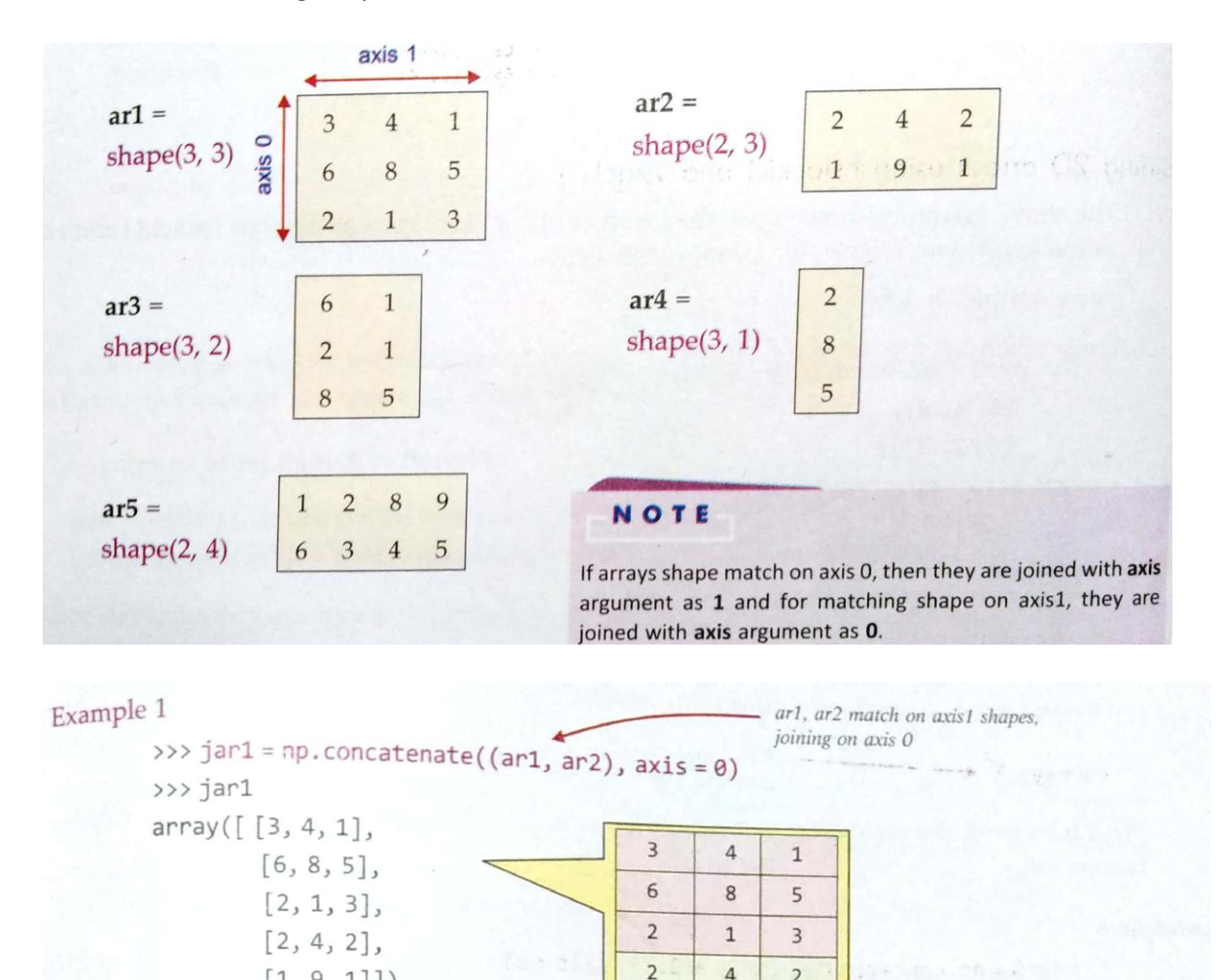

 $\overline{4}$ 

 $\overline{9}$ 

 $\overline{1}$ 

 $\overline{2}$ 

 $\mathbf{1}$ 

ar1, ar3 match on axis 0 shapes,

 $\mathbf{1}$ 

 $\,1\,$ 

5

joining on axis 1 >>> jar2 = np.concatenate((ar1, ar3), axis = 1) >>> jar2  $array([[3, 4, 1, 6, 1],$  $\overline{3}$  $\overline{a}$  $\mathbf{1}$ 6  $[6, 8, 5, 2, 1],$  $6\phantom{a}$  $\,$  8  $\,$  $\overline{5}$  $\overline{2}$  $[2, 1, 3, 8, 5]]$  $\overline{2}$  $\overline{3}$  $\mathbf{1}$ 8

 $[1, 9, 1]]$ 

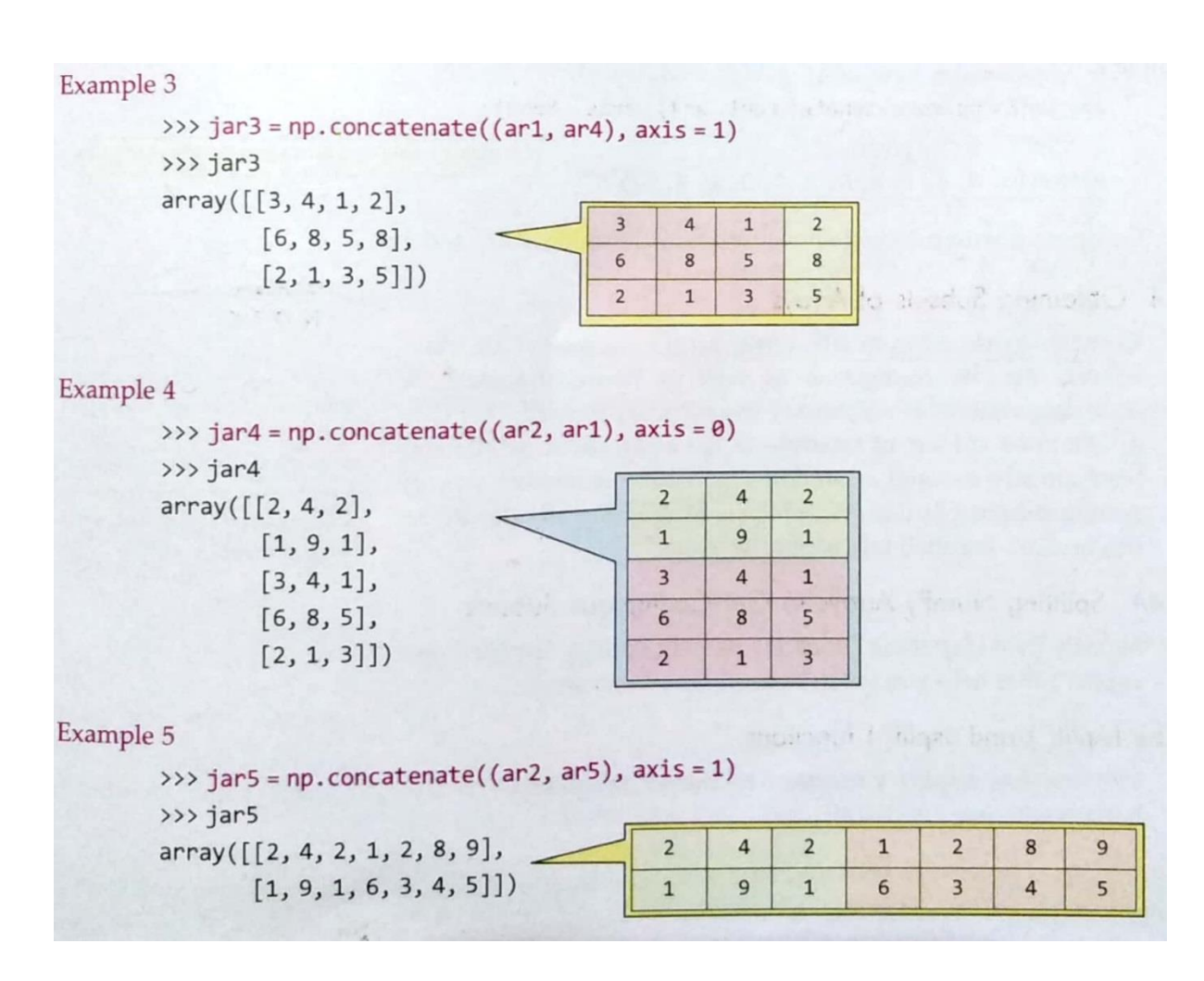

## **Transposing an array for concatenation**

With transpose, the axes get swapped and you can join the arrays on non-matching axis. To get the transpose of an array, all you need to write is :

```
 <array>.T
```
## **Example:**

Example 6 >>>  $j$ ar6 = np.concatenate( $(ar1, ar2. T)$ , axis = 1)

 $\gg$  jar6  $array([[3, 4, 1, 2, 1],$  $[6, 8, 5, 4, 9],$  $[2, 1, 3, 2, 1]]$ 

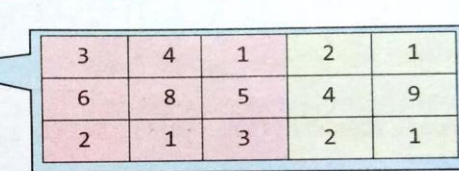

joining ar1 and transpose of ar2(ar2.T) ar1 and ar2.1 having

matching shapes on axis 0, thus joining on axis 1.

\*\* If you specify **axis = None**, then the arrays gets flattened. E.g.

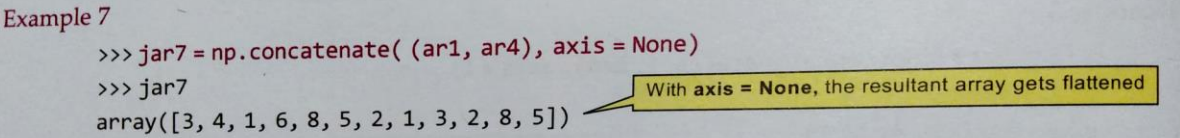

**Splitting NumPy Arrays to Get Contiguous Subsets**

# **1. The hsplit( ) and vsplit( ) functions**

 **hsplit( ) function** is used to extract the subsets of a Numpy array after **splitting it horizontally**. Similarly, you can use **vsplit( )** function to extract the subsets of a Numpy array after **splitting it vertically**.

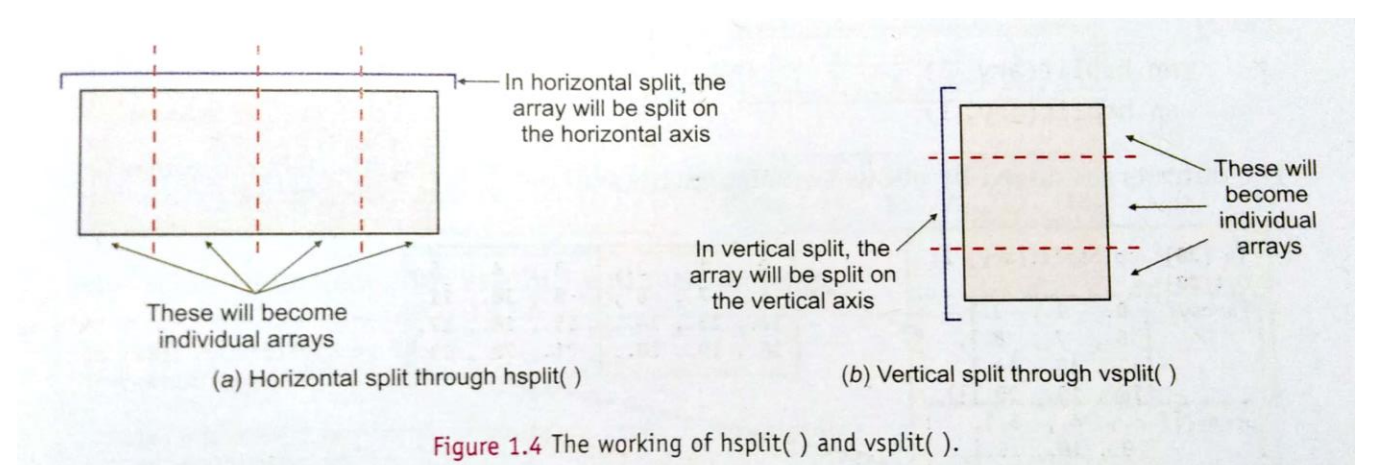

 The syntax of using hsplit( ) and vsplit( ) is similar, which is : numpy.hsplit(<array> , <n>) numpy.vsplit(<array> , <n>)

where <array> is the NumPy array, and <n> is the no. of sections/subsets in which the array is to be divided.

The <n> must be chosen so that it results in equal division of <array>, otherwise an error will be *raised.*

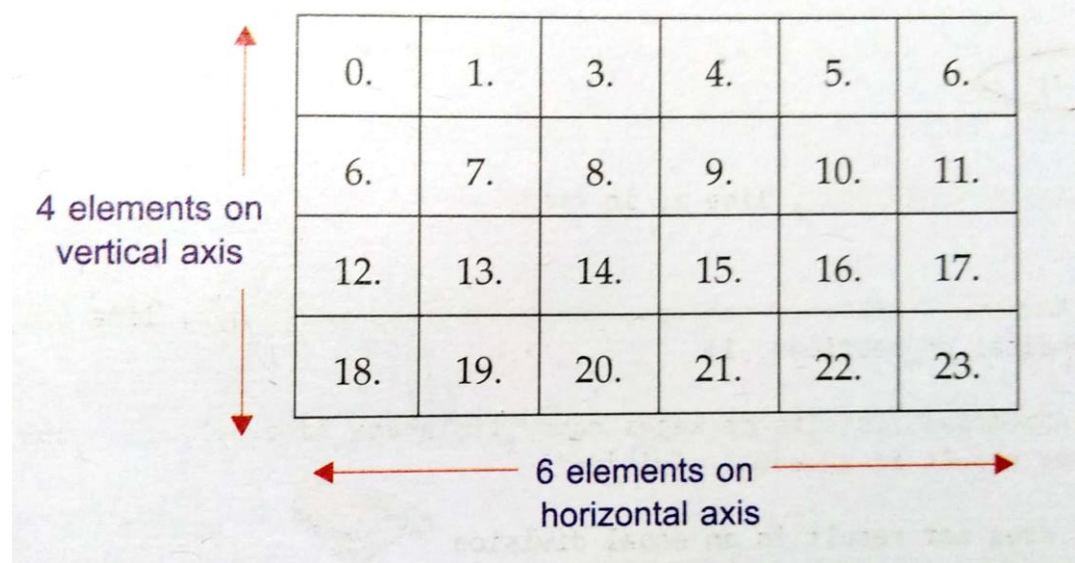

Consider following array with 4 x 6 dimensions, namely ary,

So, horizontally we can split the arrays in 2 equal parts or 3 equal parts i.e, following two statements will yield equal subsets of array with horizontal split.

 np. hsplit(ary , 2) np. vsplit(ary, 3)

The O/P produced by above two statements will be :

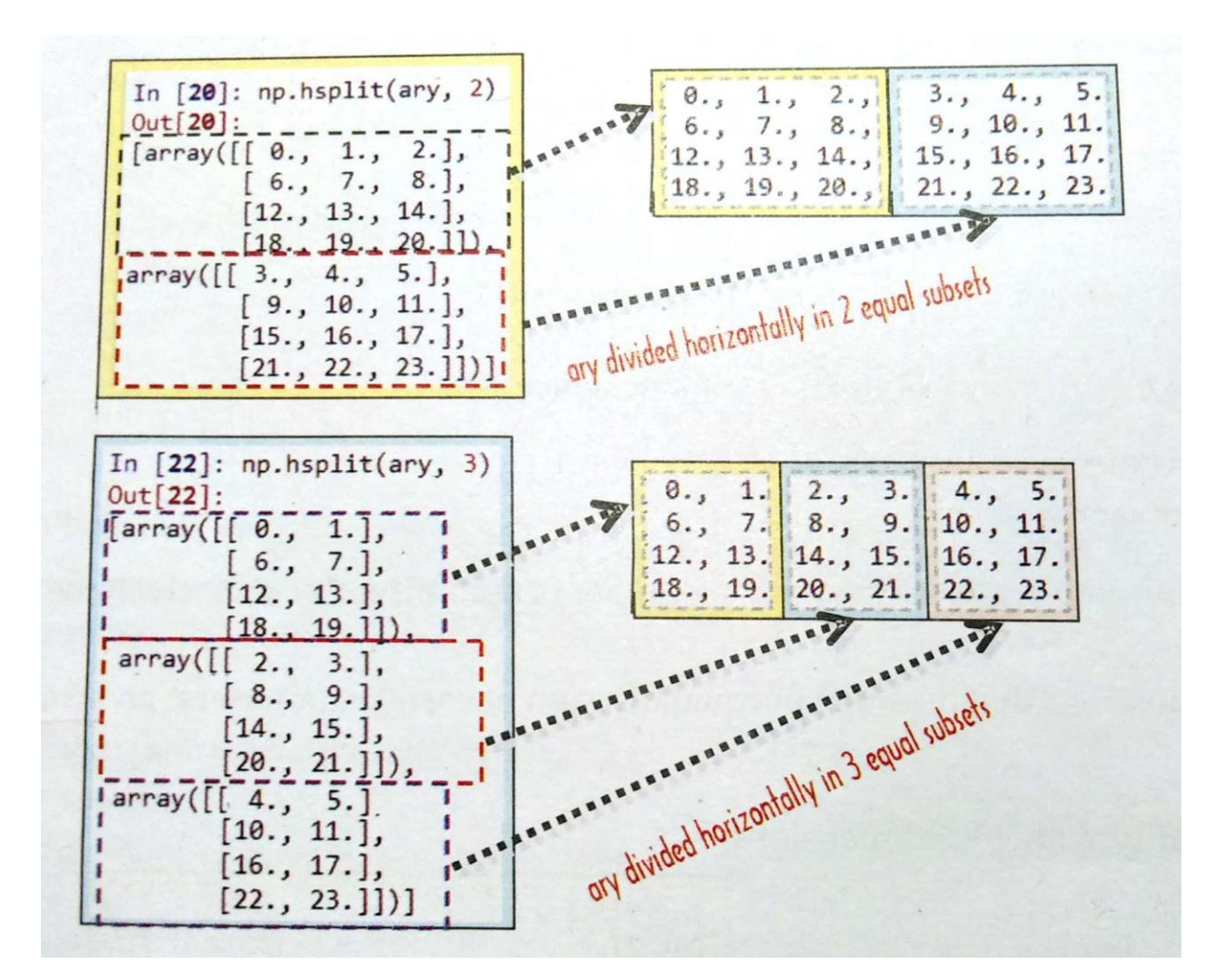

But, **np.hsplit(ary , 4) will give error**, because the array **ary** cannot be equally divided in 4 or 5 subsets.

Function vsplit( ) works identically as hsplit( ), but it divides the array subsets on vertical axis.

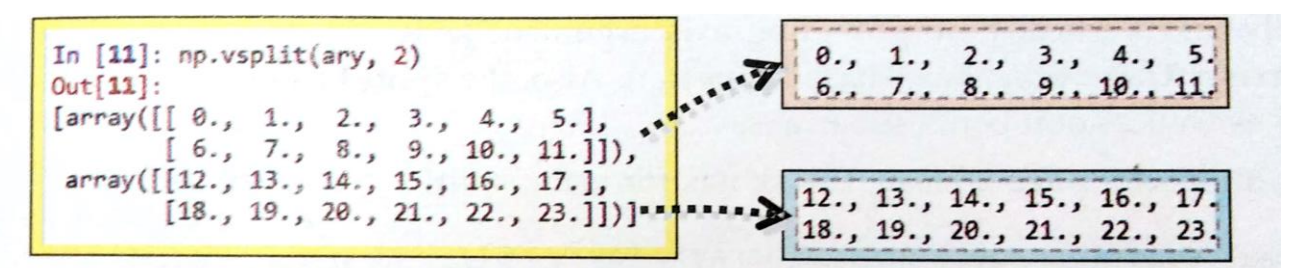

But, np.vsplit(ary , 3) will raise an error.

 You can assign these split subsets to individual array names and use them as per your convenience, e.g.

```
In[]: ar1, ar2 = np \t{.} vsplit(ary, 2)In[]: ar1Out[14]: array([[0., 1., 2., 3., 4., 5.],[6., 7., 8., 9., 10., 11.]In[]: ar2Out[15]: array([[12., 13., 14., 15., 16., 17.],
                [18., 19., 20., 21., 22., 23.]In[]: a1, a2, a3 = np.hsplit(ary, 3)In[]: a1Out[17]: array([[0., 1.],[6., 7.][12., 13.][18., 19.]In[]: a2Out[18]: array([[2., 3.][8., 9.][14., 15.][20., 21.]In[]: a3Out[19]: array([[4., 5.],
                 [10., 11.][16., 17.][22., 23.]
```
# **2. Using the split( ) function**

- allows the splitting (horizontally or vertically) by providing axis argument.(axis = 0 for horizontal axis based division, axis =1 for vertical axis based division).
- split( ) *allows you to divide array into equal as well as non-equal subarrays*.
- The syntax for using split( $)$  is as given below:

numpy.split(<array>, <n>|<1D array> , [axis = 0])

- $\triangleright$  <array> is the Numpy array to be split.
- $\triangleright$  With 2nd argument as <n>, for axis = 0, it behaves as vsplit() and for axis =1, it behaves as hsplit().
- $\triangleright$  If 2nd argument is given as 1D array then <array> is split in unqual subarrays as explained below.
- $\triangleright$  The axis argument is optional and if skipped, it takes the value 0 i.e., on horizontal axis. For axis = 1, the split happens on vertical axis.

## **e.g. (for 1D array)**

```
ar1d = [10, 11, 12, 13, 14, 15, 16, 17, 18, 19]np.split(ard, [2, 6])
```
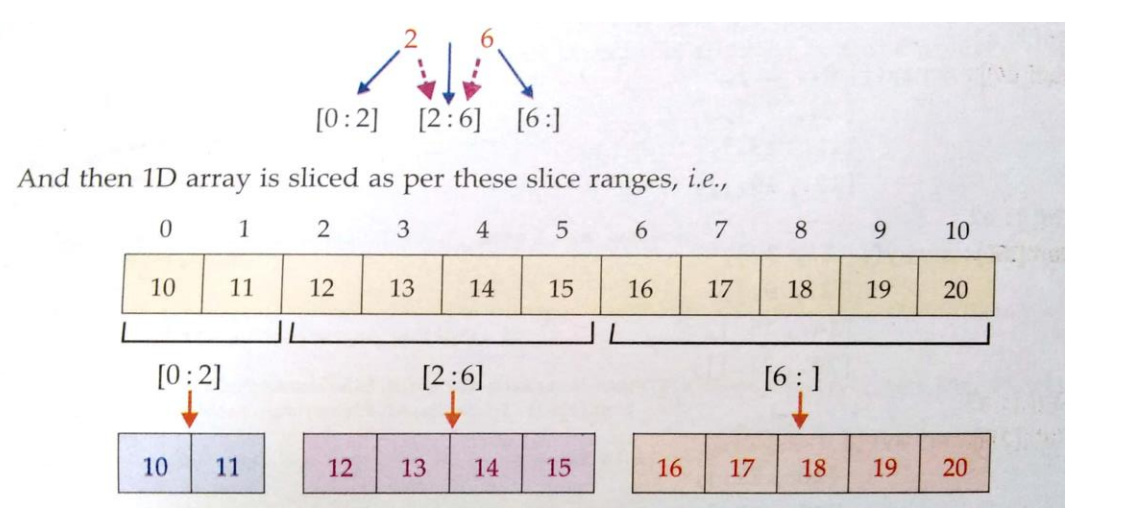

**e.g**.(for 2D array)- consider the 2D ndarray ary.

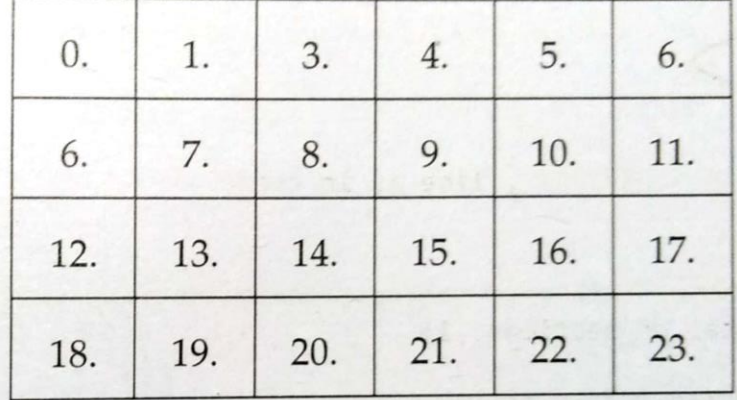

# np. split(ary , [1, 4])

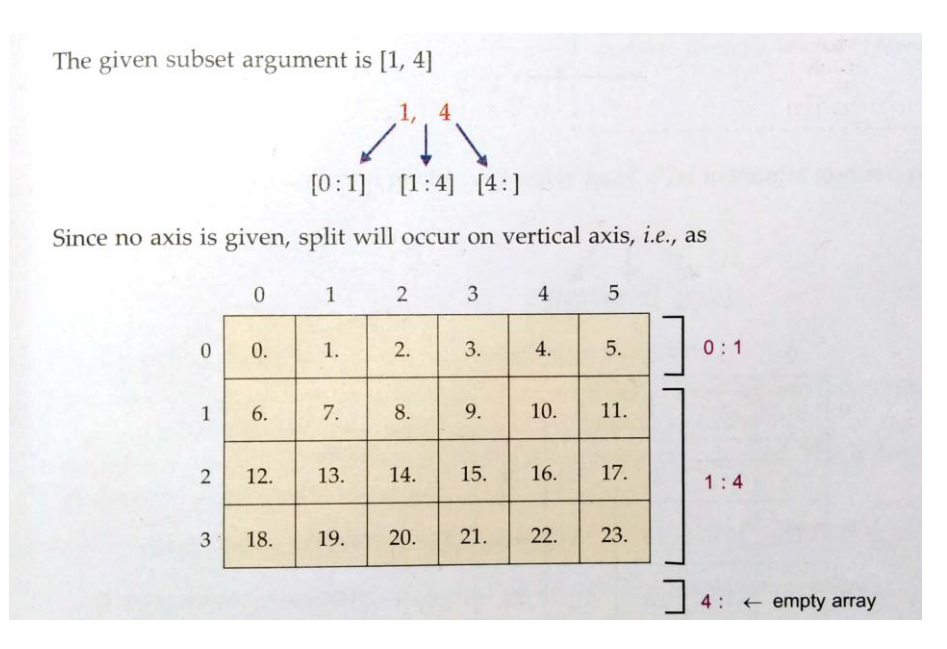

# **Extracting Condition based Non-contiguous Subsets**

 You can extract non-contiguous subsets of a Numpy array **by applying condition on the NumPy array**. The specified condition will be applied to each element of the array and the elements meeting the criteria will be part of the subset array returned. This is done with the help of extract( ) as per following **syntax:**

numpy.extract(<condition>, <array>)

 <condition> is a condition applied on an ndarray.  $\langle$ array is the ndarray on which the  $\langle$ condition  $>$  is applied.

# **Framing <condition> for extract ( )**

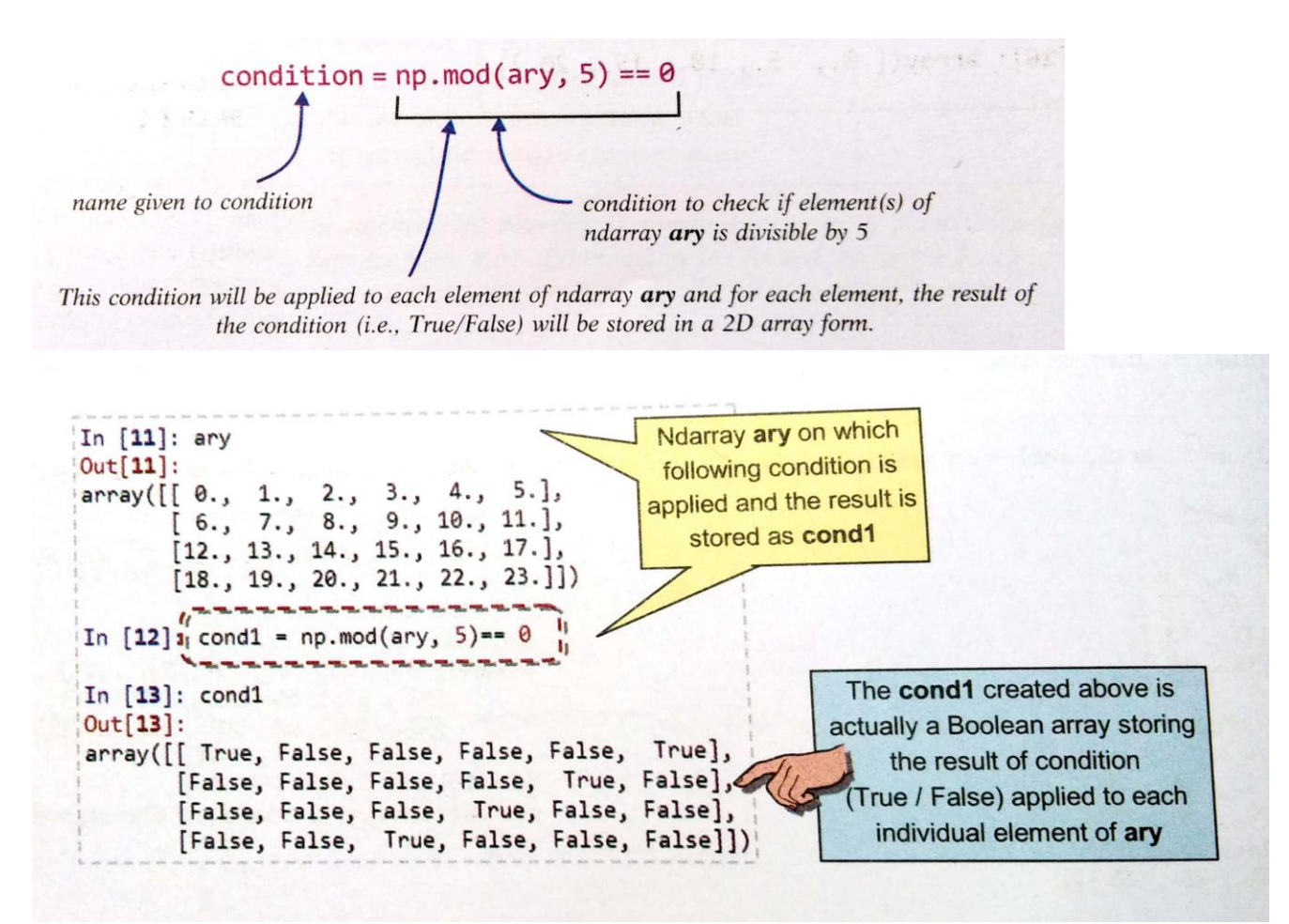

Once you have saved the condition with a name, you can extract elements from the ndarray by using extract( ) as :

np.extract(cond1 , ary)

And python will return a 1D array containing all the elements which satisfy the condition.

```
np.extract(cond1, ary)
array([ 0., 5., 10., 15., 20.])
```
# **Arithmetic Operations on 2D Arrays**

- Arithmetic operations (addition, subtraction, division, multiplication, remainder etc.)
- The arithmetic operations on 2D arrays can be performed in two ways:

(i) **Using Operators** – The syntax for using operators is : <ndarray1> + <n> | <ndarray2> <ndarray1> - <n> | <ndarray2> <ndarray1> \* <n> | <ndarray2> <ndarray1> / <n> | <ndarray2> <ndarray1> % <n> | <ndarray2>

The result of above operations is an ndarray.

(ii) **Using NumPy Functions** – add( ) , subtract( ) , multiply( ) , divide( ) , mod( ) or remainder( ). The syntax of using the arithmetic functions is :

> Numpy.add(<ndarray1> , <n>|<ndarray2> ) Numpy.subtract(<ndarray1> , <n>|<ndarray2> ) Numpy.multiply(<ndarray1> , <n>|<ndarray2> ) Numpy.divide(<ndarray1> , <n>|<ndarray2> ) Numpy.mod(<ndarray1> , <n>|<ndarray2> ) Numpy.remainder(<ndarray1> , <n>|<ndarray2> )

\* <n> - scalar value

# Arrays used in Examples

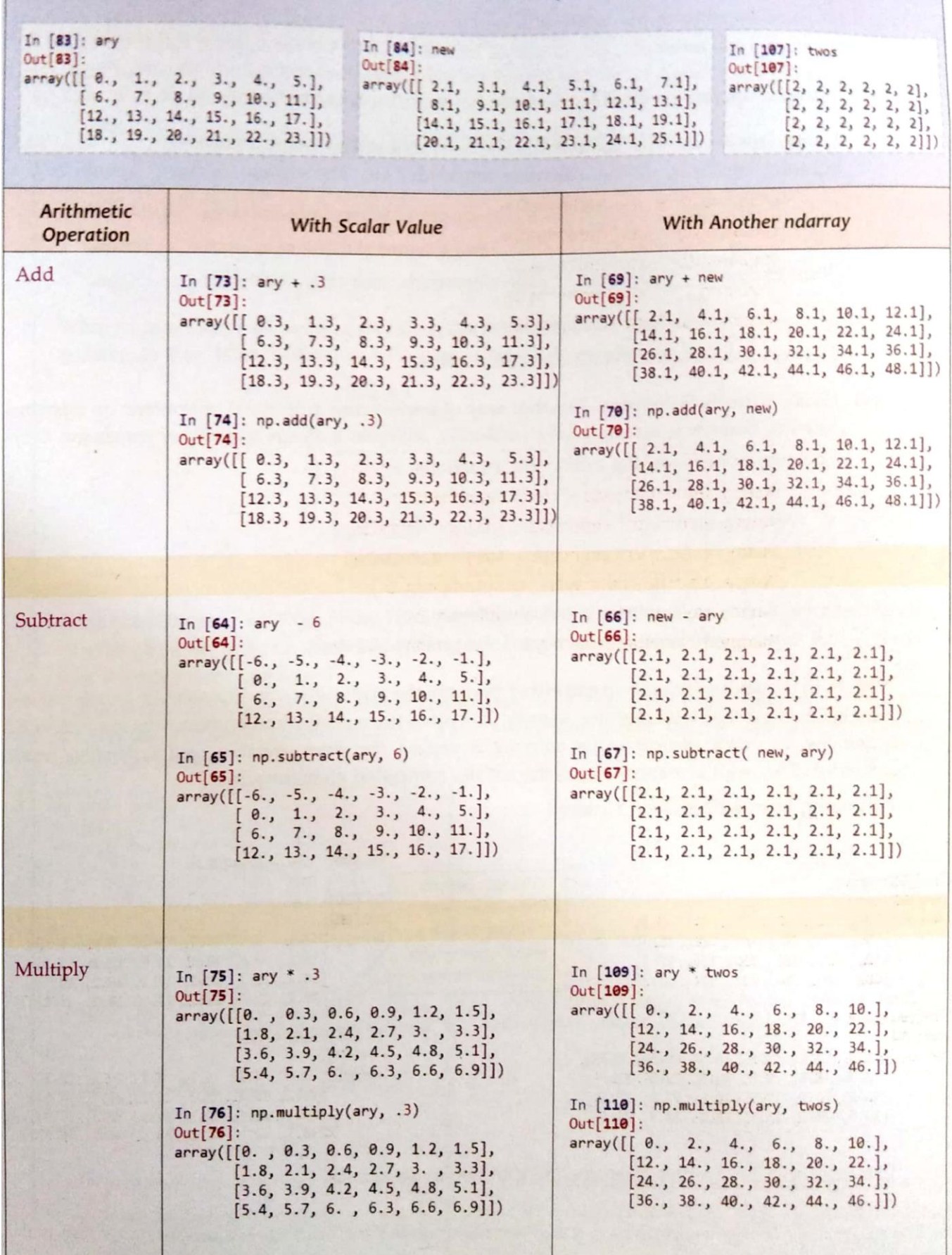

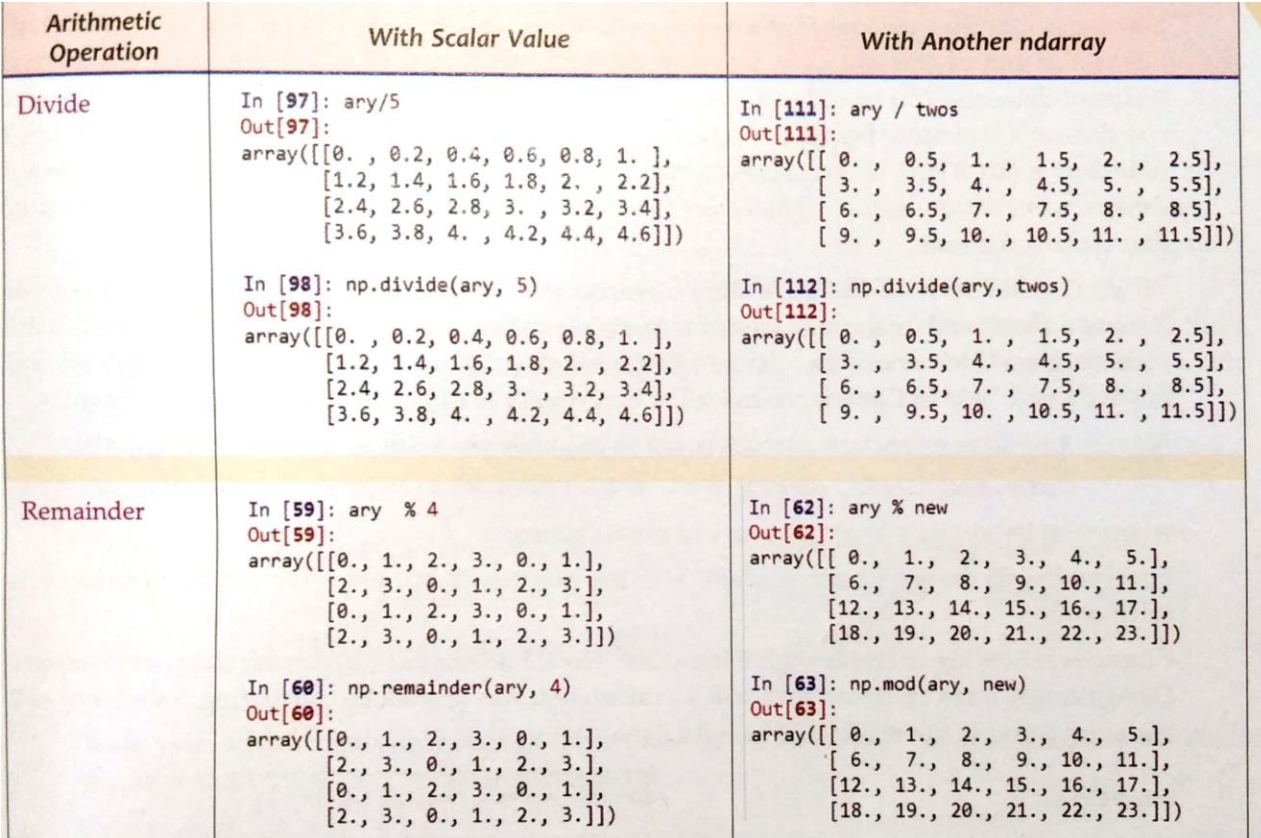

## **Applications of Numpy Arrays**

1. Covariance 2. Correlation 3. Linear regression

## **Covariance**

- It is a tool in statistics in which we can **compare two different datasets**.
- The intuitive idea behind covariance is that it tells us how similar varying two datasets are. A **high positive covariance** between 2 datasets means that they are **strongly similar**. Similarly, a **high negative covariance** between 2 datasets means that they are **very dissimilar**.

## **Calculating covariance using cov( )**

- Numpy provides a function namely cov( ) to calculate covariance, which can be used as:

## **numpy.cov(<arr1>,<arr2>)**

where <arr1> and <arr2> are two sets of observations.

The result will be n x n matrix where n is the number of variables for which covariance is calculated.

## **e.g.**

 import numpy as np  $a = np.array([1, 2, 3, 4, 5])$  $b = np.array([3, 4, 0, -1, -3])$  $cov_matrix = np.cov(a, b)$ print(cov\_mat)

**Output:**  $[$ [ 2.5 ,  $\sim$  -4.25]  $[-4.2\overline{5}, 8.3]$ *Covariance (Negative values indicate they are not very similar)*

The four values of **cov\_mat** generated are like this:

```
cov_mat[0][0] = var(a)
cov mat[0][1] = covariance(a, b)
cov\_mat[1][0] = covariance(b,a) = covariance(a,b)cov_matrix[1][1] = var(b)
```
# **Correlation**

- When you need to know only **whether two data sets are similar and different**and not how similar or different, you use correlation.
- It is basically normalised covariance.
- It **give two values**: 1 if the data sets have positive covariance and -1 if the datasets have negative covariance.
- To calculate correlation, you can use coeff() of numpy() as :

# **numpy.corrcoef(<arr1> , <arr2>)**

e.g.

 import numpy as np  $a = np.array([1, 2, 3, 4, 5])$  $b = np.array([3, 4, 0, -1, -3])$ correlation  $mat = np.correct(a, b)$ print(correlation\_mat)

# **Output:**

```
[1, -0.93299621],
[-0.93299621, 1 \qquad ]
```
# **Linear regression**

- Suppose,we have a set of ordered pairs {(x  $_1$ , y $_1$ ) , (x $_2$  , y $_2$ ), ……, (x $_{\rm n}$  , y $_{\rm n}$ )} where all y $_{\rm i}$  are dependent on x $_{\rm i}$ . Our objective is to find their relation, how they are dependent on x. This is called **regression**. If relation between x and y is linear , that is y = ax + b , then it is called **linear regression**.
- So, linear regression is a method used to find a relationship between a dependent variable and a set of independent variables.
- For finding out linear regression, Numpy function polyfit() is used. The syntax of polyfit() is :  **numpy. polyfit(x , y , deg)**

where

 x is an array containing x-coordinates of the M sample points. y is an array having same shape as x and contains y-coordinates of the sample points. degree – specifies the degree of the polynomial.

**\*\*\*\*\*\*\*\*\*\*\*\*\*\*\*\***

## **Class XII - Chapter 2 – Python Pandas**

## **DataFrame Data Structure**

A DataFrame is another pandas data structure, which stores data in *two-dimensional array*. It is actually a two dimensional labelled array, which is actually an *ordered collection of columns where columns may store different types of data*, e.g. numeric or string or floating point or boolean type etc.

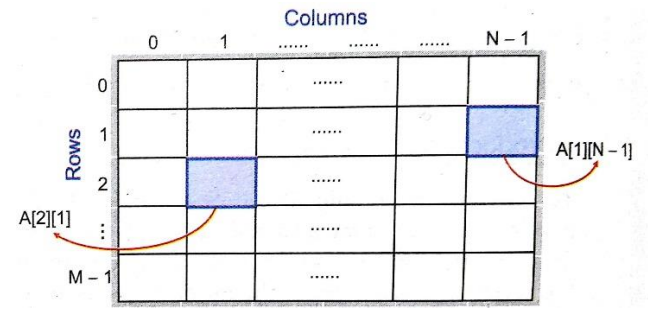

 A two dimensional array is an array in which each element is itself an array. For instance, an array A [m][n] is an *m* by *n* table with *m* rows and *n* columns containing *m x n* elements.

## **Characteristics**

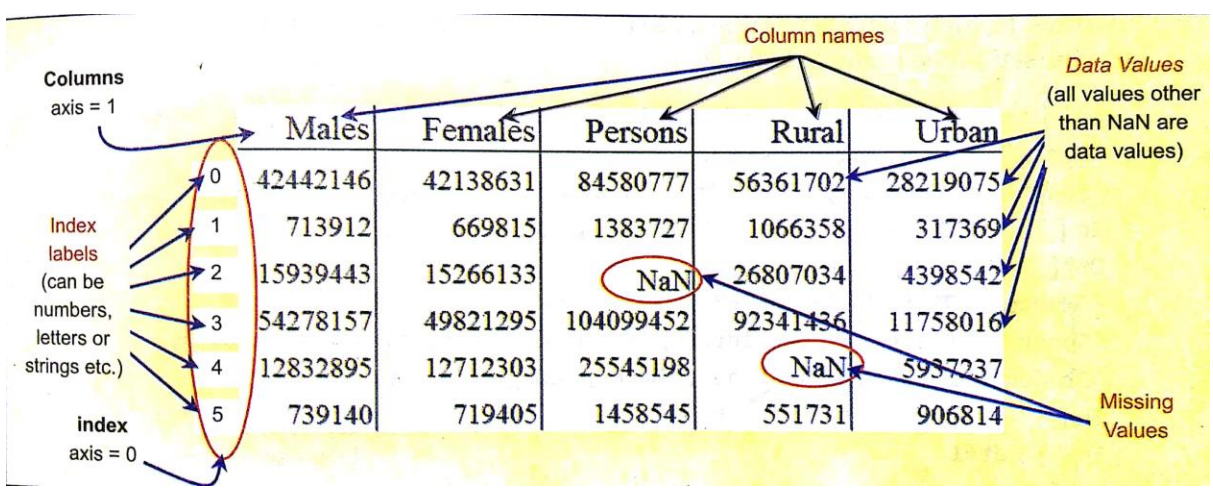

- **1.** It has two indexes or we can say that two axes *a row index* (axis=0) and *column index* (axis=1).
- **2.** Each value is identifiable with the combination of *row index* and *column index.* The *row index* is known as *index* in general and the *column index* is called the *column-name*.
- **3.** The indexes can of numbers or letters or strings.
- **4.** There is no condition of having all data of same type across columns; its columns can have data of different types.
- **5.** You can easily change its values, i.e., it is *value-mutable.*
- **6.** You can add or delete rows/columns in a DataFrame. In other words, it is *size-mutable.*

#### **Creating and Displaying a DataFrame**

 $\checkmark$  A DataFrame object can be created by passing data in two-dimensional format. Like series data structure, before start working with DataFrame the following two libraries needs to be imported:

> import pandas as pd import numpy as np

 $\checkmark$  To create a DataFrame object, you can use syntax as :

```
- Both D and F are capital letters
<datFrameObject> = panda.DataFrame(<a 2D datastructure>,\*
[columns = <col>column sequence>], [index = <index>sequence>]Command continuation mark
```
## **1. Creating a DataFrame Object from a 2-D Dictionary**

 $\checkmark$  A two dimensional dictionary is a dictionary having items as (key: value) where value part is a data structure of any type : another dictionary, an ndarray, a Series object, a list etc. *But here the value parts of all keys should have similar structure and equal lengths.*

#### **(a) Creating a dataframe from a 2D dictionary having values as lists/ndarrays**

```
e.g.
import numpy as np
import pandas as pd
dict1={'Students': ['Ruchika' , 'Neha', 'Mark' , 'Gurpreet' , 'Jamaal'] ,
       'Marks': [79.5 , 83.75 , 74 , 88.5 , 89] ,
       'Sport' : ['Cricket', 'Badminton', 'Football' , 'Athletics' , 'Kabaddi'] ,
     }
dtf1 = pd.DataFrame(dict1)
print(dtf1)
Output:
   Students Marks
                           Sport
0 Ruchika 79.50 Cricket
```
Neha 83.75 Badminton 1 Mark 74.00 Football  $\overline{2}$ 3 Gurpreet 88.50 Athletics Jamaal 89.00 Kabaddi  $\overline{\mathbf{4}}$ 

- **\*\*** As you can see that the DataFrame object created has its index assigned automatically (0 onwards) just as it happens with Series objects, and the columns are places in sorted order. **keys of the dictionary have become columns.**
	- **\*\*** You can specify your own indexes too by specifying a sequence by the name **index** in the DataFrame( ) function, **e.g.** dtf1 = pd.DataFrame(dict1, index=['I', 'II', 'III' , 'IV' , 'V']) print(dtf1)

```
Students Marks
                       Sport
   Ruchika 79.50 Cricket
\mathbf{I}\mathbf{H}Neha 83.75 Badminton
Ш
      Mark 74.00 Football
IV Gurpreet 88.50 Athletics
     Jamaal 89.00 Kabaddi
```
**(b) Creating a DataFrame from a 2D dictionary having values as dictionary objects:**

```
e.g.
```
 import numpy as np import pandas as pd

```
 yr2015 = { 'Qtr1' : 34500 , 'Qtr2' : 56000 , 'Qtr3' : 47000 , 'Qtr4': 49000}
 yr2016 = {'Qtr1' : 44900, 'Qtr2' : 46100 , 'Qtr3' : 57000 , 'Qtr4': 59000}
 yr2017 = { 'Qtr1' : 54500 , 'Qtr2' : 51000 , 'Qtr3' : 57000 , 'Qtr4': 58500}
 diSales = { 2015 : yr2015 , 2016 : yr2016 , 2017 : yr2017}
```
## **Output:**

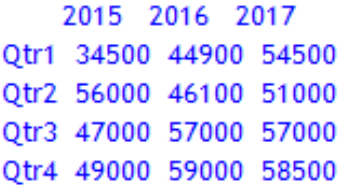

- In this case , Python interprets the *outer dict keys as the columns and the inner keys as the row indices.*
- As the keys of all inner dictionaries(yr2015, yr2016, yr2017) are exactly the same in number and names, the dataframe object df2 also has the same number of indexes. Since the inner keys have values in all the inner dictionaries, there is no missing value in the dataframe object.
- Now had there been a situation where inner dictionaries had non-matching keys, then in that case Python would have done following things:
	- (i) There would have been **total number of indexes equal to sum of unique inner keys** in all the inner dictionaries.
	- (ii) For a key that has no matching keys in other inner dictionaries, value **NaN** would be used to depict the missing values.

#### **Example:**

import numpy as np import pandas as pd

```
yr2015 = { 'Qtr1' : 34500 , 'Qtr2' : 56000 , 'Qtr3' : 47000 , 'Qtr4': 49000}
yr2016 = {'Q1' : 44900, 'Q2' : 46100 , 'Q3' : 57000 , 'Q4': 59000}
yr2017 = { 'A' : 54500 , 'B' : 51000 , 'C' : 57000 }
diSales = { 2015 : yr2015 , 2016 : yr2016 , 2017 : yr2017}
df1 = pd.DataFrame(diSales)
print(df1)
```
## **Output:**

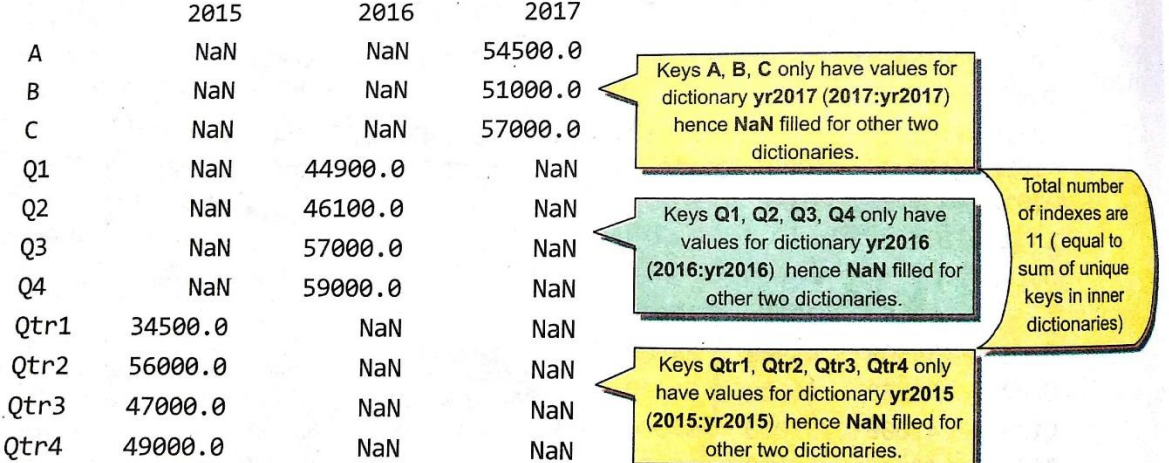

## **Example:**

import numpy as np import pandas as pd

yr2015 = { 'Qtr1' : 34500 , 'Qtr2' : 56000 , 'Qtr3' : 47000 , 'Qtr4': 49000} yr2016 = {'Qtr1' : 44900, 'Qtr2' : 46100 , 'Q3' : 57000 , 'Q4': 59000}

```
yr2017 = { 'A' : 54500 , 'B' : 51000 , 'Qtr4' : 57000 }
diSales ={ 2015 : yr2015 , 2016 : yr2016 , 2017 : yr2017}
df1 = pd.DataFrame(diSales)
print(df1)
```
#### **Output:**

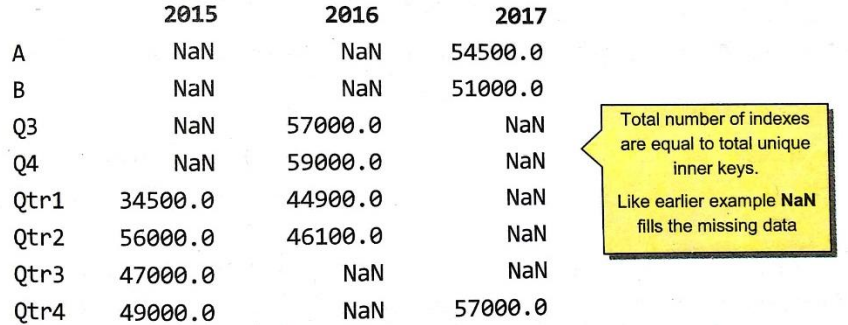

## **2. Creating a DataFrame Object from a 2-D ndarray**

 $\checkmark$  You can also pass a two-dimensional NumPy array to DataFrame() to create a dataframe object.

#### **Example:**

```
import numpy as np
import pandas as pd
```

```
narr1=np.array([[40,43,53],[64,55,46]],np.int32)
dtf1 = pd.DataFrame(narr1)
print(dtf1)
```
#### **Output:**

```
0 \t1 \t20 40 43 53
1 64 55 46
```
**\*\*** As no **keys** are there, hence default names are given to indexes and columns, i.e. 0 onwards.

 $\checkmark$  You can however, specify your own column names and/or index names by giving a columns sequence and/or index sequence.

#### **Example:**

```
import numpy as np
import pandas as pd
```

```
narr1=np.array([[40,43,53],[64,55,46]],np.int32)
dtf1 = pd.DataFrame(narr1,columns=['First','Second','Three'], index=['A','B'])
print(dtf1)
```
## **Output:**

```
First Second Three
          43
                53
A
    40
    64
          55
B
               46
```
 $\checkmark$  If rows of ndarrays differ in length, i.e., if number of elements in each row differ, the Python will create just single column in the dataframe object and the type of column will be considered as **object.**

### **Example:**

import numpy as np import pandas as pd narr1=np.array([[40,43],[64,55,46], [46.2,56.2]]) dtf1 = pd.DataFrame(narr1) print(dtf1)

## **Output:**

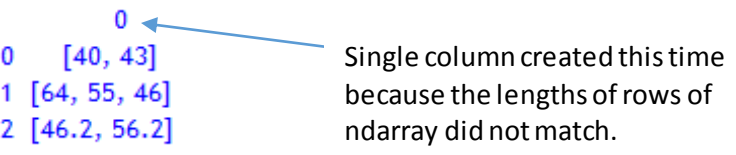

**3. Creating a DataFrame object from a 2D dictionary with values as Series Object Example:**

import numpy as np import pandas as pd

population=pd.Series([10927986,12691836,4631392,4328063],\ index=['Delhi', 'Mumbai','Kolkata','Chennai']) AvgIncome = pd.Series([7216781092,8508781269,4226785362,5261784321],\ index=['Delhi', 'Mumbai','Kolkata','Chennai'])  $dict2 = \{0 : population, 1 : AyIncome\}$ dtf2 = pd.DataFrame(dict2) print(dtf2)

## **Output:**

 $\Omega$  $\mathbf{1}$ Delhi 10927986 7216781092 Mumbai 12691836 8508781269 Kolkata 4631392 4226785362 Chennai 4328063 5261784321

**\*\*** Dataframe object created (dtf2) has **columns** assigned from the **keys** of the dictionary object and its **index** assigned from the **indexes of the series objects** which are the values of the dictionary object.

## **4. Creating a DataFrame Object from another DataFrame Object**

## **Example:**

import numpy as np import pandas as pd

population=pd.Series([10927986,12691836,4631392,4328063],\ index=['Delhi', 'Mumbai','Kolkata','Chennai']) AvgIncome = pd.Series([7216781092,8508781269,4226785362,5261784321],\ index=['Delhi', 'Mumbai','Kolkata','Chennai'])  $dict2 = \{0 : population, 1 : AyIncome\}$ dtf2 = pd.DataFrame(dict2) print(dtf2) dtf3= pd.DataFrame(dtf2) print(dtf3)

## **Output:**

```
0
                  \mathbf{1}Delhi 10927986 7216781092
Mumbai 12691836 8508781269
Kolkata 4631392 4226785362
Chennai 4328063 5261784321
         \bf{0}\overline{1}Delhi 10927986 7216781092
Mumbai 12691836 8508781269
Kolkata 4631392 4226785362
Chennai 4328063 5261784321
```
## **DataFrame Attributes**

When you create a DataFrame object, all information related to it (such as its size, its datatype etc.) is available through attributes. You can use these attributes in the following format to get information about the dataframe object.

#### **<DataFrame object>.<attribute name>**

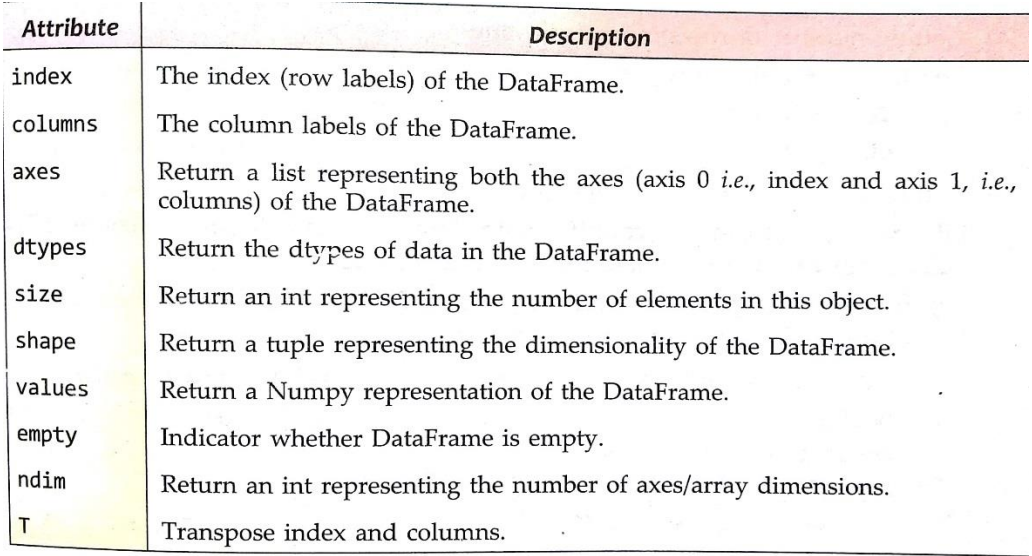

## **(a) Retrieving index(axis 0), Columns(axis 1), axes' details and data type of columns Example:**

import numpy as np import pandas as pd

```
population=pd.Series([10927986,12691836,4631392,4328063],\
                  index=['Delhi', 'Mumbai','Kolkata','Chennai'])
AvgIncome = pd.Series([7216781092,8508781269,4226785362,5261784321],\
                   index=['Delhi', 'Mumbai','Kolkata','Chennai'])
dict2 = {0 : population , 1 : AvgIncome}
dtf2 = pd.DataFrame(dict2)
print(dtf2)
print(dtf2.index)
print(dtf2.columns)
print(dtf2.axes)
print(dtf2.dtypes)
```
## **Output:**

```
\mathbf{0}1
Delhi 10927986 7216781092
Mumbai 12691836 8508781269
Kolkata 4631392 4226785362
Chennai 4328063 5261784321
Index(['Delhi', 'Mumbai', 'Kolkata', 'Chennai'], dtype='object')
Int64Index([0, 1], dtype='int64')
[Index(['Delhi', 'Mumbai', 'Kolkata', 'Chennai'], dtype='object'), Int64Index([0, 1], dtype='int64')]
0 int64
1 int64
dtype: object
```
## **(b) Retrieving size(number of elements), shape, number of dimensions**

Use attributes size, shape and ndim to get number if elements, dimensionality and number of axes respectively of a dataframe object, e.g.

**Example:**

import numpy as np import pandas as pd

```
population=pd.Series([10927986,12691836,4631392,4328063],\
                  index=['Delhi', 'Mumbai','Kolkata','Chennai'])
AvgIncome = pd.Series([7216781092,8508781269,4226785362,5261784321],\
                   index=['Delhi', 'Mumbai','Kolkata','Chennai'])
dict2 = \{0 : population, 1 : AyIncome\}dtf2 = pd.DataFrame(dict2)
print(dtf2)
print(dtf2.size)
print(dtf2.shape)
print(dtf2.ndim)
```
## **Output:**

```
\Omega1
Delhi 10927986 7216781092
Mumbai 12691836 8508781269
Kolkata 4631392 4226785362
Chennai 4328063 5261784321
8
(4, 2)\overline{2}
```

```
(c) Checking for emptiness of dataframe or presence of NaNs in dataframe
```
Use attribute empty to check for emptiness of a dataframe

## **e.g.**

```
import numpy as np
import pandas as pd
population=pd.Series([10927986,12691836,4631392,4328063],\
            index=['Delhi', 'Mumbai','Kolkata','Chennai'])
AvgIncome = pd.Series([7216781092,8508781269,4226785362,5261784321],\
            index=['Delhi', 'Mumbai','Kolkata','Chennai'])
dict2 = \{0 : population, 1 : AyIncome\}dtf2 = pd.DataFrame(dict2)
```
print(dtf2) print(dtf2.empty)

## **Output:**

```
\mathbf{0}\mathbf{1}Delhi 10927986 7216781092
Mumbai 12691836 8508781269
Kolkata 4631392 4226785362
Chennai 4328063 5261784321
False
```
## **(d) Getting number of rows in a dataframe**

The **len(<DF Object>)** will return the number of rows in a dataframe.

## **(e) Getting count of non-NA values in dataframe**

You can use count() with dataframe to get the count of Non-NaN values,but count() with dataframe is little elaborate:

- I. If you do not pass any argument or pass 0 (default is 0 only), then it returns count of Non-NA values for each column.
- II. If you pass argument as 1, then it returns count of non-NaN values for each row.

## **Example:**

```
import numpy as np
import pandas as pd
population=pd.Series([10927986,12691836,4631392,4328063],\
            index=['Delhi', 'Mumbai','Kolkata','Chennai'])
AvgIncome = pd.Series([7216781092,8508781269,4226785362,5261784321],\
             index=['Delhi', 'Mumbai','Kolkata','Chennai'])
dict2 = \{0 : population, 1 : AyIncome\}dtf2 = pd.DataFrame(dict2)
print(dtf2)
print(len(dtf2))
print(dtf2.count(0))
print(dtf2.count(1))
```
## **Output:**

```
0
                     \mathbf{1}Delhi 10927986 7216781092
Mumbai 12691836 8508781269
Kolkata 4631392 4226785362
Chennai 4328063 5261784321
4
\bf{0}\overline{4}1
   \overline{4}dtype: int64
Delhi
         2
Mumbai
           \overline{2}Kolkata 2
Chennai 2
dtype: int64
```
#### **(f) Transposing a Dataframe**

You can transpose a dataframe by swapping its indexes and columns by using attribute T,

```
e.g.
```
import numpy as np import pandas as pd

```
population=pd.Series([10927986,12691836,4631392,4328063],\
            index=['Delhi', 'Mumbai','Kolkata','Chennai'])
AvgIncome = pd.Series([7216781092,8508781269,4226785362,5261784321],\
             index=['Delhi', 'Mumbai','Kolkata','Chennai'])
dict2 = \{0 : population, 1 : AvgIncome\}dtf2 = pd.DataFrame(dict2)
print(dtf2)
print(dtf2.T)
```
## **Output:**

```
0
                \mathbf{1}Delhi 10927986 7216781092
Mumbai 12691836 8508781269
Kolkata 4631392 4226785362
Chennai 4328063 5261784321
    Delhi
           Mumbai Kolkata Chennai
0 10927986 12691836
                        4631392
                                  4328063
1 7216781092 8508781269 4226785362 5261784321
```
#### **SELECTING OR ACCESSING DATA**

**1. Selecting/Accessing a Column**

#### **Single column at a time**

 <DataFrame object> [<Column name>] Or <DataFrame object>.<Column name>

## **Multiple columns at a time**

**Example:**

<DataFrame object>[ [columnname , columnname, ……….]]

```
import numpy as np
import pandas as pd
population=pd.Series([10927986,12691836,4631392,4328063],\
                index=['Delhi', 'Mumbai','Kolkata','Chennai'])
AvgIncome = pd.Series([7216781092,8508781269,4226785362,5261784321],\
                 index=['Delhi', 'Mumbai','Kolkata','Chennai'])
dict2 = {'Population' : population , 'Avg. Income' : AvgIncome}
 dtf2 = pd.DataFrame(dict2)
 print(dtf2) 
print("========")
print(dtf2.Population)
print("========")
print(dtf2[['Population','Avg. Income']])
```
#### **Output:**

Population Avg. Income Delhi 10927986 7216781092 Mumbai 12691836 8508781269 Kolkata 4631392 4226785362 Chennai 4328063 5261784321 ======== Delhi 10927986 Mumbai 12691836 Kolkata 4631392 Chennai 4328063 Name: Population, dtype: int64 ======== Population Avg. Income Delhi 10927986 7216781092 Mumbai 12691836 8508781269 Kolkata 4631392 4226785362 Chennai 4328063 5261784321

## **2. Selecting/Accessing a SubSet from a Dataframe using Row/Column Name**

For this purpose, you can use following syntax to select/access a subset from a dataframe object:

<DataFrameObject>.loc [<startrow>: <endrow>, <startcolumn> :<endcolumn>]

- **I.** To access a row, just give the row name/label as this : <**DF Object>.loc** <**row label>**,: **]** Make sure not to miss the COLON AFTER COMMA.
- **II.** To access multiple rows, use: <**DF object>.loc[<start row>:<endrow>, : ]** Make sure not to miss the COLON AFTER COMMA.
- **III.** To access selective columns, use : **<DF object>.loc[ : , <start column> , <end column>]**
- **IV.** To access a range of columns from a range of rows, use: **<DF object>.loc [<startrow>: <endrow>, <startcolumn> :<endcolumn>]**

## **Example:**

import numpy as np import pandas as pd

```
population=pd.Series([10927986,12691836,4631392,4328063],\
                 index=['Delhi', 'Mumbai','Kolkata','Chennai'])
AvgIncome = pd.Series([7216781092,8508781269,4226785362,5261784321],\
                  index=['Delhi', 'Mumbai','Kolkata','Chennai'])
dict2 = {'Population' : population , 'Avg. Income' : AvgIncome}
dtf2 = pd.DataFrame(dict2)
print(dtf2)
print("==Accessing Single row==")
print(dtf2.loc['Delhi',:])
print(dtf2.loc['Kolkata' ,:])
print("==Accessing Multiple rows==")
print(dtf2.loc['Mumbai' : 'Chennai' , :])
print("==Accessing Columns==")
print(dtf2.loc[:, 'Population'])
print("==Accessing range of columns and rows==")
print(dtf2.loc['Delhi' : 'Mumbai' , 'Population' : 'Avg. Income'])
```
## **Output:**

Population Avg. Income Delhi 10927986 7216781092 Mumbai 12691836 8508781269 Kolkata 4631392 4226785362 Chennai 4328063 5261784321 ==Accessing Single row== Population 10927986 Avg. Income 7216781092 Name: Delhi, dtype: int64 Population 4631392 Avg. Income 4226785362 Name: Kolkata, dtype: int64 == Accessing Multiple rows == Population Avg. Income Mumbai 12691836 8508781269 Kolkata 4631392 4226785362 Chennai 4328063 5261784321 ==Accessing Columns== Delhi 10927986 Mumbai 12691836 Kolkata 4631392 Chennai 4328063 Name: Population, dtype: int64 ==Accessing range of columns and rows== Population Avg. Income Delhi 10927986 7216781092 Mumbai 12691836 8508781269

## **3. Obtaining a Subset/Slice from a Dataframe using Row/Column Numeric Index/Position**

Sometimes your dataframe object does not contain row or column labels or even you may not remember them. In such cases, you can extract subset from dataframe using the row and column *numeric index/position,* but this time you will use **iloc** instead of loc. **iloc** means *integer location.*

<DF object>.iloc[<startrow index>: <endrow index>, <startcolumn index>:<endcolumn index>]

#### *\*\* endindex is excluded here.*

#### **Example:**

import numpy as np import pandas as pd

```
population=pd.Series([10927986,12691836,4631392,4328063],\
                 index=['Delhi', 'Mumbai','Kolkata','Chennai'])
AvgIncome = pd.Series([7216781092,8508781269,4226785362,5261784321],\
                 index=['Delhi', 'Mumbai','Kolkata','Chennai'])
 dict2 = {'Population' : population , 'Avg. Income' : AvgIncome}
 dtf2 = pd.DataFrame(dict2)
 print(dtf2)
print(dtf2.iloc[0:2,0:1])
```
## **Output:**

Population Avg. Income Delhi 10927986 7216781092 Mumbai 12691836 8508781269 Kolkata 4631392 4226785362 Chennai 4328063 5261784321 Population Delhi 10927986 Mumbai 12691836

## **4. Selecting/Accessing Individual Value**

(i) Either give name of row or numeric index in square brackets with, i.e., as this : <DF object>.<column>[<row name or row numeric index>]

(ii) You can use **at** or **iat** attribute with DF object as shown below: <DF object>.at [<row name>, <column name>]

**Or**

<DF object>. **iat** [<numeric row index>, <numeric column index>]

#### **Example:**

import numpy as np import pandas as pd

```
population=pd.Series([10927986,12691836,4631392,4328063],\
                 index=['Delhi', 'Mumbai','Kolkata','Chennai'])
AvgIncome = pd.Series([7216781092,8508781269,4226785362,5261784321],\
                 index=['Delhi', 'Mumbai','Kolkata','Chennai'])
dict2 = {'Population' : population , 'Avg. Income' : AvgIncome}
dtf2 = pd.DataFrame(dict2)
print(dtf2)
print(dtf2.Population['Delhi'])
print(dtf2.at['Delhi', 'Population'])
print(dtf2.iat[0,0])
```
 $\sim$   $\sim$ 

## **Output:**

Population Avg. Income Delhi 10927986 7216781092 Mumbai 12691836 8508781269 Kolkata 4631392 4226785362 Chennai 4328063 5261784321 10927986 10927986 10927986

#### **5. Assigning/Modifying Data Values in Dataframe**

(a) To change or modify a single data value, use syntax : <DF>.<columnname>[<row name/label>] = <value>

## **Example:**

import numpy as np import pandas as pd

```
population=pd.Series([10927986,12691836,4631392,4328063],\
                 index=['Delhi', 'Mumbai','Kolkata','Chennai'])
AvgIncome = pd.Series([7216781092,8508781269,4226785362,5261784321],\
                 index=['Delhi', 'Mumbai','Kolkata','Chennai'])
dict2 = {'Population' : population , 'Avg. Income' : AvgIncome}
dtf2 = pd.DataFrame(dict2)
print(dtf2)
dtf2.Population['Mumbai'] = 63819621
print(dtf2)
```
## **Output:**

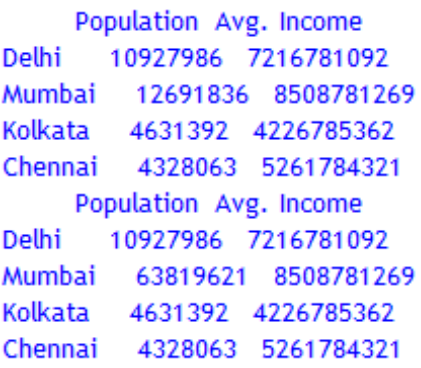

## 6. **Adding Columns , rows and Deleting Columns in DataFrames**

**(a)** To change or add a column, use syntax :  $\langle$ DF object>[ $\langle$  column name >] =  $\langle$ new value> If the given column name does not exist in dataframe then a new column with this name is added. *But the rows of this new column have the same given value.*

Other ways of adding a column to a dataframe :

<DF object> . at [ : , <columnname>] = <values for column>

**Or** 

<DF Object> . loc [ : , <columnname>] = < values for column >

**(b)** Similarly, to change or add a row, use syntax:

<DF object> . at [<rowname> , : ] = <new value>

**Or**   $\langle$ DF Object> . loc [ $\langle$ row name> , : ] =  $\langle$ new value>

 Likewise, if there is no row with such row label , then Python adds new row with this *row label* and assigns given values to all its columns. *But the columns of this new row have the same given value.*

**(c)** If you want to add a new column that has different values for all its rows, then you can assign the data values for each row of the column in form of a list, e.g.

```
 <DF Object>[<column name>] = [<value>, <value>, ……]
```
## **Example:**

import numpy as np import pandas as pd

```
population=pd.Series([10927986,12691836,4631392,4328063],\
                index=['Delhi', 'Mumbai','Kolkata','Chennai'])
AvgIncome = pd.Series([7216781092,8508781269,4226785362,5261784321],\
                 index=['Delhi', 'Mumbai','Kolkata','Chennai'])
dict2 = {'Population' : population , 'Avg. Income' : AvgIncome}
dtf2 = pd.DataFrame(dict2)
print(dtf2)
print("==Adding Column==")
dtf2['density']=1219
print(dtf2)
print("==Adding Row==")
dtf2.at['Bangalore', : ] = 1200
print(dtf2)
print("==Adding Column with different values==")
dtf2['density']= [1500, 1219 , 1630, 1050, 1100]
print(dtf2)
```
## **Output:**

```
Population Avg. Income
Delhi
       10927986 7216781092
Mumbai 12691836 8508781269
Kolkata 4631392 4226785362
Chennai 4328063 5261784321
== Adding Column=
    Population Avg. Income density
Delhi 10927986 7216781092 1219
Mumbai 12691836 8508781269 1219
Kolkata 4631392 4226785362 1219
Chennai 4328063 5261784321 1219
== Adding Row=
     Population Avg. Income density
Delhi 10927986.0 7.216781e+09 1219.0
Mumbai 12691836.0 8.508781e+09 1219.0
Kolkata 4631392.0 4.226785e+09 1219.0
Chennai 4328063.0 5.261784e+09 1219.0
Bangalore
          1200.0 1.200000e+03 1200.0
== Adding Column with different values=
     Population Avg. Income density
Delhi
      10927986.0 7.216781e+09 1500
Mumbai 12691836.0 8.508781e+09 1219
Kolkata 4631392.0 4.226785e+09 1630
Chennai 4328063.0 5.261784e+09 1050
Bangalore 1200.0 1.200000e+03 1100
```
## **7. Deleting Columns and rows**

To delete a column, you use **del** statement as this : del <Df object>[<column name>] To delete rows from a dataframe, you can use : <DF>.drop(<DF object>.index[[index value(s)]])

#### **e.g.**

import numpy as np import pandas as pd

```
population=pd.Series([10927986,12691836,4631392,4328063],\
                index=['Delhi', 'Mumbai','Kolkata','Chennai'])
AvgIncome = pd.Series([7216781092,8508781269,4226785362,5261784321],\
                 index=['Delhi', 'Mumbai','Kolkata','Chennai'])
dict2 = {'Population' : population , 'Avg. Income' : AvgIncome}
dtf2 = pd.DataFrame(dict2)
print("Dataframe before deletion of column")
dtf2['density']= [1500, 1219 , 1630, 1050]
print(dtf2)
print("Dataframe after deletion of column")
del dtf2['density']
print(dtf2)
print("Dataframe after deletion of first and third row")
print(dtf2.drop(dtf2.index[[0,2]]))
```
## **Descriptive Statistics with Pandas**

#### sal\_df

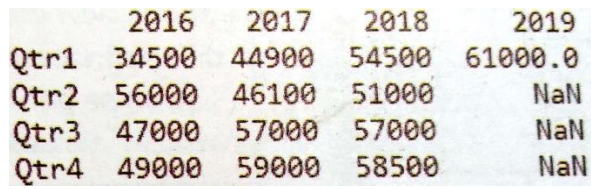

## 1. Functions **min( )** and **max( )**

- The min( ) and max( ) functions find out the minimum or maximum value respectively.
- The syntax for using  $min()$  and  $max()$  is : <dataframe>.min(axis=0 or 1 , skipna = True or False , numeric\_only = True or False)

axis = 0 (default) minimum calculated along the columns.

axis = 1 minimum calculated along the rows.

skipna = (True or False) Exclude NA/null values when computing result

 numeric\_only = (True or False) Include only float, int , boolean columns. If None, will attempt to use everything, then use only numeric data.

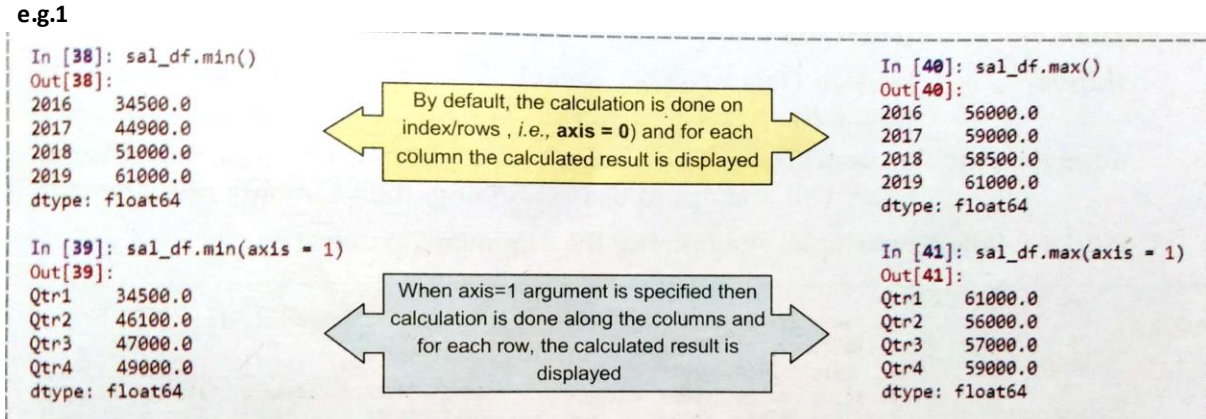

#### **e.g. 2.** sal\_df.min(axis=1, skipna=False)

Qtr1 34500.0 NaN Qtr2 Qtr3 **NaN** Qtr4 NaN

**e.g. 3.** sal\_df.max(axis=0, skipna=False)

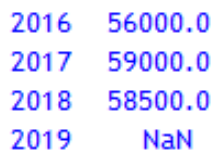

## 2. Functions **mode( )** , **mean( )** , **median( )**

#### **Mode( )**

- It returns the mode value (i.e., the value that appears most often) from a set of values.
- The Syntax( ) for using mode( ) is:

```
 <dataframe>.mode(axis=0 , numeric_only=False)
```
The mode( ) gets the mode(s) of each element along the axis selected.

## **Mean( )**

- It returns the computed mean(average) from a set of values.
- The syntax( ) for using mean( ) is :

**<dataframe>.mean(axis=0 or 1 , skipna = True or False , numeric\_only = True or False)**

## **Median( )**

- It returns the middle number from a set of numbers.
- The syntax( ) for using mean( ) is :

**<dataframe>.median(axis=0 or 1 , skipna = True or False , numeric\_only = True or False)**

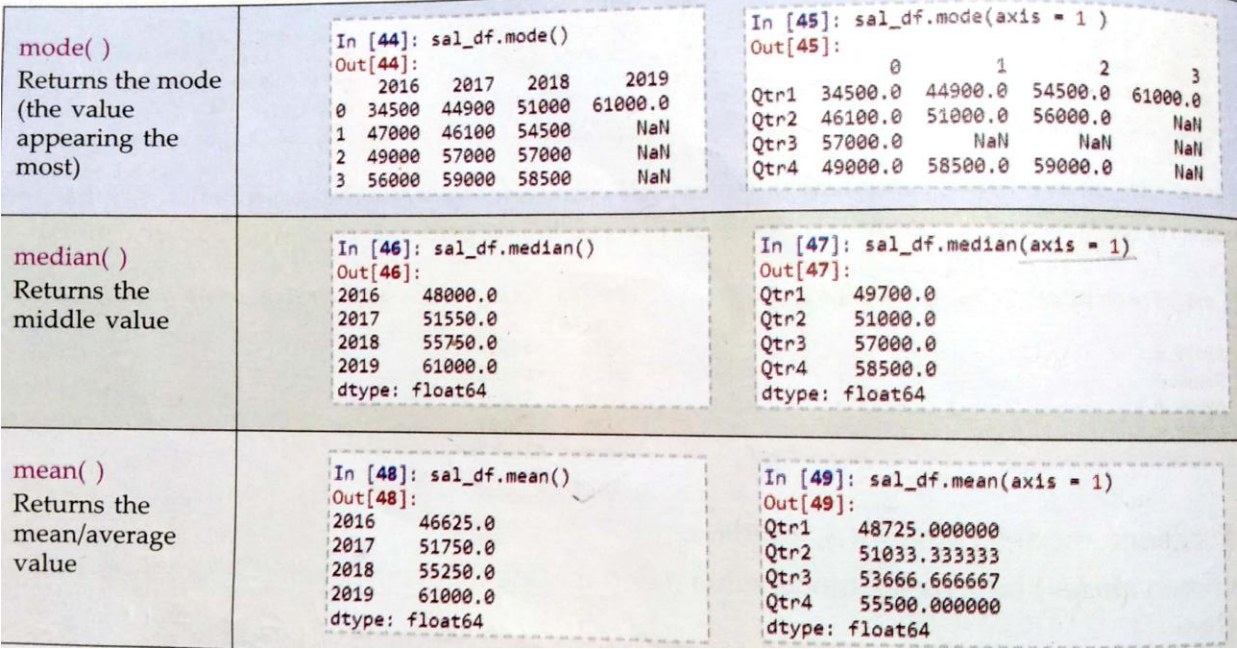

# **e.g.2.** sal\_df.mean(axis=1, skipna=False)

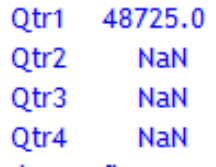

#### 3. Functions **count( )** and **sum( )**

#### **count( )**

- It **counts** the **non-NA entries** for each row or column.
- The Syntax for using count() is :

**<dataframe>.count(axis=0 or 1 , numeric\_only=True or False)**

#### **sum( )**

- It returns the **sum of the values for the requested axis**.
- The Syntax for using sum() is:

**<dataframe>.sum(axis=0 or 1 , skipna = True or False , numeric\_only = True or False, min\_count=0 )**

min\_count – the required number of valid values to perform the operation , default value is 0.

**e.g.** 

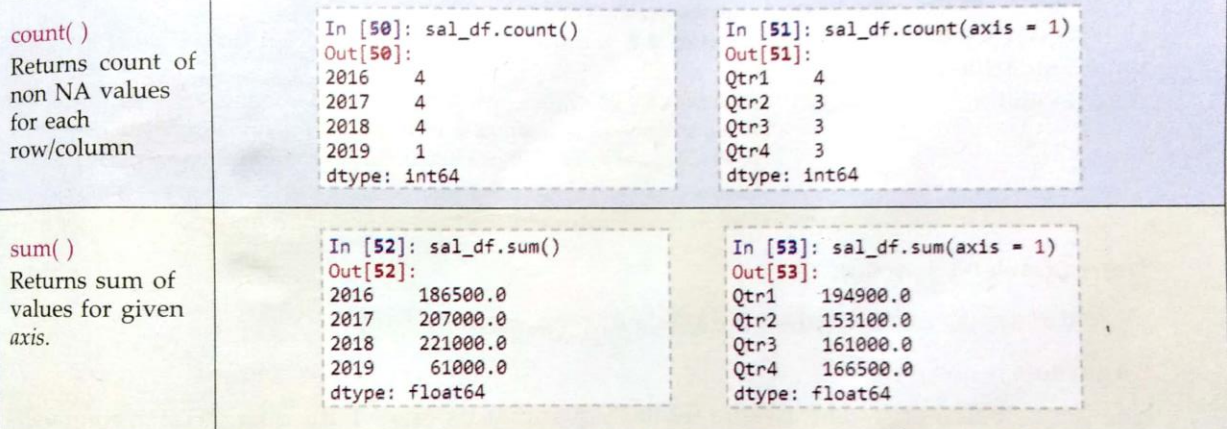

## 5. Functions **quantile( )** and **var( )**

The qunatile( ) function **returns the values at the given quantiles** over requested axis(axis 0 or 1).

#### **Quantile**

- These are points in a distribution that relate to the rank order of values in that distribution.
- The quantile of a value is the fraction of observations less than or equal to the value.

#### **Quartiles:**

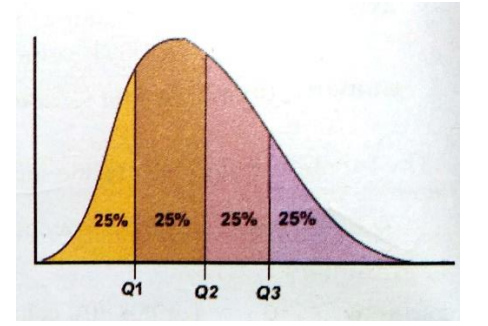

- Lower Quartile (Q1) has one-fourth of data values at or below it(middle of smaller half)
- Upper Quartile (Q3) has three-fourth of data values at or below it(middle of larger half)
- Interquartile range(IQR) =  $Q3 Q2$
- The only **2-quantile** is called the **median**.
- The **3-quantiles** are called **tertiles or terciles**.
- The **4-quantiles** are called **quartiles**.
- The Syntax of quantile( ) function

```
 <dataframe>.quantile(q=0.5 , axis = 0 or 1 , numeric_only=True or False)
```
#### **Parameters:**

q – float or array like , default 0.5 (50% quantile). 0<=q<=1, the quantile(s) to compute.

- **If q is an array**, **a DataFrame** will be returned where the index is q, the columns are the columns of self, and the values are the quantiles.
- **If q is a float** , **a Series** will be returned where the index is the columns of self and the values are the quantiles.

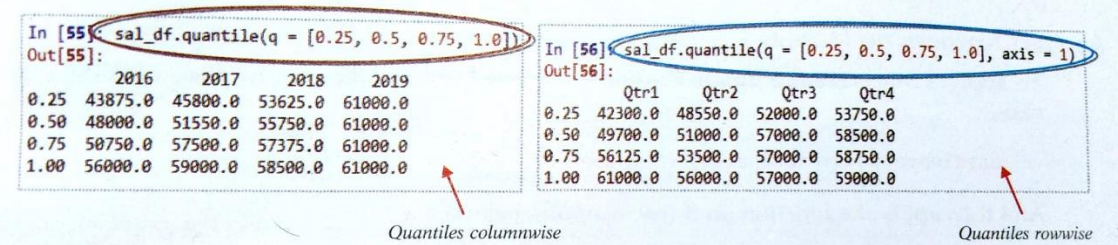

**e.g.**

## **var( ) function**

- $\bullet$  It computes variance and returns unbiased variance over requested axis.
- The syntax for using the var( ) function is:
	- <dataframe>.var(axis= 0 or 1 , skipna = True or False , numeric\_only=True or False)

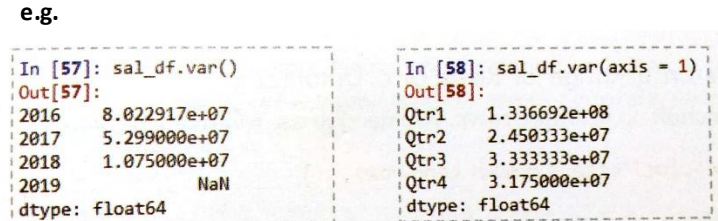

#### **Applying Functions on a Subset of Dataframe**

Sometimes, you need to apply a function on a selective column or a row or a subset of the data frame.

Applying Functions **on a column** of a DataFrame

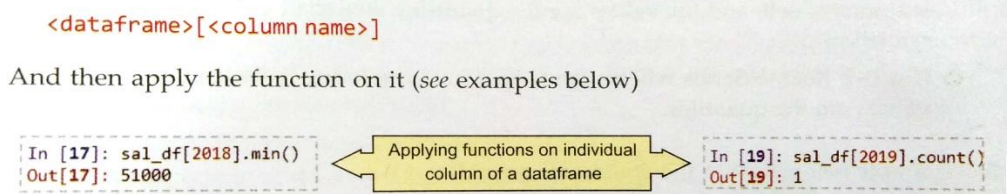

#### Applying Functions **on Multiple Columns** of a Dataframe

To apply a function on multiple columns, you need to use following in place of dataframe  $\mathop{\name\mathsf{name}}$  :

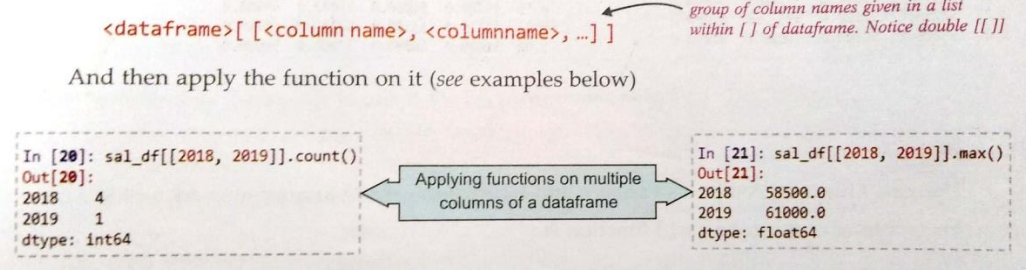

Applying Functions **on a Row** of a Dataframe

To apply a function on a row, you need to use following in place of dataframe name :

<dataframe>.loc[<rowindex>,:]

And then apply the function on it (see examples below)

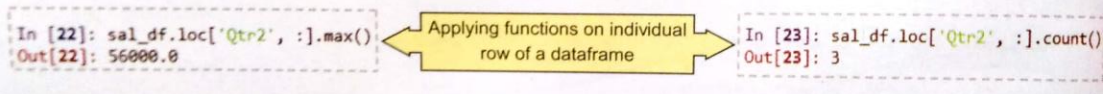

Applying Functions **on a Range of Rows** of a Dataframe

To apply a function on multiple rows, you need to use following in place of dataframe name:

<dataframe>.loc[<start row>: <end row>, : ]

And then apply the function on it (see examples below)

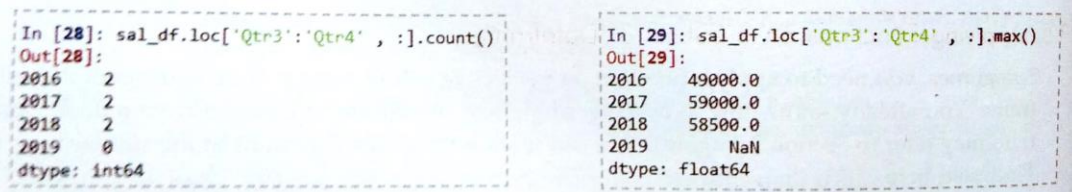

#### Applying functions to a **subset** of the Dataframes

To apply a function on a subset of dataframe, you need to use following in place of dataframe name:

<dataframe>.loc[<start row> : <end row>, : <start column> : <end column>]

And then apply the function on it (see examples below)

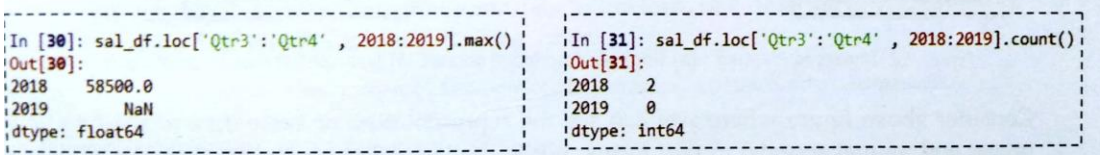

## **Advanced Operations on Dataframe**

1. Pivoting 2. Sorting 3. Aggregation

#### **Pivoting**

- Pivoting technique **rearranges the data from rows and columns**, by possibly **aggregating data** from multiple sources, in a report form (with rows transferred to columns) so that data can be viewed in a different perspective.
- In simplest term, the pivoting means **summarising the data in a way to make understanding of descriptive data easier.** For example, consider the following data:

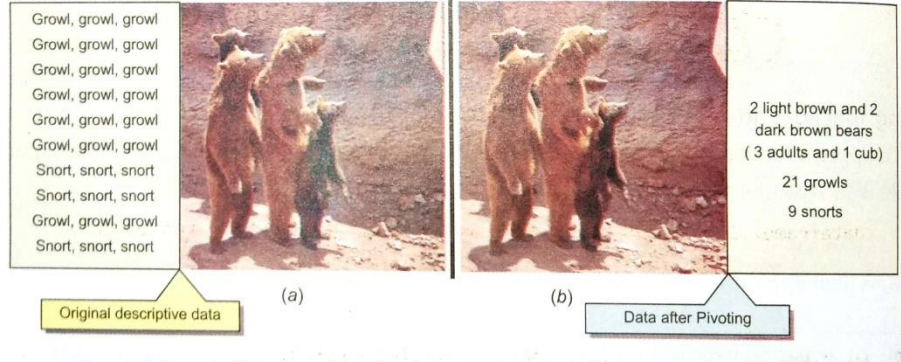

Figure 2.2 Impact of Pivoting : (a) Original, descriptive dataset (b) Summarised data by pivoting.

#### **Using pivot( ) function**

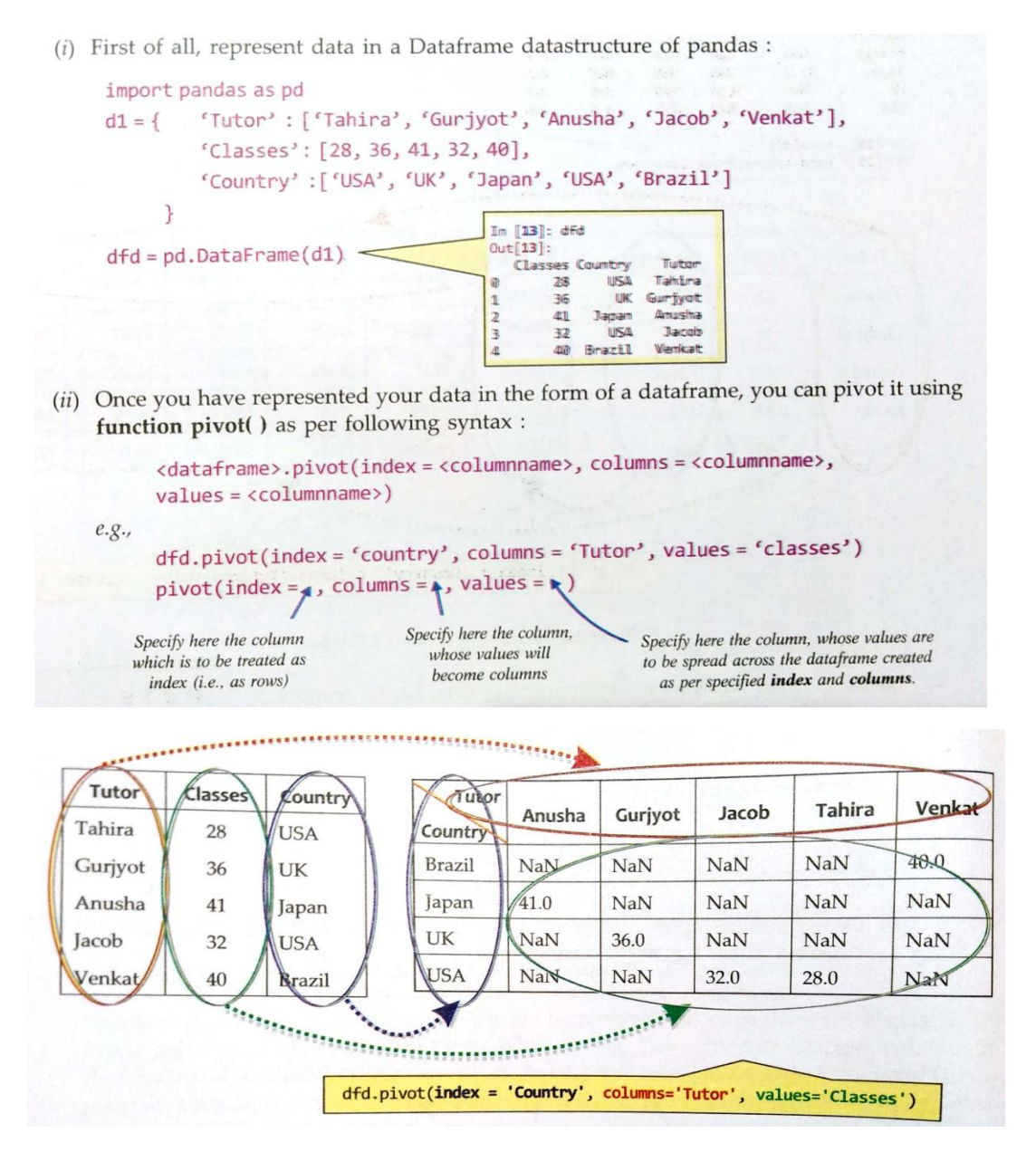

 You can skip the values argument, and if you skip the values argument, it will consider the rest of the columns(not mentioned in **index** and **columns** arguments) for values automatically. E.g.

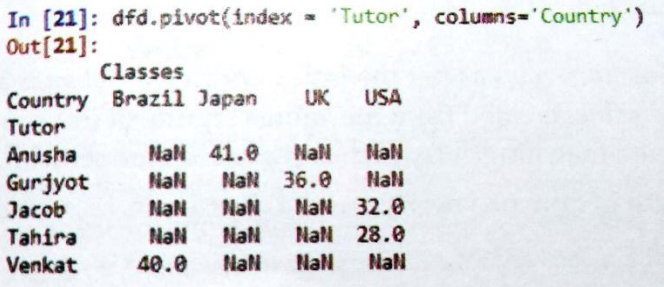

#### **Error while using pivot( )**

Consider the following DataFrame df1:

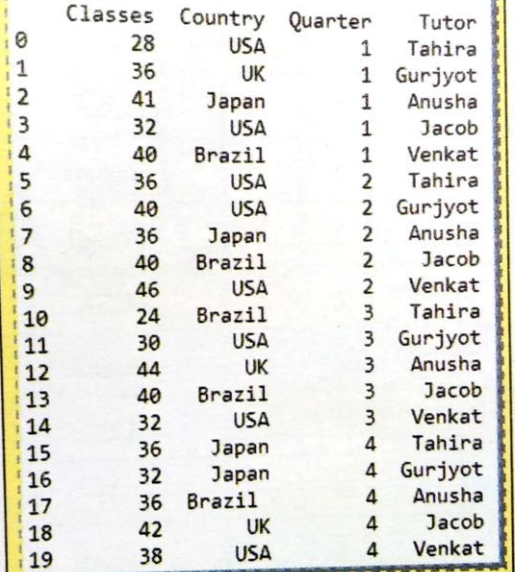

If we try to use pivot( ) for the above data frame:

df1.pivot(index= "Tutor", Columns = "Country")

it will give error as *"Index contains duplicate entries, cannot reshape".*

**E.g.** Let us consider one Tutor say Tahira's entries.

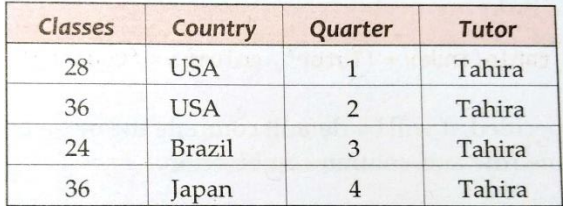

If you try to create a row for the tutor Tahira from above data with columns as Country:

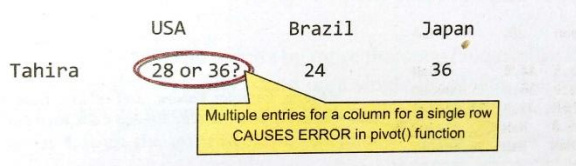

 Therefore, *with pivot( ), if there are multiple entries for a columns value for the same value for index(row), it leads to error. Hence,before you use pivot( ), you should ensure that the data does not have rows with duplicate values for the specified columns.*

#### **Using pivot\_table( ) Function**

- *For data having multiple values for same row and column combination, you can use another pivoting function – the pivot-table( ) function.*
- It is different from the pivot( ) function in following ways:
	- 1. It **does not raise error for multiple entries** of a row, column combination.
	- 2. It **aggregates the multiple entries present** for a row-column combination; you need to specify what type of aggregation you want(sum, mean, etc.)
- **Syntax:**

```
pandas.pivot_table(<dataframe>,values=None,index=None,columns=None,aggfunc='mean')
or
   (<dataframe>.pivot_table(values=None, index=None, columns=None, aggfunc='mean')
where
    the index
                argument contains the column name for rows.
    the columns argument contains the column name for columns.
                argument contains the column names for data of the pivoted table.
    the values
    the aggfunc argument contains the function as per which data is to be aggregated, if skipped, it,
                by default will compute the mean of the multiple entries for the same
                row-column combination.
```
**E.g.**

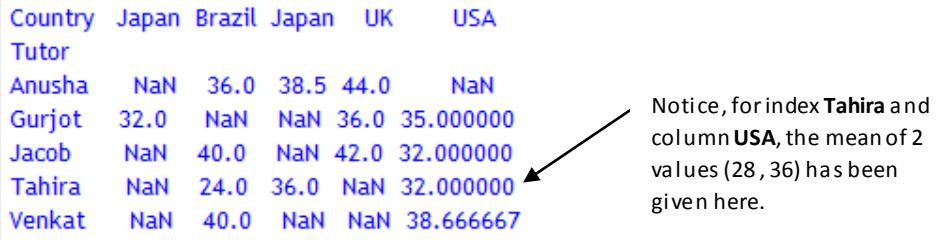

*\*You can use any aggregate function for aggfun argument (i.e. , min , max , mode , median , mean , count etc.)* 

**E.g.2.** Considering Dataframe df1, compute total classes per tutor.

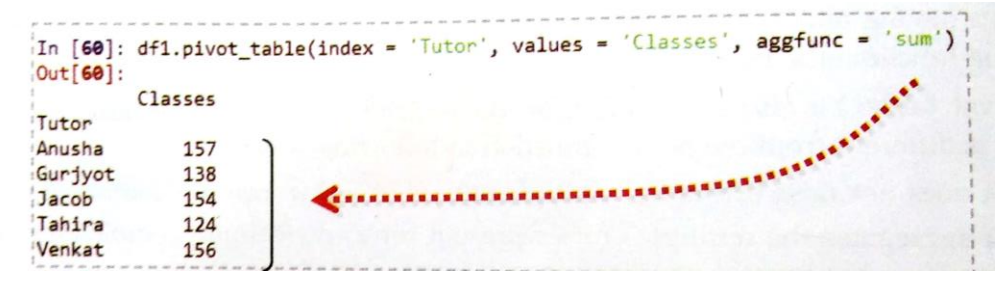

**E.g.3.** Considering Dataframe df1, computer number of countries (count) per tutor.

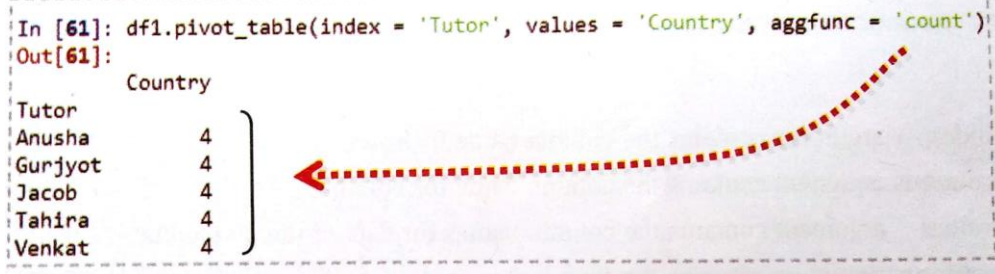

**E.g.4.** Considering Dataframe df1, compute total classes by country.

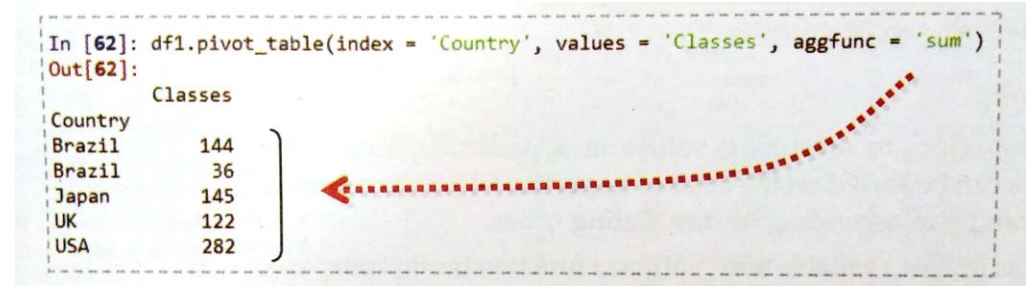

**E.g.5.** Considering Dataframe df1, compute total classes on two field, Tutor and country wise.

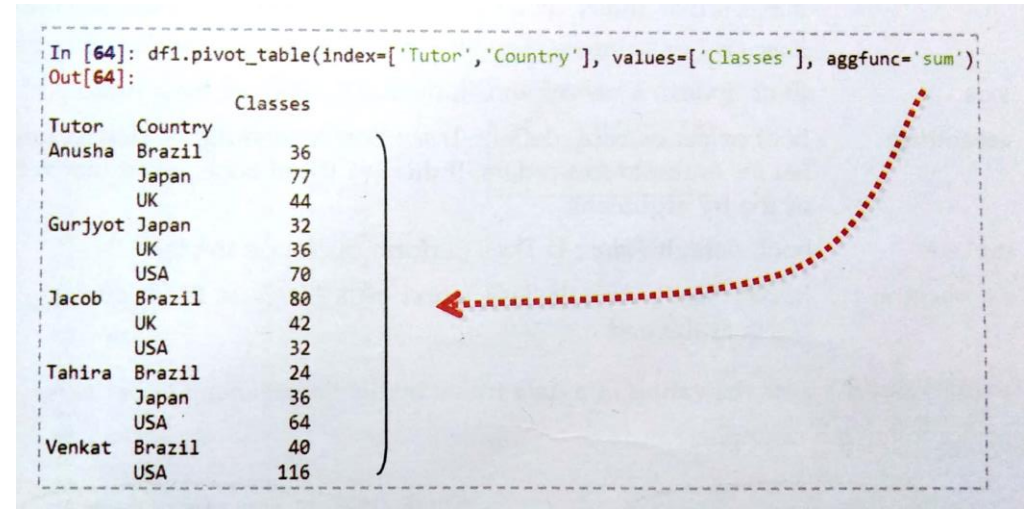

## **Sorting**

- It refers to **arranging values** in a particular order.
- The values can be sorted on the basis of a specific column or columns and can be ascending or descending order. - **Syntax:**
	- <dataframe>.sort\_values(by , axis = 0 or 1 , ascending = True , inplace = False , na\_position = 'first' or 'last') **Parameters:**

**by -** Name or list of names to sort by.

**ascending –** default True , if False, then sorting in descending order.

**inplace –** bool , default False ; if True, perform operation in-place.

**na\_position –** first or last , default last ; first puts NaNs at the beginning, last puts NaNs at the end.

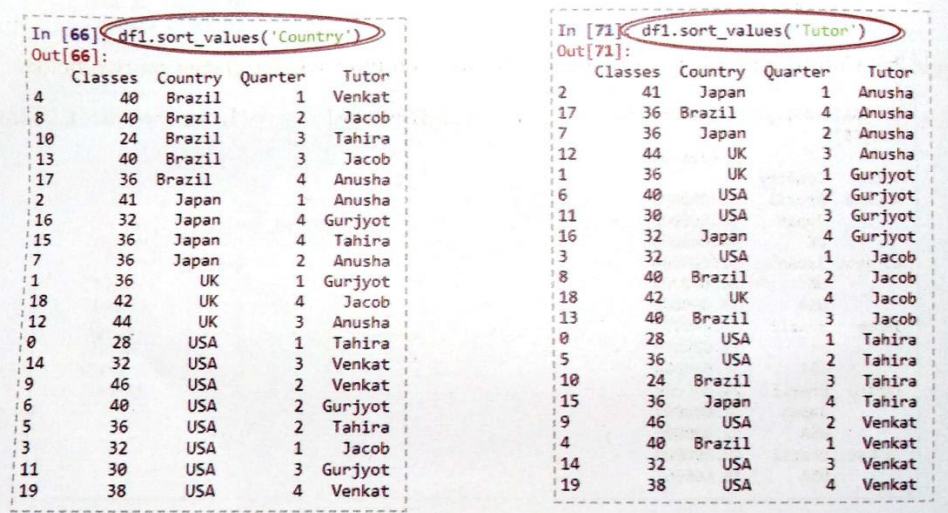

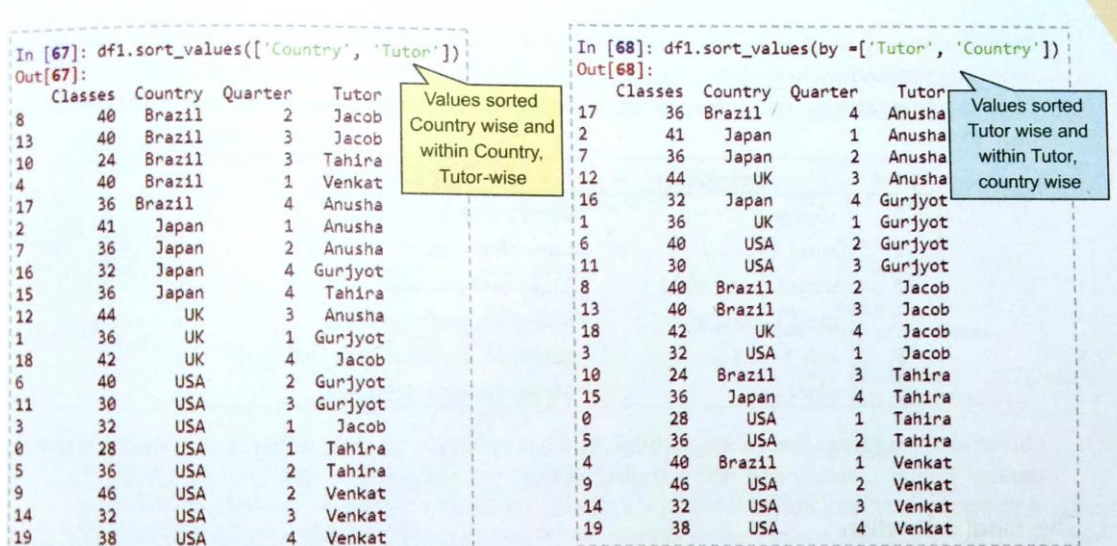

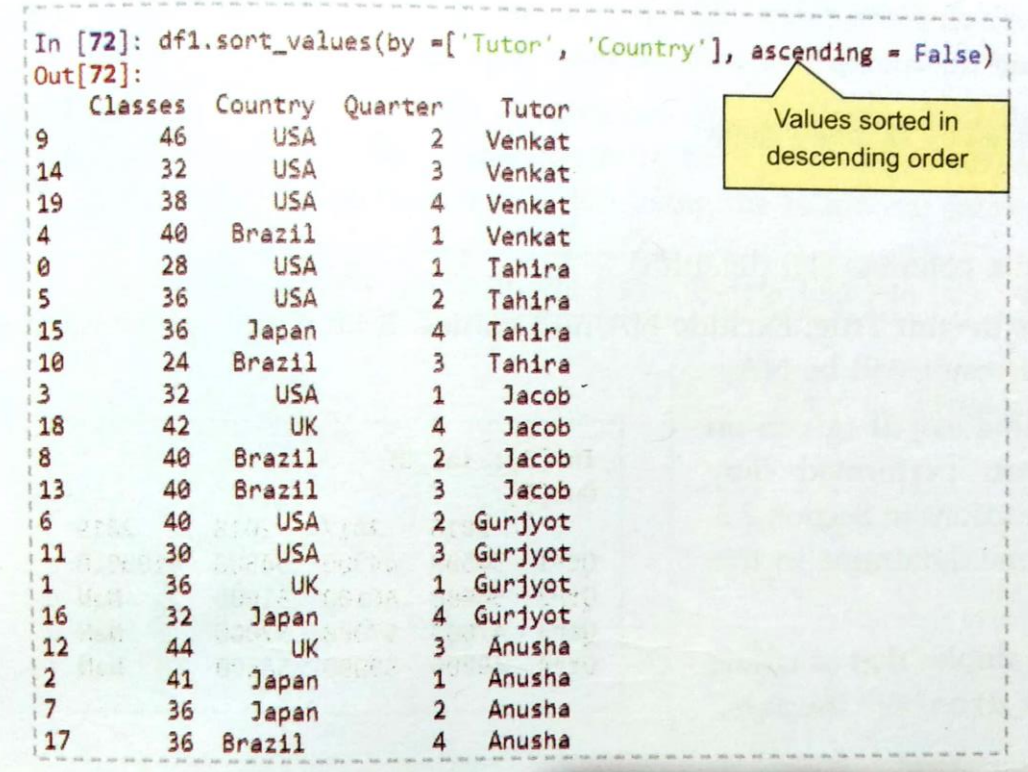

## **Aggregation**

- With large amount of data, most often we need to aggregate data so as to analyse it effectively.

- Pandas offers many aggregate functions, using which you can aggregate data and get summary statistics of the data.

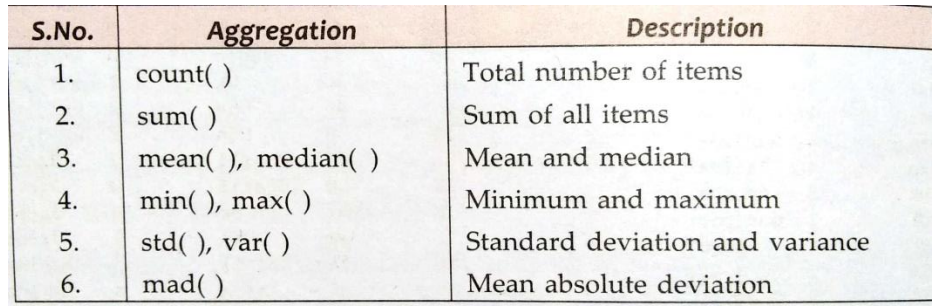

## **1. The mad( ) function**

- It is used to calculate the **mean absolute deviation** of the values for the requested axis.
- The Mean Absolute Deviation (MAD) of a set of data is the average distance between each data value and the mean.
- **Syntax:**

```
 <dataframe>.mad(axis=None , skipna = True or False )
```
**Parameters :**

axis = 0(along columns) or 1(along axis) skipna = default True ; Exclude NA/null values.

- **E.g.** sal\_df.mad(axis =1) – finding MAD along the rows. sal df.mad( ) - finding MAD along the columns.

## **2. The std( ) function**

- It calculates the **standard deviation** of a given set of numbers.
- **E.g.** sal\_df.std( ) ,

```
sal df.std(axis = 1)
```
## **Creating Histogram**

- A Histogram is a plot that lets you discover, and, show, the underlying frequency distribution (shape) of a set of continuous data.
- Consider the following histogram that has been computed using the following dataset containing ages of 20 people.

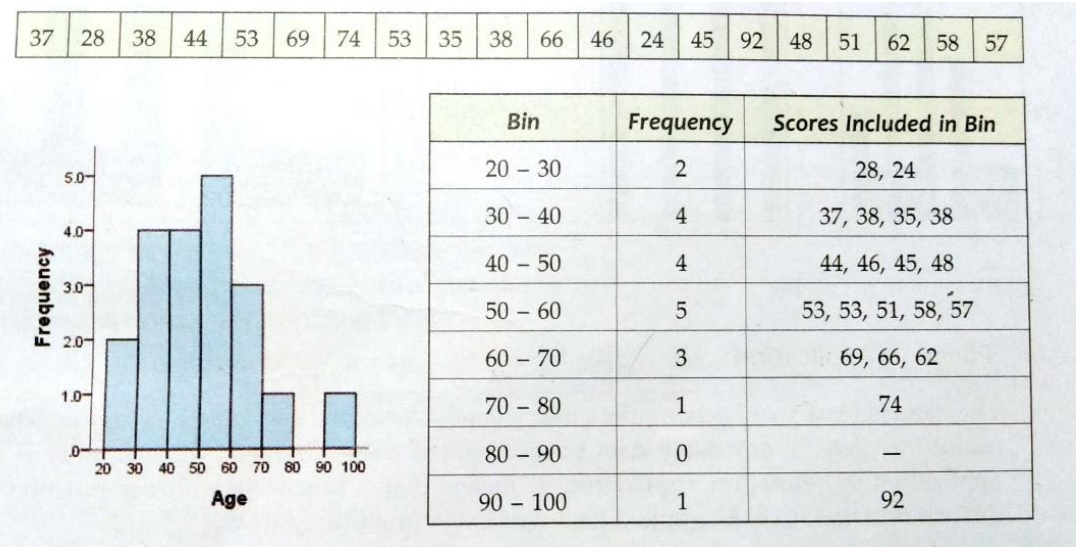

- Unlike a bar chart, there are no "gaps" between the bars(although some bars might be "absent" reflecting no frequencies). This is because a histogram represents a continuous data set, and as such, there are no gaps in the data.
- To create a histogram from a dataframe, you can use **hist( )** function of dataframe, which draws one histogram of the DataFrame's columns.

## - **Syntax:**

Dataframe.hist(column=None, by=None , grid = True , bins = 10)

## **Parameters:**

column – string or sequence ; if passed will be used to limit data to a subset of columns.

by – used to form histograms for separate groups. grid – default True ; whether to show axis grid lines. bins – default 10 ; Number of histogram bins to be used.

E.g. df1.hist() -- by default creates histogram for all numeric columns. df1.hist(column='Classes' ) – Argument 'column' specifies the column for which histogram is to be created.

## **Function Application**

- It means that a function(a library function or user defined function) may be applied on a dataframe in multiple ways:
	- (a) on the whole dataframe.
	- (b) row-wise or column wise
	- (c) on individual elements, i.e., element-wise
- For above mentioned three types of function application, Pandas offers following three functions:
	- (a) **pipe( )** dataframe wise function application
	- (b) **apply( )** row-wise/column wise function application
	- (c) **applymap( )** individual element wise function application

## **The pipe( ) function**

- A pipe is a technique for **passing information from one program process to another** where one command or function's output/result is taken as input for another command/function.

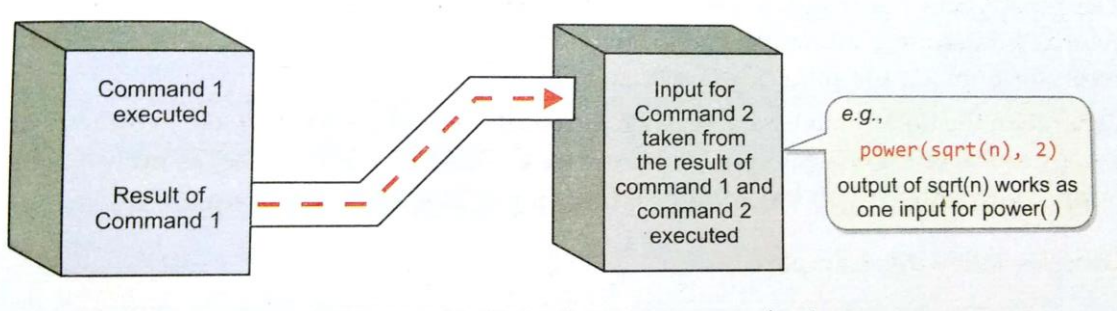

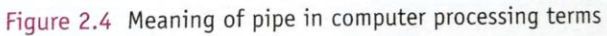

The pipe() function of pandas does the same. General form of doing this is the **sandwich style** of invoking functions.

**e.g.** power(sqrt(n) \* 2)

- The piping of functions through pipe( ) basically means the chaining of function in the order they are executed. The pipe( ) works like this:

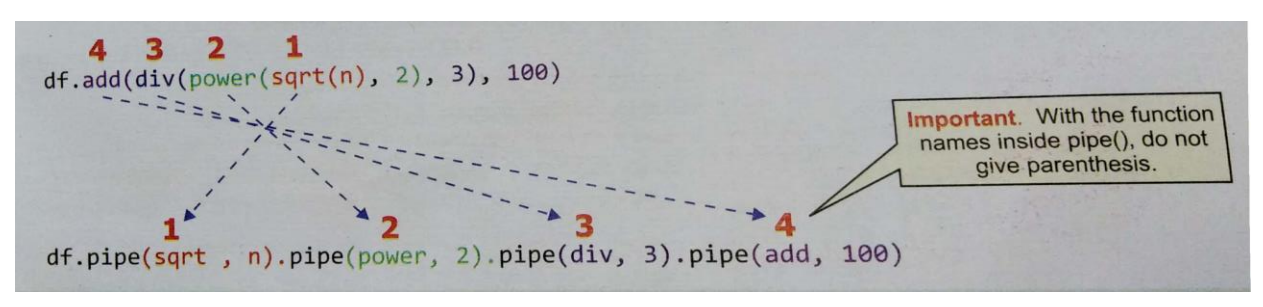

## - **Syntax for using pipe( ) function:**

<dataframe>.pipe(func , \*args)

## **Parameters:**

func – function name to be applied on the dataframe with the provided args.

args – optional,positional arguments passed into **func.**

When pipe() function applied on a dataframe, it will return a DataFrame and when applied on numbers, it will return numbers. Consider following examples:

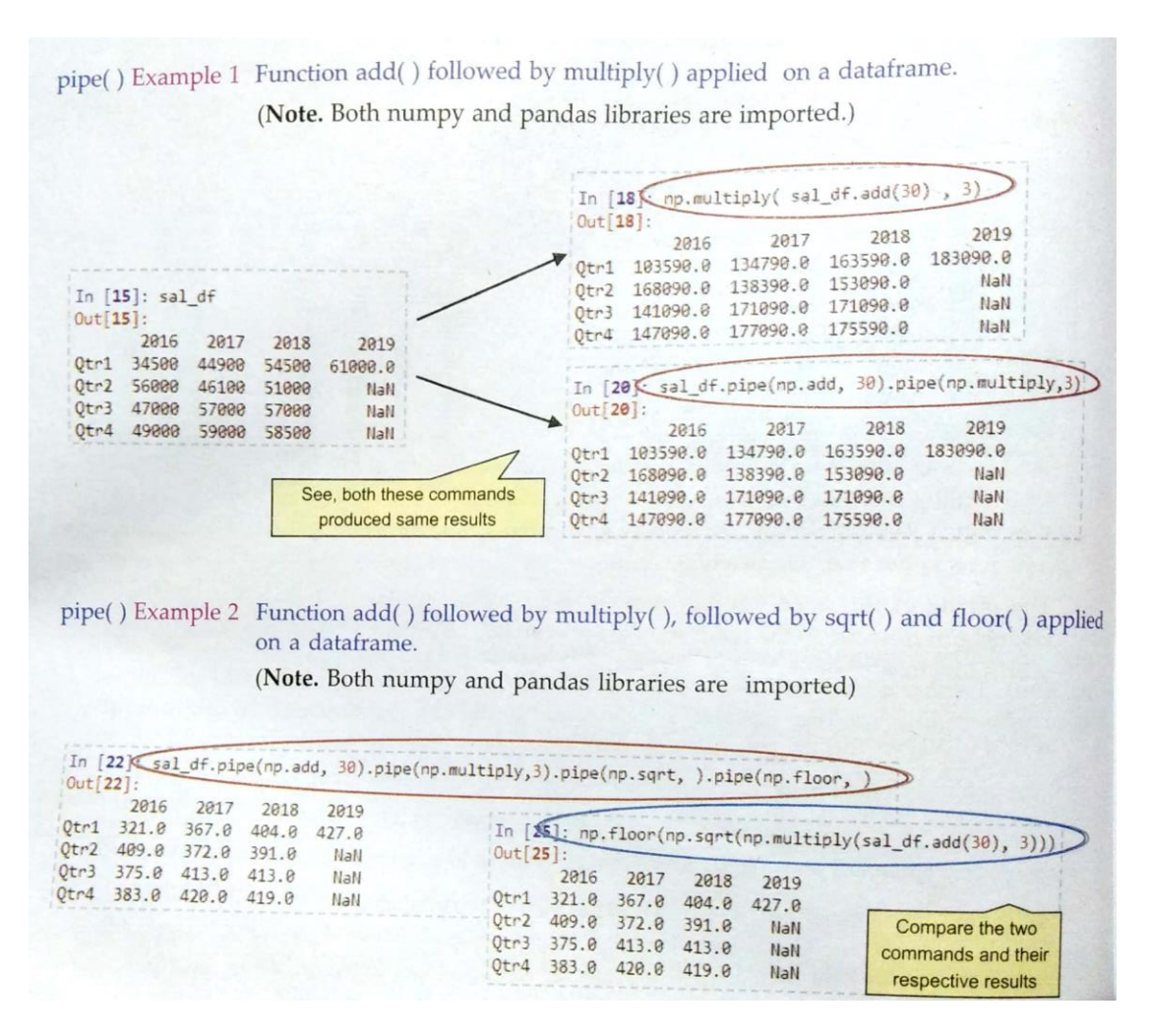

#### **The apply( ) and applymap( ) functions**

- 1. **apply( )** is a **series function**, so it applies the given function to one row or one column of the dataframe.
- 2. **applymap( )** is an **element function**, so it applies the given function to each individual element, separately without taking into account other elements.
- The syntax for using **apply( )** is :

<dataframe>.apply(<funcname>, axis = 0)

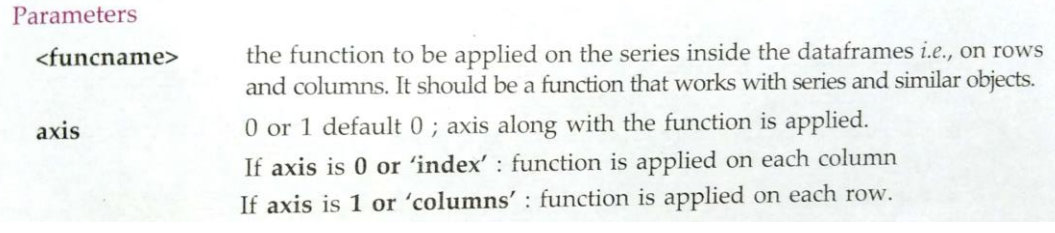

#### - The syntax for using **applymap( )** is :

<dataframe>.applymap(<funcname>)

where

<funcname> is the function to be called and it should be a function that works on a single value and returns a single value.

- **e.g.** 

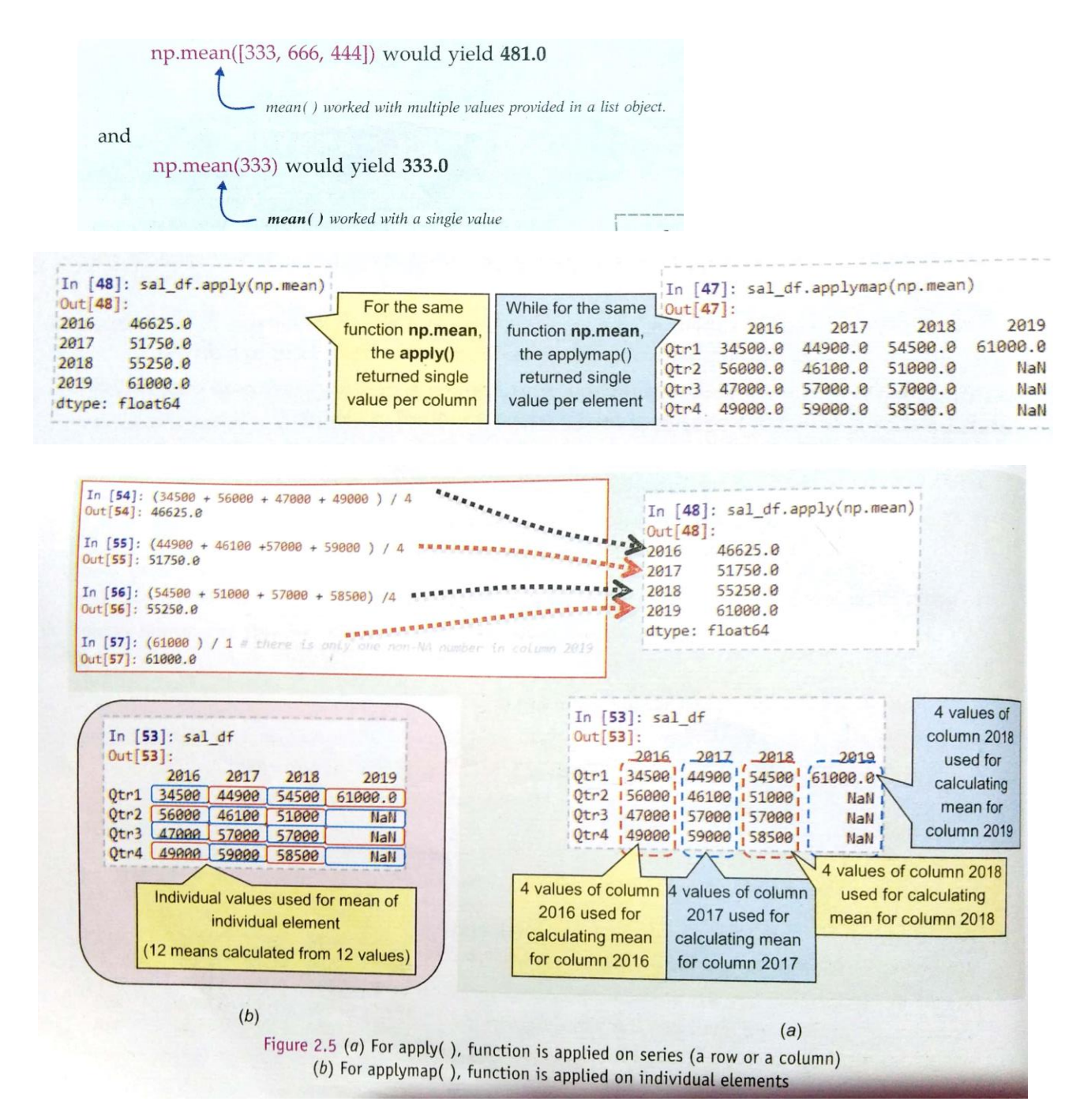

For apply(), be default, the axis is 0, i.e., the function is applied on individual columns. To apply the function row-wise, you may write:

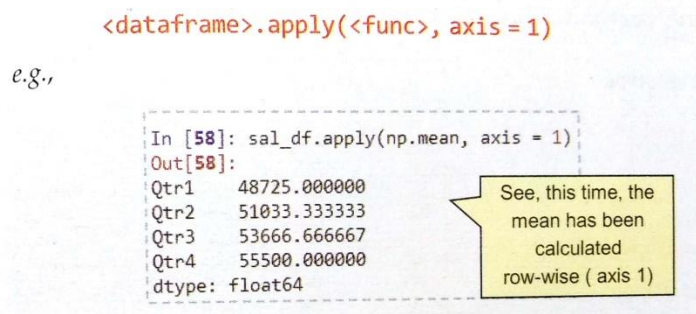

e.g.2. numpy.cumsum(), the cumulative sum function which works like this : sum of elements so far, i.e., for a column:

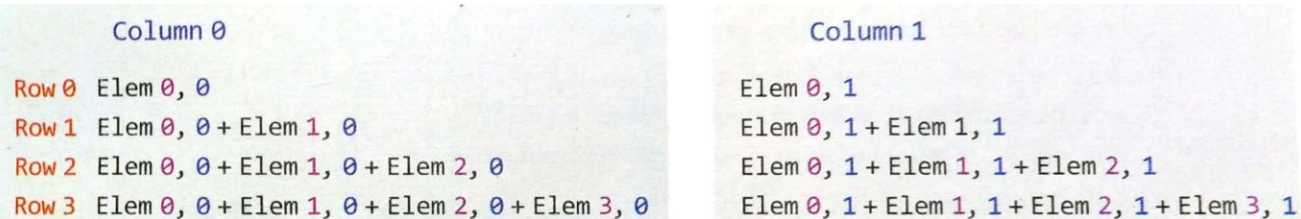

## when the series function **numpy.cumsum** is used with **apply( )** and **applymap( ):**

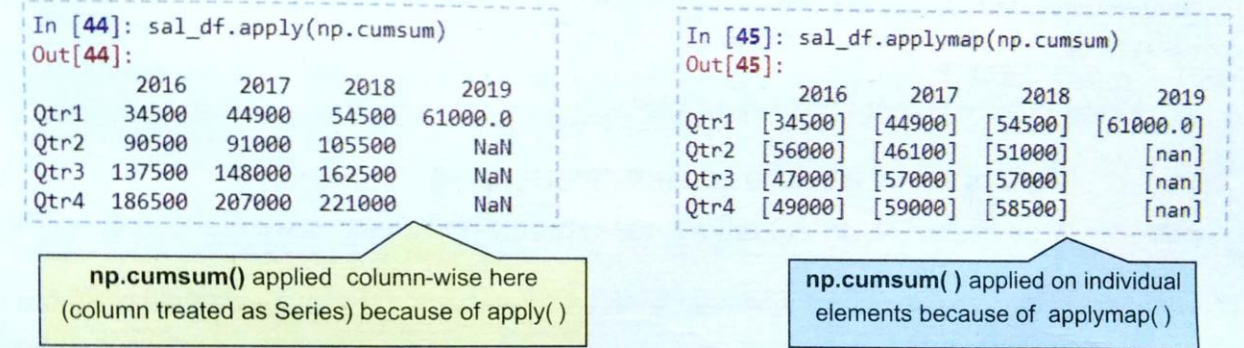

for apply() the function name should be a Series or array function, i.e., a function that works with Series type objects. If you give name of a single element function as argument (e.g. srqt), then the function will be applied to all elements individually and not to a row or a column and the result will be same as that of a the applymap( ).

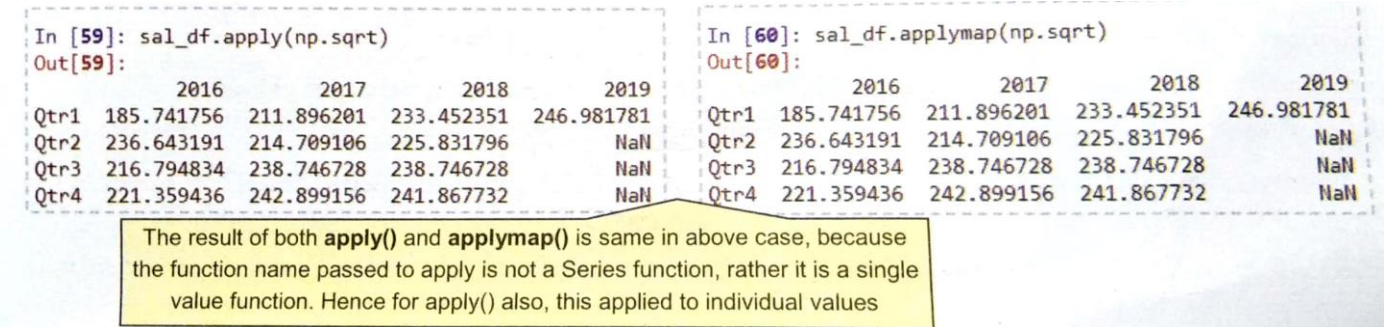

#### **Function groupby( )**

- Within a dataframe, based on a field's values, we can group the data. In simple words, the *duplicate values in the same field are grouped together to form groups*. **E.g.** from dataframe df1 (on page no. 20), we can for creating Tutor wise groups:
	- All the rows having **Tutor as Tahira** will be clubbed to form Tahira group.
	- All the rows having **Tutor as Anusha** will be clubbed to form Anusha group.
	- All the rows having **Tutor as Gurjyot** will be clubbed to form Gurjyot group and so on.

## - The **syntax of groupby( )** is :

 <dataframe>.groupby(by=None , axis = 0) by – labels or list of labels to be used for grouping. axis –0 (for columns) , 1 (for rows)

The groupby() creates the groups internally and does not display the grouped data by default, e.g.

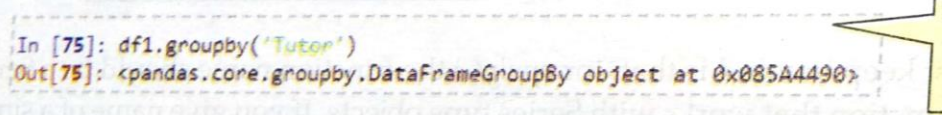

- You can store the GroupBy object in a variable name and then use **following attributes and functions to get information about groups or to display groups:**

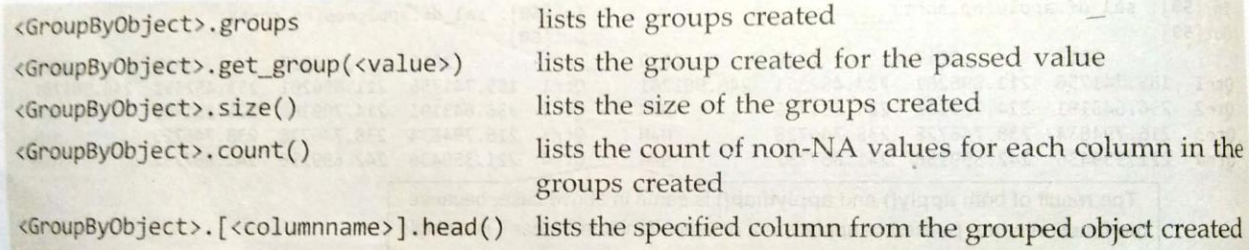

#### - **Example:**

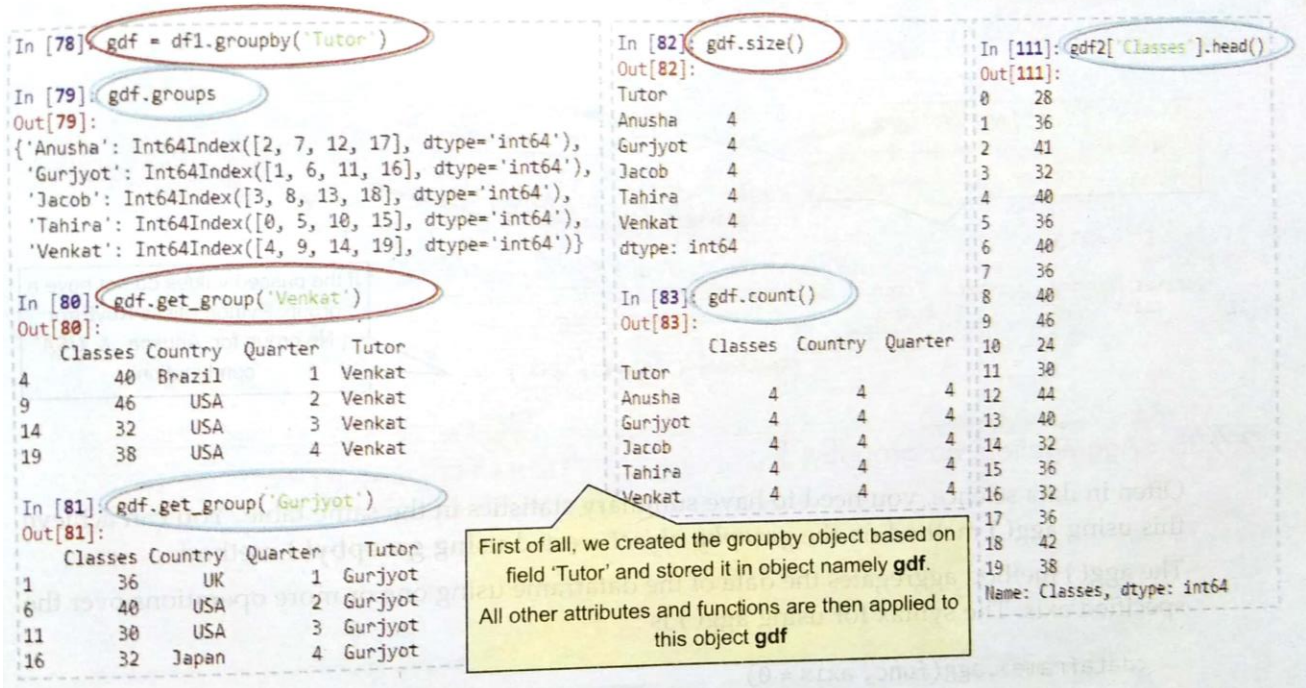

#### **Grouping on Multiple columns**

- For instance, you want to create groups for Tutors and for each tutor group, a country-wise subgroup, so you should write groupby( ) as:

### gdf2=df1. groupby(['Tutor', 'Country'])

- Now you can apply all the group attributes and functions on the groupby object gdf2 :

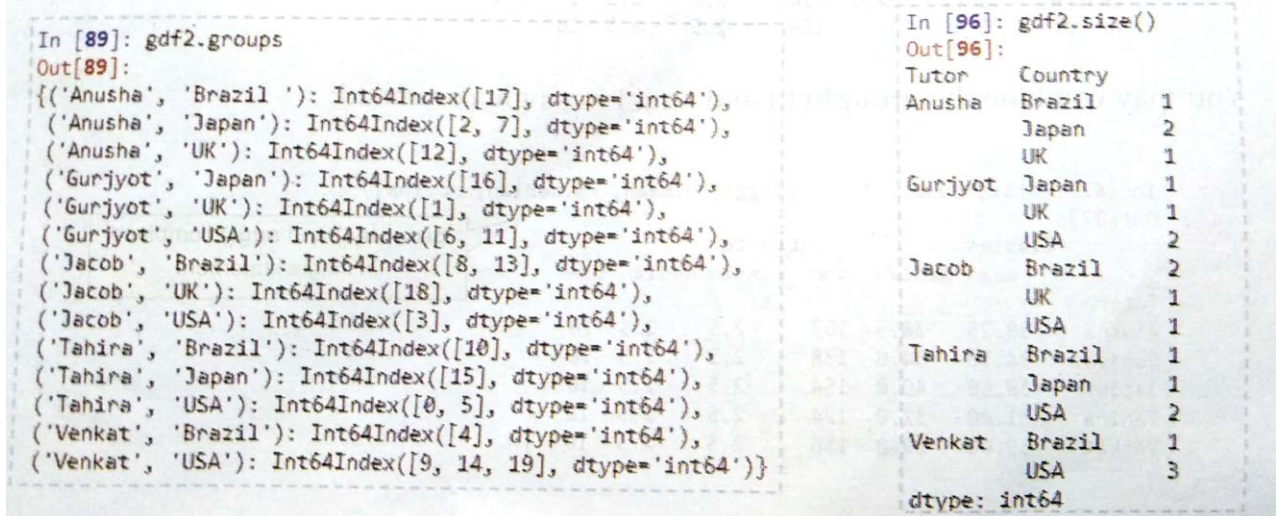

But while using get\_group( ), you need to pass all the values of group-columns in a tuple. The passed values based group must exist in the groupby object , otherwise Python will give error.

In [94]: gdf2.get\_group(('Anusha',"USA")) To get a group having tutor name as Traceback (most recent call last): 'Anusha' and Country as 'UK', pass a File "<ipython-input-94-d0f452dfd705>", line 1, in <module> gdf2.get\_group(('Anusha',"USA" )) sequence containing both these values In [95]: gdf2.get\_group(('Anusha',"UK")) File "C:\ProgramData\Anaconda3\lib\sit If the passed values do not have a  $Out[95]:$ Ngroupby.py", line 765, in get\_group<br>raise KeyError(name) group, Python raises KeyError Classes Country Quarter Tutor 3 Anusha  $12$ 44  $UK$ (No group for 'Anusha' & 'USA' 'combination') KeyError: ('Anusha', 'USA')

## **Aggregation via groupby( )**

- The agg( ) method aggregates the data of the dataframe using one or more operations over the specified axis. The syntax for using agg( ) is :

<dataframe>.agg(func , axis =0)

```
 func – function, str or list
 axis - 0 or 1
```
- E.g.

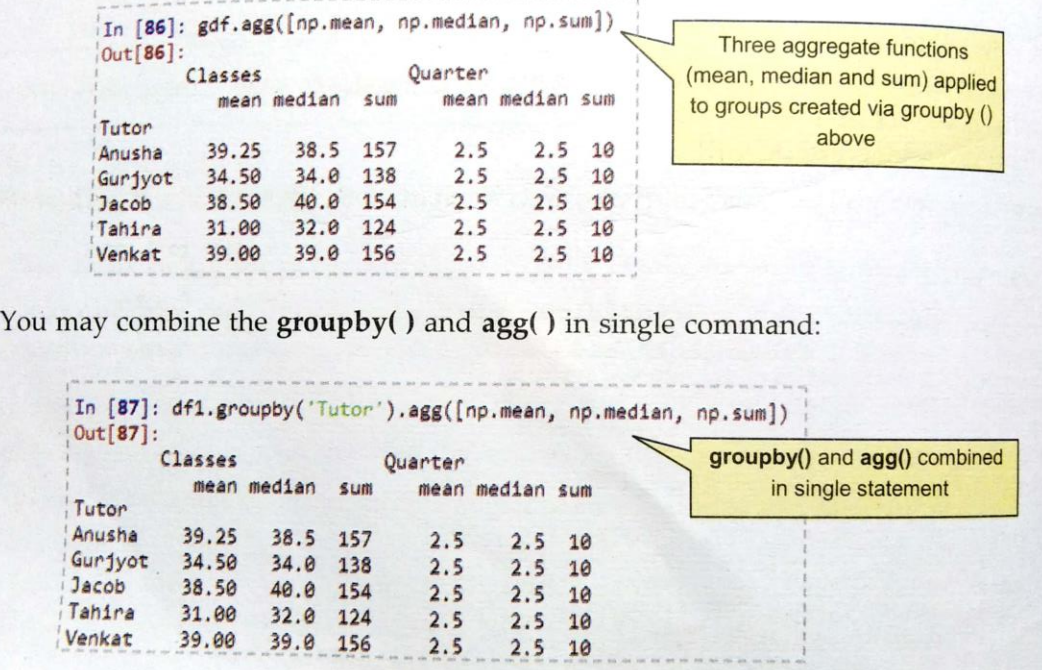

## **The transform( ) function**

- This function transforms the aggregate data by repeating the summary result for each row of the group and makes the result have the same shape as original data and thus the result of transform can be combined with the dataframe easily.**E.g.**

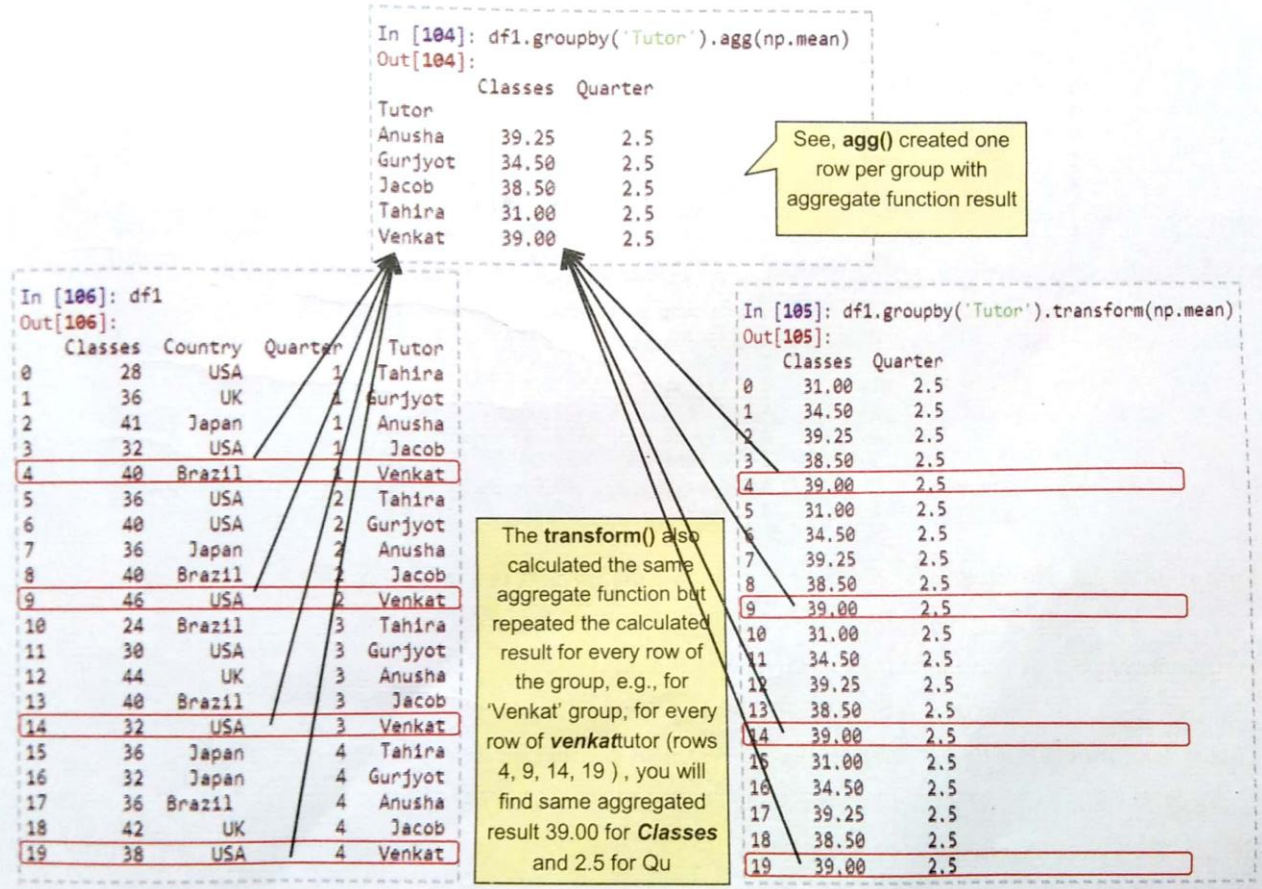

- The transform( ) function's output can now be added as columns to the dataframe. To add one column, you need to first use transform for one column at a time, i.e. as shown below:

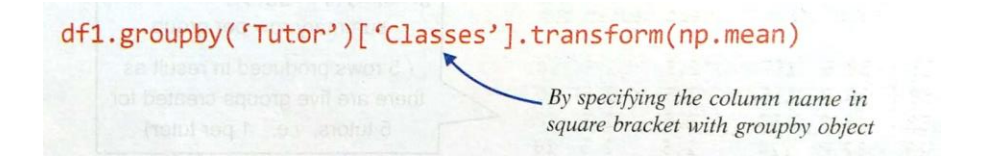

Now you can save the transformed result in a new column.

df1['ClassesMean'] = df1.groupby('Tutor')['Classes'].transform(np.mean)

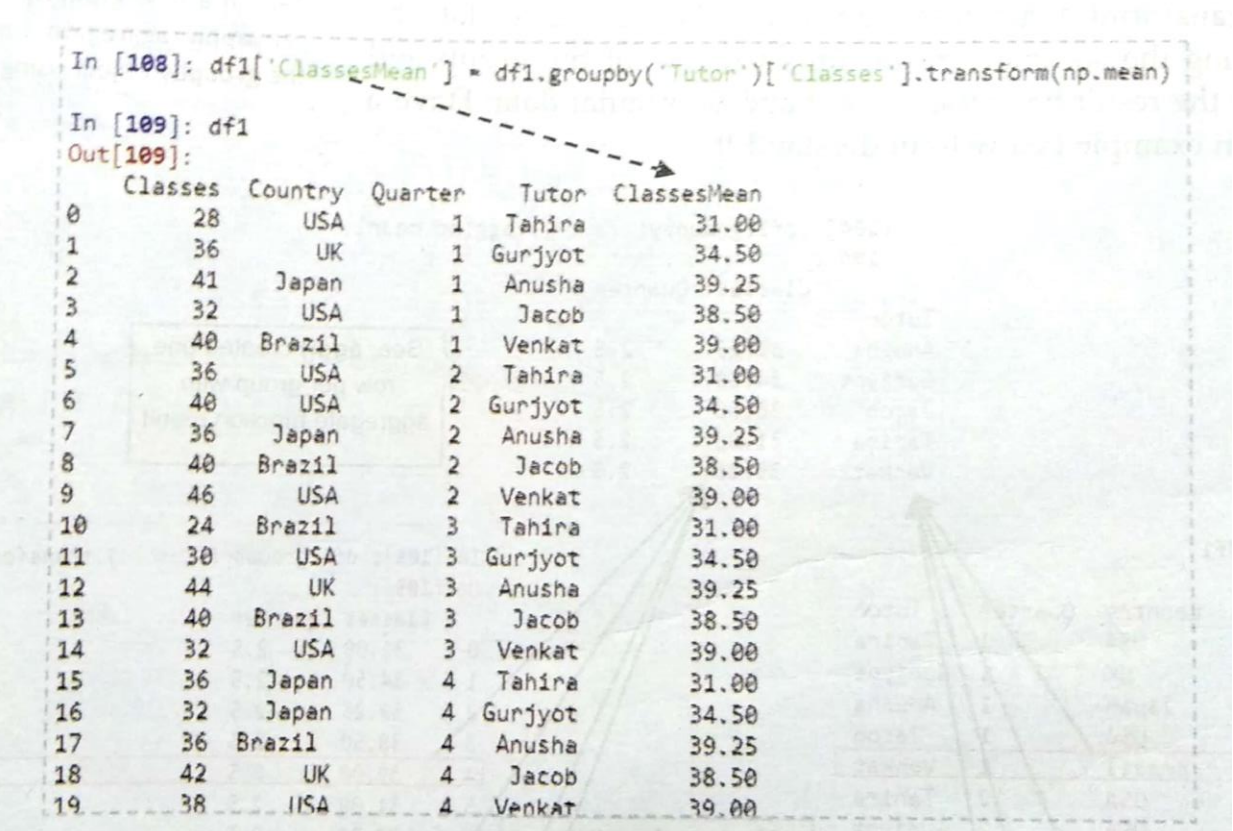

#### **Reindexing and Altering Labels**

- Index refers to lables of axis 0 , i.e., row labels and columns refers to the labels of axis 1 i.e., column labels.
	- There are methods to rearrange and rename indexes or column labels :
	- 1. rename( ) A method that simply *renames the index and/or column labels* in a dataframe.
	- 2. reindex( ) A method that can specify the *new order of existing indexes and column labels*, and/or also create new indexes/column labels.
	- 3. reindex\_like( ) A method for *creating indexes/column-labels* based on other dataframe object.

## **1. The rename( ) method**

- This function *renames the existing indexes/column-labels in a dataframe*.
- The old and new index/column labels are to be provided in the form of a dictionary where *keys are the old indexes/row labels, and the values are the new names* for the same, e.g.

{'Qtr1' : 1 , 'Qtr2' : 2 , ……. }

The above dictionary implies that old index/column-label namely 'Qtr1' should be now renamed as 1, 'Qtr2' should be renamed as 2 , and so on.

#### - **Syntax :**

```
<dataframe>.rename(index=None , columns = None , inplace=False)
            or
```
- <dataframe>.rename({dictionary with old and new labels}, axis = 0 or 1)
- **E.g.**

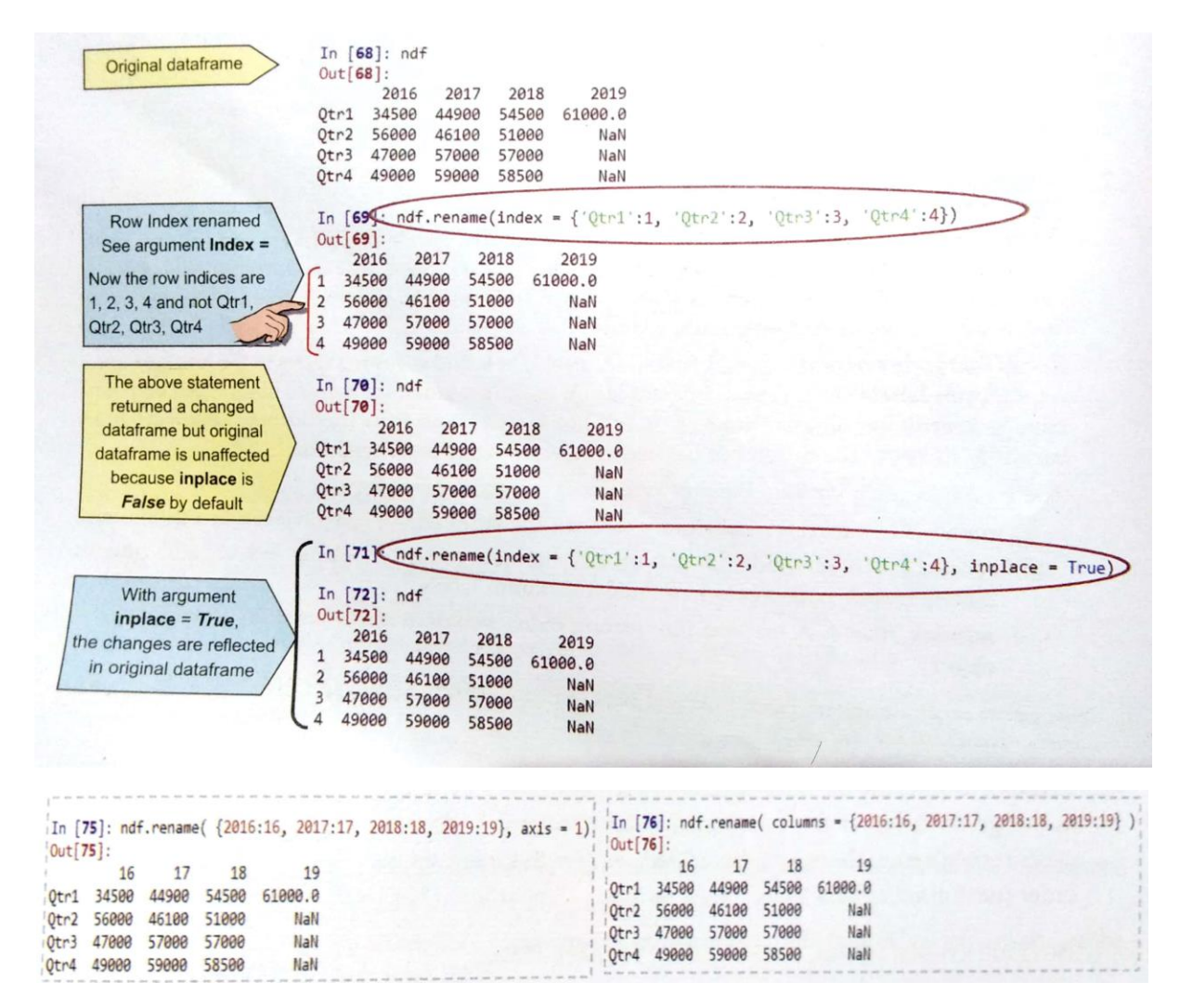

## **2. The reindex( ) method**

- This function is used to *change the order or existing indices/labels*.
- Syntax:
	- Dataframe.reindex(index=None, columns=None , fill\_value=nan )

Or

Dataframe.reindex([list of rearranged index/column labels] , axis = 0 or 1)

- **e.g.**

```
ndf.reindex(['Qtr4','Qtr1','Qtr3','Qtr2'])
ndf.reindex(['Qtr4', 'Qtr1', 'Qtr3', 'Qtr2'], axis = 0)
```
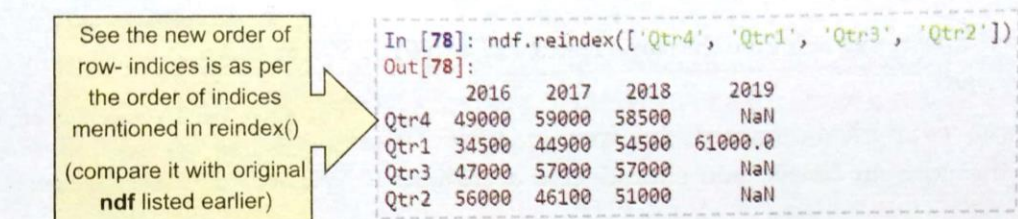

An alternate command for the above result will be:

```
ndf.reindex(index=['Qtr4', 'Qtr1', 'Qtr3', 'Qtr2'])
```
## **Reordering as well as adding/deleting indexes/labels**

- Existing row-indices/column-labels are reordered as per given order and non-existing row-indexes/column-labels create new rows/columns and by default NaN values are filled in them.

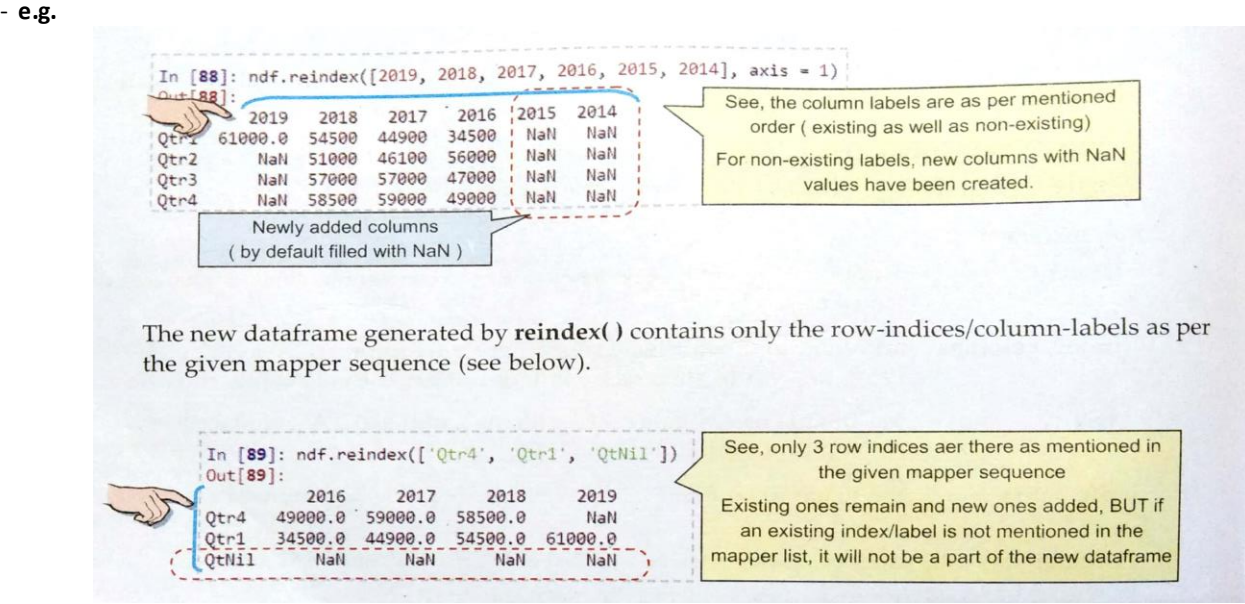

#### **Specifying fill values for new rows/columns**

- By using argument **fill\_value,** you can specify which will be filled in the newly added row/column. In the absence of **fill\_value** argument, the new row/column is filled with NaN.

- **E.g.**

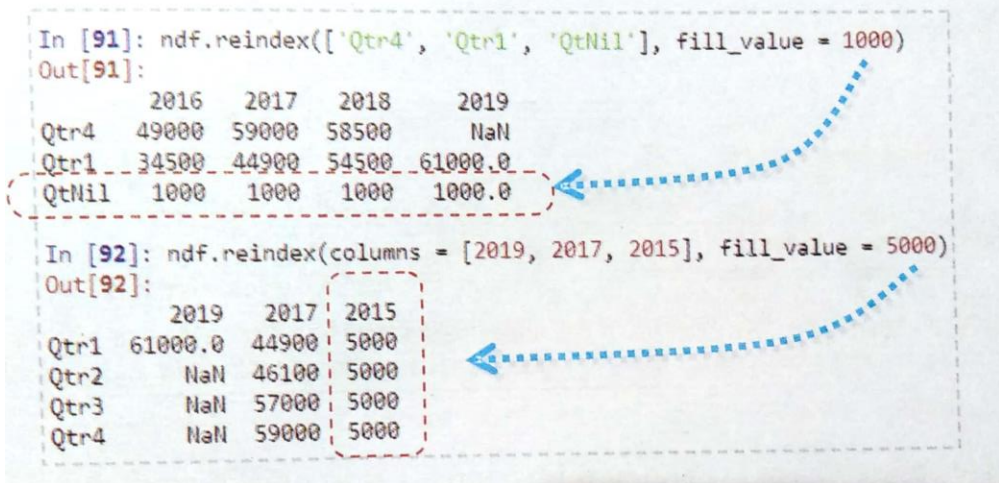

#### **3. The reindex\_like( ) method**

- This function rearrange the row/column labels as per the row/ column labels of some other dataframe.

- This function does the following things:

- **(a)** If the current dataframe has some **matching row-indexes/column-labels** as the passed dataframe, then **retain the index/label and its data.**
- **(b)** If the current dataframe has some **row-indexes/column-labels** in it, which are **not in the passed dataframe, drop them.**
- **(c)** If the current dataframe does not have some row-indexes/column-labels which are in the passed dataframe, then **add them to current dataframe with value as NaN.**
- **(d)** The **reindex\_like( ) ensure that the current dataframe object conforms to the same indexes/labels on all axes.**

#### - **Syntax:**

<dataframe>.reindex\_like(other dataframe)

- **E.g.** consider the two dataframes:

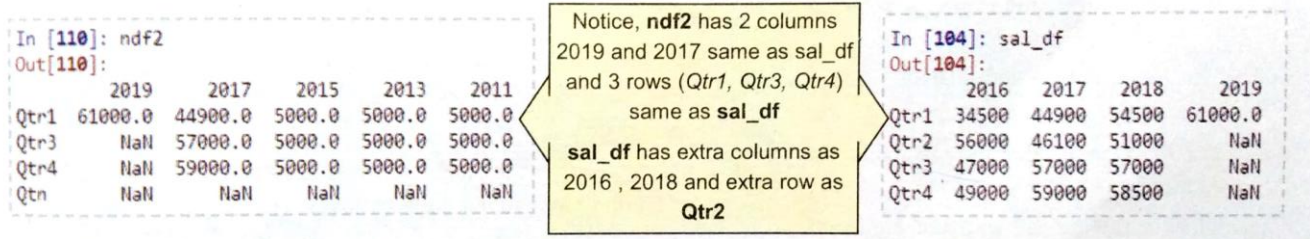

If we issue command as:

ndf2.reindex\_like(sal\_df)

output will be:

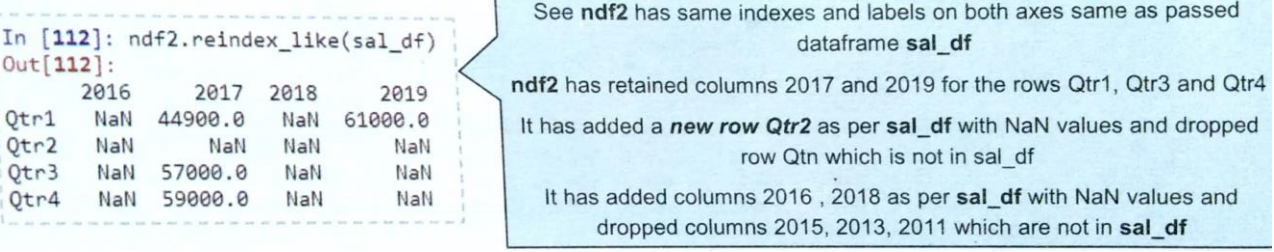